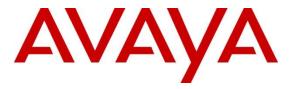

Avaya Solution & Interoperability Test Lab

# Application Notes for Avaya IP Office Release 8.1 and Avaya Session Border Controller for Enterprise 6.2, with AT&T IP Toll Free Service – Issue 1.0

#### Abstract

These Application Notes describe the steps for configuring Avaya IP Office R8.1 and the Avaya Session Border Controller for Enterprise 6.2, with the AT&T IP Toll Free service using AVPN or MIS/PNT transport connections.

The Avaya Session Border Controller for Enterprise is the point of connection between Avaya Avaya IP Office and the AT&T IP Toll Free service and is used to not only secure the SIP trunk, but also to make adjustments to the SIP signaling for interoperability.

Avaya IP Office 8.1 is a versatile communications solution that combines the reliability and ease of a traditional telephony system with the applications and advantages of an IP telephony solution. This converged communications solution can help businesses reduce costs, increase productivity, and improve customer service.

The AT&T IP Toll Free service is a managed Voice over IP (VoIP) communications solution providing toll-free services over SIP trunks for business customers.

AT&T is a member of the Avaya DevConnect Service Provider program. Information in these Application Notes has been obtained through compliance testing and additional technical discussions. Testing was conducted via the DevConnect Program.

#### **Table of Contents**

| 1. Intro | duction                                                            | 4    |
|----------|--------------------------------------------------------------------|------|
| 2. Gene  | eral Test Approach and Test Results                                | 4    |
| 2.1.     | Interoperability Compliance Testing                                | 4    |
| 2.2.     | Test Results                                                       | 5    |
| 2.2.1    | . Known Limitations                                                | 5    |
| 2.3.     | Support                                                            | 6    |
|          | rence Configuration                                                |      |
| 3.1.     | Illustrative Configuration Information                             | 9    |
| 3.2.     | Call Flows                                                         | 9    |
| 3.2.1    | . Inbound                                                          | 9    |
| 3.2.2    | 2. Coverage to Voicemail                                           | . 10 |
| 4. Equi  | pment and Software Validated                                       | . 11 |
| 5. Ava   | ya IP Office Configuration                                         | . 11 |
| 5.1.     | Physical, Network, and Security Configuration                      | . 12 |
|          | Licensing                                                          |      |
| 5.3.     | System Settings                                                    | . 14 |
| 5.3.1    | System Tab                                                         | . 14 |
| 5.3.2    | 2. LAN 1 Settings                                                  | . 15 |
| 5.3.3    | 3. LAN 2 Settings                                                  | . 18 |
| 5.3.4    | Voicemail                                                          | . 18 |
| 5.3.5    | 5. System Telephony Configuration                                  | . 19 |
| 5.3.6    | 5. System Codecs Configuration                                     | . 20 |
| 5.4.     | SIP Line                                                           | . 21 |
| 5.4.1    | . SIP Line - Transport Tab                                         | . 22 |
| 5.4.2    | 2. SIP Line - SIP URI Tab                                          | . 23 |
| 5.4.3    | 3. SIP Line - VoIP Tab                                             | . 25 |
| 5.4.4    | I. SIP Line - T38 Fax                                              | . 26 |
| 5.5.     | Users, Extensions, and Hunt Groups                                 | . 27 |
| 5.5.1    | . Analog User Extn207                                              | . 27 |
| 5.5.2    | P. IP Phone User Extn500                                           | . 28 |
| 5.5.3    | B. SIP Telephone Users (Avaya 1120E and Avaya IP Office SoftPhone) | . 31 |
| 5.5.4    | Hunt Groups                                                        | . 37 |
| 5.6.     | Short Codes                                                        | . 40 |
| 5.6.1    | . Call Center Access to Voicemail Pro                              | . 40 |
| 5.6.2    | 2. Voicemail Access                                                | . 40 |
| 5.7.     | Incoming Call Routes                                               | . 41 |
|          | Call Center Provisioning in Avaya Voicemail Pro                    |      |
|          | SIP Options Frequency                                              |      |
| 5.10.    | Saving Configuration Changes to Avaya IP Office                    |      |
|          | figure Avaya Session Border Controller for Enterprise              |      |
|          | Initial Installation/Provisioning                                  |      |
|          | Log into the Avaya SBCE                                            |      |
| 6.3.     | Global Profiles                                                    |      |
| 6.3.1    |                                                                    |      |
| 6.3.2    | 2. Server Interworking – to AT&T                                   | . 49 |
|          |                                                                    |      |

| JF; Reviewed:  | Solution & Interoperability Test Lab Application Notes | 2 of 88       |
|----------------|--------------------------------------------------------|---------------|
| SPOC 3/15/2013 | ©2013 Avaya Inc. All Rights Reserved.                  | IPO81SBCE62TF |

| 6.3.3.     | Routing – to Avaya IP Office                         | 49 |
|------------|------------------------------------------------------|----|
| 6.3.4.     | Routing – to AT&T                                    | 51 |
| 6.3.5.     | Server Configuration – To Avaya IP Office            | 51 |
| 6.3.6.     | Server Configuration – To AT&T                       | 53 |
| 6.3.7.     | Topology Hiding – Avaya IP Office                    | 54 |
| 6.3.8.     | Topology Hiding – AT&T                               | 55 |
| 6.3.9.     | Signaling Manipulation                               | 56 |
| 6.4. Doi   | nain Policies                                        | 56 |
| 6.4.1.     | Application Rules                                    | 56 |
| 6.4.2.     | Media Rules                                          | 57 |
| 6.4.3.     | Signaling Rules                                      | 58 |
| 6.4.4.     | Endpoint Policy Groups – Avaya IP Office             | 60 |
| 6.4.5.     | Endpoint Policy Groups – AT&T                        | 60 |
| 6.5. Dev   | vice Specific Settings                               | 61 |
| 6.5.1.     | Network Management                                   | 61 |
| 6.5.2.     | Advanced Options                                     | 62 |
| 6.5.3.     | Media Interfaces                                     | 63 |
| 6.5.4.     | Signaling Interface                                  | 64 |
| 6.5.5.     | Endpoint Flows – to Avaya IP Office                  | 64 |
| 6.5.6.     | Endpoint Flows – To AT&T                             |    |
| 7. AT&T    | IP Toll Free Service Configuration                   | 66 |
|            | ation Steps                                          |    |
| 8.1. AT    | &T IP Toll Free Service                              | 67 |
| 8.2. Ava   | aya IP Office 6.2                                    |    |
| 8.2.1.     | System Status Application                            | 67 |
| 8.2.2.     | System Monitor Application                           | 69 |
| 8.3. Ava   | aya Session Border Controller for Enterprise 6.2     |    |
| 8.3.1.     | System Information                                   | 71 |
| 8.3.2.     | Avaya SBCE Protocol Traces                           | 72 |
| 8.4. Pro   | tocol Trace Examples                                 | 74 |
| 9. Conclus | sion                                                 | 75 |
| 10. Refer  | ences                                                | 76 |
| 11. Adden  | ndum 1 – Redundancy to Multiple AT&T Border Elements | 77 |
| 12. Apper  | ndix: Avaya IP Office 8.1 SIP Line Template          | 81 |

# 1. Introduction

These Application Notes describe the steps for configuring Avaya IP Office R8.1 (Avaya IP Office) and the Avaya Session Border Controller for Enterprise 6.2, (Avaya SBCE), with the AT&T IP Toll Free service using **AVPN** or **MIS/PNT** transport connections.

Avaya IP Office is a versatile communications solution that combines the reliability and ease of a traditional telephony system with the applications and advantages of an IP telephony solution. This converged communications solution can help businesses reduce costs, increase productivity, and improve customer service.

The Avaya Session Border Controller for Enterprise is the point of connection between Avaya Avaya IP Office and the AT&T IP Toll Free service and is used to not only secure the SIP trunk, but also to make adjustments to the SIP signaling for interoperability.

The AT&T IP Toll Free service is a managed Voice over IP (VoIP) communications solution providing toll-free services over SIP trunks for business customers. The AT&T Toll Free service utilizes AVPN<sup>1</sup> or MIS/PNT<sup>2</sup> transport services.

Note – The AT&T IP Toll Free service will be referred to as IPTF in the remainder of this document.

# 2. General Test Approach and Test Results

The test environment (see Figure 1) consists of:

- A simulated enterprise with Avaya IP Office, Avaya IP Office telephones and fax machines (Ventafax application), and the Avaya SBCE.
- Laboratory versions of the IPTF service, to which the simulated enterprise was connected via AVPN/MIS transport.

The test objectives were to verify the features and functionality described in Section 2.1.

DevConnect Compliance Testing is conducted jointly by Avaya and DevConnect members. The jointly-defined test plan focuses on exercising APIs and/or standards-based interfaces pertinent to the interoperability of the tested products and their functionalities. DevConnect Compliance Testing is not intended to substitute full product performance or feature testing performed by DevConnect members, nor is it to be construed as an endorsement by Avaya of the suitability or completeness of a DevConnect member's solution.

### 2.1. Interoperability Compliance Testing

The interoperability compliance testing focused on verifying inbound call flows (see **Section 3.2**) between Avaya IP Office, the Avaya SBCE, and the IPTF service.

<sup>&</sup>lt;sup>1</sup> AVPN uses compressed RTP (cRTP).

<sup>&</sup>lt;sup>2</sup> MIS/PNT does not support cRTP.

The compliance testing was based on a test plan provided by AT&T, for the functionality required for certification as a solution supported on the AT&T network. Calls were made from PSTN across the IPTF service network.

The following SIP trunking VoIP features were tested with the IPTF service:

- Incoming calls from PSTN, routed by the IPTF service, via the Avaya SBCE, to Avaya IP Office. These calls are via the Avaya IP Office SIP Line and may be generated/answered by Avaya SIP telephones/Softphones, H.323 telephones, Analog telephones, Analog fax machines or via Hunt Groups. Coverage to Avaya IP Office Voicemail Pro, and Voicemail Pro auto-attendant applications, may also be used.
- Inbound fax using T38 or G.711, and G3 or SG3 endpoints.
- Proper disconnect when the caller abandoned a call before answer, and when the Avaya IP Office party or the PSTN party terminated an active call.
- Proper busy tone heard when an Avaya IP Office user called a busy PSTN user, or a PSTN user called a busy Avaya IP Office user (i.e., if no redirection was configured for user busy conditions).
- SIP OPTIONS monitoring of the health of the SIP trunk. In the reference configuration Avaya IP Office sent OPTIONS to the IPTF service Border Element and AT&T responded with 405 Method Not Allowed (which is the expected response). That response is sufficient for Avaya IP Office to consider the connection up.
- Incoming calls using the G.729 and G.711 ULAW codecs.
- Long duration calls.
- DTMF transmission (RFC 2833) for successful voice mail navigation, including navigation of a simple auto-attendant application configured on Avaya IP Office Voicemail Pro as well as IPTF DTMF generated features.
- Telephony features such as call waiting, hold, transfer, and conference.
- AT&T IP Toll Free features such as Legacy Transfer Connect and Alternate Destination Routing were also tested.

#### 2.2. Test Results

Interoperability testing of the sample configuration and features described in **Section 2.1** were completed successfully. The following observations were noted during testing:

#### 2.2.1. Known Limitations

- 1. The Avaya IP Office fax feature "T.38 Fallback" (to G.711) is not supported in the reference configuration.
- 2. G.726 codec support G.726 codec is not supported by IP Office.

- 3. Avaya IP Office only supports a packet size of 20 msecs, and therefore does not specify a PTIME value in the SIP SDP (in either requests or responses) Network responses include MAXPTIME=20, and network requests include MAXPTIME=30.
  - Although no issues were found during testing, the AT&T IPTF service recommends a value of 30ms when AVPN transport is used.
- 4. Avaya IP Office uses fixed RFC2833 Telephone Event type 101 in SIP requests Avaya IP Office uses a fixed RFC2833 Telephone Event type of 101, and the AT&T network responses do comply with a value of 101. However, AT&T network SIP requests specify Telephone Event type 100, and Avaya IP Office complies with a value of 100.
  - No issues were found during testing as a result of this behavior.
- 5. IP Trunk shuffling is not supported with Avaya IP Office 8.1 using the 500v2 platform.
  - IP Trunk shuffling *is* supported with Avaya IP Office 8.1 using the server platform.

### 2.3. Support

AT&T customers may obtain support for the AT&T IP Toll Free service by calling (800) 325-5555.

Avaya customers may obtain documentation and support for Avaya products by visiting <u>http://support.avaya.com</u>. In the United States, (866) GO-AVAYA (866-462-8292) provides access to overall sales and service support menus. Customers may also use specific numbers (provided on <u>http://support.avaya.com</u>) to directly access specific support and consultation services based upon their Avaya support agreements.

# 3. Reference Configuration

**Note** – Documents used to provision the reference configuration are listed in **Section 10**. Specific references to these documents are indicated in the following sections by the notation **reference [x]**, where x is the document reference number.

The reference configuration used in these Application Notes is shown in **Figure 1** below and consists of the following components:

- Avaya IP Office provides the voice communications services for a particular enterprise site. In the reference configuration, Avaya IP Office runs on an IP 500 V2 platform. This solution is extensible to Avaya IP Office platforms as well (see **Item 5** in **Section 2.2.1**).
- Avaya "desk" telephones are represented with an Avaya 1608 H.323 set, an Avaya 6211 Analog set, an Avaya 1120E SIP set, and PC based Avaya IP Office SIP Softphone (in Default Mode). Fax endpoints are represented by PCs running Ventafax software connected by modem to an Avaya IP Office analog port.

- Avaya IP Office Voicemail Pro (running on a Windows 2003 server) provided the voice messaging capabilities in the reference configuration. This solution is extensible to the Avaya IP Office embedded voice mail as well.
- Avaya Session Border Controller for Enterprise running on a CAD-0208 platform. This solution is extensible to other Avaya Session Border Controller for Enterprise platforms as well.
- UDP/5060 is the recommended transport protocol/port to use on the IP Office LAN1 connection. However TCP/5060 may be used if necessary.
- Inbound calls utilize telephone or fax User/Extensions provisioned on Avaya IP Office. Signaling is sent between Avaya IP Office and the IPTF service via the Avaya SBCE.
- The AT&T IPTF service requires the following SIP trunk network settings to the IPTF Border Element:
  - UDP transport using port 5060
  - RTP port ranges 16384-32767
- The AT&T IP Toll Free service provided the inbound access numbers (DID and DNIS) used in the reference configuration.

The Avaya IP Office 500V2 platform and the Avaya SBCE CAD-0208 platform used in the reference configuration deployed using the following configuration (referred to as an IP Office **"one-wire"** configuration).

- Avaya IP Office LAN1 interface (labeled "LAN") connected to the CPE private network.
- Avaya SBCE A1 interface connected to the CPE private network.
- Avaya SBCE B1 interface connected to the AT&T IP Toll Free service network router.

**Note** – In the reference configuration, the IP Office LAN2 interface, and the Avaya SBCE E3 interface (CAD-0208 platform), are both connected to a separate "management" subnet.

**Note** – The IP Office "one-wire" configuration described in this document is the preferred configuration for the IP Office/Avaya SBCE solution. However an IP Office "two-wire" configuration is also supported.

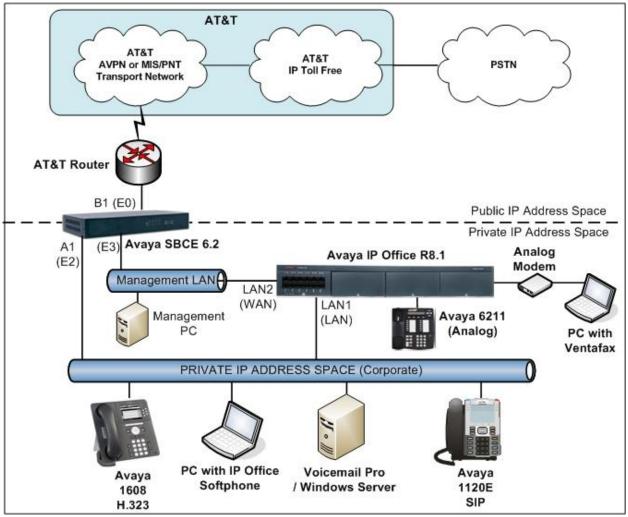

**Figure 1: Reference Configuration** 

## **3.1. Illustrative Configuration Information**

The specific values listed in **Table 1** below and in subsequent sections are used in the reference configuration described in these Application Notes, and are for illustrative purposes only. Customers must obtain and use the values based on their own specific configurations.

**Note** - The AT&T IPTF IP addressing shown in this document is an example. AT&T Customer Care will provide the actual IP addressing as part of the IPTF provisioning process.

| Component                                       | Illustrative Value in these<br>Application Notes |
|-------------------------------------------------|--------------------------------------------------|
| Avaya IP Office 500 V2 Platform                 |                                                  |
| Private IP Address (LAN1 interface, labeled     | 192.168.42.1                                     |
| "LAN" on the chassis, see <b>Section 5.1</b> )  |                                                  |
| LAN2 interface, (labeled "WAN" on the chassis), | 192.168.1.22                                     |
| for management access.                          |                                                  |
| Avaya SBCE CAD-0208 Platform                    |                                                  |
| Private IP Address (A1 interface).              | 192.168.42.20                                    |
| Public IP Address (B1 interface).               | 192.168.64.130                                   |
| Management IP address (interface labeled "E3"). | 192.168.1.20                                     |
| AT&T IPTF Service                               |                                                  |
| Border Element IP Address                       | 135.25.29.74                                     |
| AT&T Access router interface                    | 192.168.64.254                                   |

 Table 1: Illustrative Values Used in these Application Notes

#### 3.2. Call Flows

To understand how inbound AT&T IPTF service calls are handled by Avaya IP Office, two basic call flows are described in this section.

#### 3.2.1. Inbound

The first call scenario illustrated in the figure below is an inbound AT&T IPTF service call that arrives on Avaya IP Office, which in turn routes the call to a hunt group, phone or a fax endpoint.

- 1. A PSTN phone originates a call to an IPTF service number.
- 2. The PSTN routes the call to the AT&T IPTF service network.
- 3. The AT&T IPTF service routes the call to the Avaya SBCE.
- 4. The Avaya SBCE performs SIP Network Address Translation (NAT) and any specified SIP header modifications, and routes the call to Avaya IP Office.
- 5. Avaya IP Office applies any necessary digit manipulations based upon the DID and routes the call to a hunt group, phone or a fax endpoint.

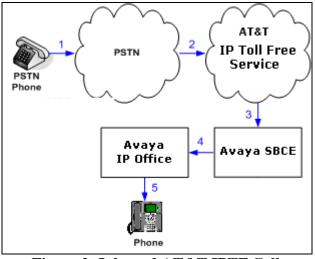

Figure 2: Inbound AT&T IPTF Call

#### 3.2.2. Coverage to Voicemail

The call scenario illustrated in the figure below is an inbound call that is covered to Voicemail. In the reference configuration, the Voicemail system used is Avaya IP Office Voicemail Pro, running on a Windows 2003 server.

- 1. Same as the first call scenario in **Section 3.2.1**.
- 2. The Avaya IP Office phone does not answer the call, and the call covers to the external application Avaya IP Office Voicemail Pro.

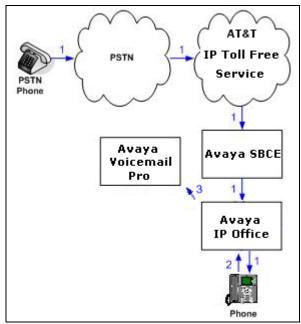

Figure 3: Coverage to Voicemail (Voicemail Pro)

# 4. Equipment and Software Validated

The following equipment and software was used for the reference configuration described in these Application Notes.

| Equipment/Software                              | Release/Version    |
|-------------------------------------------------|--------------------|
| Avaya IP Office 500 V2                          | R8.1 (63)          |
| Avaya IP Office Manager                         | 10.1 (63)          |
| Avaya 1608 (H.323) Telephone                    | Ha1608ua1_3200.bin |
| Avaya 1120E (SIP) Telephone                     | 04.03.12.00        |
| Avaya IP Office Softphone (SIP)                 | 3.2.3.20 (64770)   |
| Avaya 6211 Analog Telephone                     | -                  |
| Avaya Session Border Controller for Enterprise  | 6.2.0 Q30          |
| Fax device                                      | Ventafax 6.3       |
| AT&T IPTF Service via MIS/PNT transport service | VNI 26             |
| connections.                                    |                    |

**Table 2: Equipment and Software Versions** 

Note - Testing was performed with IP Office 500 R8.1, but it also applies to IP Office Server Edition R8.1. Note that IP Office Server Edition requires an Expansion IP Office 500 v2 R8.1 to support analog or digital endpoints or trunks.

# 5. Avaya IP Office Configuration

**Note** - This section describes attributes of the reference configuration, but is not meant to be prescriptive. In the following sections, only the parameters that are highlighted in **bold** text are applicable to this document. Other parameter values may or may not match based on local configurations. Additionally, the screen shots referenced in these sections may not be complete at times. For more information on installing Avaya IP Office consult reference [1].

Avaya IP Office is configured via the Avaya IP Office Manager program. For more information on Avaya IP Office Manager, consult reference [2]. From the Avaya IP Office Manager PC, select Start  $\rightarrow$  Programs  $\rightarrow$  Avaya IP Office  $\rightarrow$  Manager to launch the Manager application. Enter the appropriate credentials.

| Configuration Service User Login                   |                          |  |  |  |  |  |  |  |  |
|----------------------------------------------------|--------------------------|--|--|--|--|--|--|--|--|
| IP Office :                                        | 00E007058008 - IP 500 V2 |  |  |  |  |  |  |  |  |
| <u>S</u> ervice User Name<br>Service User Password | OK Cancel Help           |  |  |  |  |  |  |  |  |

Solution & Interoperability Test Lab Application Notes ©2013 Avaya Inc. All Rights Reserved.

#### 5.1. Physical, Network, and Security Configuration

This section describes attributes of the reference configuration, but is not meant to be prescriptive.

In the reference configuration the Avaya IP Office 500 V2 platform contained a COMBO6210/ATM4 module. The COMBO6210/ATM4 is used to add a combination of ports to an IP500 V2 control unit. The module supports 10 voice compression channels. Codec support is G.711mu, G729a, G.723 with 64ms echo cancellation and G.722 (supported by Avaya IP Office Release 8.0 and higher). The module also supports 6 Digital Station ports for digital stations in slots 1-6 (except 3800, 4100, 4400, 7400, M and T-Series), 2 Analog Extension ports in slots 7-8, and 4 Analog Trunk ports in slots 9-12.

The following screen shows the Avaya IP Office module configuration used in the reference configuration. In the screen below, **IP 500 V2** is selected in the Group pane, revealing additional information about the IP 500 V2 in the Details pane.

| 🐮 Avaya IP Office R8.1 Manager                                                                                                    |                        |                               |                                                                                                    |                                                                                 | - 7 🛛                                                                                                    |
|----------------------------------------------------------------------------------------------------|------------------------|-------------------------------|----------------------------------------------------------------------------------------------------|---------------------------------------------------------------------------------|----------------------------------------------------------------------------------------------------|
| File Edit View Tools Help                                                                                                    |                        |                               |                                                                                                    |                                                                                 |                                                                                                    |
| 🗄 🏖 🖆 - 🖬 🖪 🖪 🔜 🚹 🗸 🗸                                                                                                    | r 🐸 🛹 👔 🕴 ooeoo7o58oo8 | -                             | Control Unit                                                                                                    | • 2 COMBO6210/ATM4                                                              |                                                                                                    |
| IP Offices                                                                                                    | Control Unit           |                               | 6                                                                                                    | COMBO6210/ATM4                                                                  | $\lim_{k \to \infty}  \mathbf{X}  \leq  \mathbf{X}  >  \mathbf{X}  \leq  \mathbf{X}  >  \mathbf{X}  <  \mathbf{X}  >  \mathbf{X}  <  \mathbf{X}  < $ |
| BOOTP (1)     Operator (3)     Ouecorto58008     System (1)     -↑↑ Line (5)     Control Unit (2)     User (13)     User (13)     User (13)     Service (0)     RA5 (1)     WanPort (0) |                        | /ersion<br>.1 (43)<br>.1 (43) | Unit<br>Device Number<br>Unit Type<br>Version<br>Serial Number<br>Unit IP Address<br>Interconnect Number<br>Module Number | 2<br>COMBO6210/ATM4<br>8.1 (43)<br>00e007058008<br>0.0.0.0<br>0<br>Control Unit |                                                                                                    |

The Avaya IP Office 500 V2 has two Ethernet ports on the back of the chassis, labeled LAN (LAN1) and WAN (LAN2). In the reference configuration, the LAN port (LAN1) is connected to the private CPE network, as described in Section 3. The Avaya SBCE, as well as H.323 telephones, SIP telephones, and the management/Softphone PC used in the reference configuration, are also connected to the private CPE network. The WAN port (LAN2) is connected to the CPE management LAN subnet.

Provisioning for these interfaces is described in Section 5.3.2 and 5.3.3.

In order for the Avaya IP Office system to be able to route data to/from the AT&T network, a default route must be added specifying the Avaya SBCE "A1" interface (e.g., **192.168.42.20**). To add an IP Route in Avaya IP Office, right-click **IP Route** from the Navigation pane, and select **New.** To view or edit an existing route, select **IP Route** from the Navigation pane, and select the appropriate route from the Group pane. The following screen shows the relevant default route using **Destination**  $\rightarrow$  LAN1.

| 🕼 Avaya IP Office R8.1 Manager 00E007058008 [8.1(63)] [Administrator(Administrator)]                                                                                                    |            |                                             |                                     |                                                                                  |         |  |                                                           |  |  |
|----------------------------------------------------------------------------------------------------|------------|---------------------------------------------|-------------------------------------|----------------------------------------------------------------------------------|---------|--|-----------------------------------------------------------|--|--|
| File Edit View Tools Help                                                                                                    |            |                                             |                                     |                                                                                  |         |  |                                                           |  |  |
| 2 🗁 - 🔄 🗖 💽 🚍 🚹 🖌 🐸 🗢 🔞                                                                                                    |            |                                             |                                     |                                                                                  |         |  |                                                           |  |  |
| i 00E007058008 🔹 IP Route                                                                                                    | 1          | • 0.0.0.0                                   | •                                   |                                                                                  |         |  |                                                           |  |  |
| IP Offices                                                                                                    |            | IP Route                                    |                                     | X                                                                                | 0.0.0.0 |  | 📸 • 🔛   🗙   🗸   <                                         |  |  |
| ♣         BOOTP (1)           ♀         Operator (3)           ●         00E007058008           ●         System (1)           -         -           -         Control Unit (2)           ●         Extension (11)           ●         Extension (11)           ●         HuntGroup (5)           ●         Service (0)           ●         Service (0)           ●         Incoming call Route (21)           ●         WanPort (0)           ●         Directory (0)           ●         Time Profile (3)           ●         Firewall Profile (1) | IP Address | IP Mask<br>255.255.255.240<br>255.255.255.0 | Gateway<br>192.168.42.20<br>0.0.0.0 | IP Route<br>IP Address<br>IP Mask<br>Gateway IP Address<br>Destination<br>Metric |         |  | <ul> <li>0</li> <li>240</li> <li>20</li> <li>✓</li> </ul> |  |  |

#### 5.2. Licensing

The configuration and features described in these Application Notes require the Avaya IP Office system to be licensed appropriately. If a desired feature is not enabled or there is insufficient capacity, contact an authorized Avaya sales representative.

To verify that there is a SIP Trunk Channels License with sufficient capacity, click **License** in the Navigation pane and **SIP Trunk Channels** in the Group pane. Confirm a valid license with sufficient "Instances" (trunk channels) in the Details pane.

| IP Offices                                               | License                                                                                                    | ×                              | SIP Trunk Channels          |
|----------------------------------------------------------|----------------------------------------------------------------------------------------------------|--------------------------------|-----------------------------|
| BOOTP (1)                                                | License Type                                                                                                    | Licenses                       |                             |
| System (1)                                               | <ul> <li>IP500 Voice Networking Channels</li> <li>IP500 Voice Networking Channels</li> </ul>                                                                                                    | License Key                    |                             |
| 一行 Line (5)<br>一一つ Control Unit (3)<br>一級 Extension (22) | IPSec Tunnelling     Microsoft CRM Integration (users)                                                                                                    | License Type<br>License Status | SIP Trunk Channels<br>Valid |
| User (22)                                                | Nobile Worker                                                                                                    | Instances                      | 255                         |
| Short Code (62)                                          | Constant of the second second | Expiry Date                    | Never                       |
| RAS (1)<br>Incoming Call Route (8)                       | Phone Manager Pro     Pro (per seat)     Phone Manager Pro IP Audio Enable                                                                                                    |                                |                             |
|                                                          | Power User                                                                                                    |                                |                             |
| Firewall Profile (1)     IP Route (4)                    | Referred Edition Additional VoiceMa                                                                                                    |                                |                             |
| Account Code (0)                                         | RAS LRQ Support (Rapid Response)                                                                                                    |                                |                             |
|                                                          | Receptionist                                                                                                    |                                |                             |
| Auto Attendant (0)                                       | SIP Trunk Channels                                                                                                    |                                |                             |

If Avaya IP Telephones will be used, verify the Avaya IP endpoints license. Click **License** in the Navigation pane and **Avaya IP endpoints** in the Group pane. Confirm a valid license with sufficient "Instances" in the Details pane. Note that in some cases duplicate license entries may

JF; Reviewed: SPOC 3/15/2013 be listed (e.g, Avaya IP endpoints below). One will display a key sequence in the License Key field while the other will display "Virtual".

| IP Offices         | License                          | ×××            | Avaya IP endpoints |
|--------------------|----------------------------------|----------------|--------------------|
| BOOTP (1)          | License Type                     | Licenses       |                    |
|                    | 🛼 1600 Series Phones             |                |                    |
| 🖃 🤜 Verizon1       | 👟 3rd Party IP Endpoints         | License Key    |                    |
|                    | 🛼 Advanced Edition               |                |                    |
| 一行了 Line (5)       | Advanced Small Community Network | License Type   | Avaya IP endpoints |
|                    | 🛼 AUDIX Voicemail                | License Status | Valid              |
| 🛶 🖉 Extension (22) | 🔍 Avaya IP endpoints             |                | Yaliu              |
| User (22)          | 🔍 Avaya IP endpoints             | Instances      | 255                |
|                    | Rranch Edition                   |                |                    |
| Short Code (62)    | 👟 CCC Agent Rostering            | Expiry Date    | Never              |

The following screen shows the availability of a valid license for **Power User** features (OPTIONAL). In the reference configuration, the user with extension 500 will be configured as a "Power User".

| IP Offices           | License                                |   | ×××            | Power User |
|----------------------|----------------------------------------|---|----------------|------------|
|                      | License Type                           | ^ | Licenses       |            |
| - 👰 Operator (3)     | 🐜 IP500 Universal PRI (Additional char |   |                |            |
| 🖃 🤜 Verizon1         | 👟 IP500 Upgrade Standard to Professi   |   | License Key    |            |
| System (1)           | 👟 IP500 Voice Networking Channels      |   |                |            |
| 一行了 Line (5)         | 👟 IP500 Voice Networking Channels      |   | License Type   | Power User |
|                      | 🛼 IPSec Tunnelling                     |   | License Status | Valid      |
| Extension (22)       | 🛼 Microsoft CRM Integration (users)    |   | License Dialus | 100        |
| User (22)            | 👟 Mobile Worker                        |   | Instances      | 255        |
| HuntGroup (4)        | 👟 Mobility Features                    |   |                | Marray     |
| Short Code (62)      | 🍋 Office Worker                        |   | Expiry Date    | Never      |
| Service (0)          | 🍬 one-X Portal for IP Office           |   |                |            |
| RAS (1)              | 🍬 Phone Manager Pro                    |   |                |            |
| WanPort (0)          | 👟 Phone Manager Pro (per seat)         |   |                |            |
| Directory (1)        | 👟 Phone Manager Pro IP Audio Enable    |   |                |            |
| Time Profile (0)     | Rower User                             |   |                |            |
| Firewall Profile (1) | 🛼 Preferred Edition (VoiceMail Pro)    |   |                |            |
| 1 IP Route (4)       | 👟 Preferred Edition Additional VoiceMa |   |                |            |
| Account Code (0)     | 🐜 Preferred/Advanced to Branch Editic  |   |                |            |
| License (76)         | Reporting                              |   |                |            |

## 5.3. System Settings

This section illustrates the configuration of system settings. Select **System** in the Navigation pane to configure these settings.

### 5.3.1. System Tab

With the proper system name selected in the Group pane, select the **System** tab in the Details pane. The following screen shows a portion of the **System** tab. The **Name** field can be used for a descriptive name of the system. In this case, the default system serial number is used as the name. The **Avaya HTTP Clients Only** and **Enable SoftPhone HTTP Provisioning** boxes are checked to facilitate Avaya IP Office Softphone usage.

| 🐮 Avaya IP Office R8.1 Manag                                                                                                    | er 00E00705800 | 8 [8.1(63                                                                 | 8)] [Administ                                                                              | rator(A     | dministra  | tor)]        |                    |          |                                                 |             |                                |                              |
|----------------------------------------------------------------------------------------------------|----------------|---------------------------------------------------------------------------|--------------------------------------------------------------------------------------------|-------------|------------|--------------|--------------------|----------|-------------------------------------------------|-------------|--------------------------------|------------------------------|
| File Edit View Tools Help                                                                                                    |                |                                                                           |                                                                                            |             |            |              |                    |          |                                                 |             |                                |                              |
| 1 2 🖻 - 🖬 I 🔤 🔜 🔝                                                                                                    | 🗸 🎂 🏞 🗽        |                                                                           |                                                                                            |             |            |              |                    |          |                                                 |             |                                |                              |
| 00E007058008 🛛 System                                                                                                    |                | <ul> <li>00E0070</li> </ul>                                               | 158008                                                                                     | -           |            |              |                    |          |                                                 |             |                                |                              |
| IP Offices                                                                                                    | System         | ×××                                                                       |                                                                                            |             |            | 00E0070      | 58008              |          |                                                 | Ľ           | (- 🗎 🛛 🗙                       | <ul> <li>✓   &lt;</li> </ul> |
| BOOTP (1)     Operator (3)     Operator (3)     Operator (3)     Operator (3)     Operator (3)     Operator (1)     Operator (1)     Operator (1)     User (13)     Operator (5)     Service (0)     RA5 (1)     Operator (0)     Operator (0) | Name           | System<br>Name<br>Contact<br>Set con<br>Device II<br>TFTP Ser<br>HTTP Ser | LAN1 LAN2<br>t Information<br>itact information<br>or<br>rver IP Address<br>le Server Type | DNS         | System und | . 168 .      | Directory Services | System I | Events SM<br>Locale<br>Branch Pre<br>Local Numi | əfix        | Twinning VC<br>United States r |                              |
|                                                                                                    |                | Avaya H<br>Enable S<br>Automati                                           | PC IP Address<br>TTP Clients Only<br>oftphone HTTP I<br>ic Backup<br>ting Config Sour      | Provisionii | ng V       | email Pro/Ma |                    |          | 🗌 Favor F                                       | RIP Routes, | , over static rout             | 55                           |

#### 5.3.2. LAN 1 Settings

In the reference configuration, LAN1 was used to connect the Avaya IP Office to the CPE network (see the note in **Section 3**). To view or configure the IP address, select the **LAN1** tab followed by the **LAN Settings** tab, and enter the following:

- **IP Address:** Set to **192.168.42.1** as used in the reference configuration.
- **DHCP Mode** is also set to **Server** so that IP phones will get an IP Address from the Avaya IP Office Server. Other parameters on this screen may be set according to customer requirements.
- Click the **OK** button (not shown).

| 🌃 Avaya IP Office R8.1 Manage | r 00E00705800     | 8 [8.1(63)] [Administrator(A                                                                                                    | dministrator)] |                                  |
|-------------------------------|-------------------|----------------------------------------------------------------------------------------------------|----------------|----------------------------------|
| File Edit View Tools Help     |                   |                                                                                                    |                |                                  |
| j & 🗁 - 🖬 🖪 🖪 🖬 🔥 I           | ✓ 🎂 🏞 🗽           |                                                                                                    |                |                                  |
| 00E007058008 System           |                   | <ul> <li>00E007058008</li> </ul>                                                                                                    |                |                                  |
| IP Offices                    | System            | XXX<br>XXX                                                                                                    | 00E007058008   | iii → 🗐   🗙   🖌   <              |
| 5000 m (1)                    | Name 00E007058008 | System LAN1 LAN2 DNS<br>LAN Settings VoIP Network<br>IP Address<br>IP Mask<br>Primary Trans. IP Address<br>RIP Mode<br>Number Of DHCP IP Addresses<br>DHCP Mode<br>Server Client Di |                | Events SMTP SMDR Twinning VCM CC |

Select the LAN1  $\rightarrow$  VoIP tab as shown in the following screen. The following settings were used in the reference configuration:

- The **H323 Gatekeeper Enable** box is checked to allow the use of Avaya IP Telephones using the H.323 protocol, such as the Avaya 1600-Series Telephones used in the reference configuration.
- The **SIP Trunks Enabled** box is checked to support SIP trunking.
- The **SIP Registrar Enable** box is checked to allow Avaya 11xx (SIP) and Avaya IP Office Softphone (SIP) usage.
- **RTP Port Number Range:** The AT&T IPTF service requires that the RTP use the port range 16384 to 32767.
  - 16384 is entered in the Port Range (Minimum) field.
  - **32766** is entered in the **Port Range (Maximum)** field, as this field requires even numbers. See **Section 6.5.3** for more information on the RTP settings.
- **DiffServ Settings** (optional): If desired, Avaya IP Office can be configured to mark the Differentiated Services Code Point (DSCP) in the IP Header with specific values to support Quality of Service policies. The default values were used in the reference configuration.
- Note that on this interface, **RTP Keepalives/Scope** is set to **Disabled** (default).
- Other parameters on this screen may be set according to customer requirements.
- Click the **OK** button (not shown).

| 🜃 Avaya IP Office R8.1 Manager OC                                                                                                    | E007058008 [8.1(6      | 3)] [Administrator(Administrator)]                                                                                                    |        |
|----------------------------------------------------------------------------------------------------|------------------------|----------------------------------------------------------------------------------------------------|--------|
| File Edit View Tools Help                                                                                                    |                        |                                                                                                    |        |
| : 🧶 🗁 - 📓 🔳 🔜 🔔 🖌 🗸                                                                                                    | ä <b>≵ ′</b>           |                                                                                                    |        |
| 00E007058008 • System                                                                                                    | • 00E007               | 158008                                                                                                    |        |
| IP Offices                                                                                                    | System                 | E 00E007058008                                                                                                    |        |
| <ul> <li>BOOTP (1)</li> <li>Operator (3)</li> <li>Operator (3)</li> <li>System (1)</li> <li>(1)</li> <li>(1)</li> </ul> | Name<br>© 00E007058008 | System       LAN1       LAN2       DNS       Voicemal       Telephony       Directory Services       System Events       SMDR       Twinning       VCM       CCR         LAN Settings       VoiD       Network Topology       SIP Registrar       SIP Registrar       SIP Registrar       SIP Truks Enable       V       SIP Registrar Enable       V       SIP Registrar Enable       V       SIP Registrar Enable       V       SIP Registrar Enable       Port Range (Minimum)       16384       Port Range (Minimum)       2766       Port Range (Maximum)       32766       Port S005       Port S005 | Codecs |

Select the LAN1  $\rightarrow$  Network Topology tab as shown in the following screen, and enter the following:

- **Public IP Address**: The **0.0.0** default value is used. This means Avaya IP Office will use the LAN1 IP address specified on the LAN1 **LAN Settings** tab described above (192.168.42.1).
- Public Port to 5060.
- **Firewall/NAT Type** is set to **Open Internet**. With this configuration, STUN will not be used.
- Binding Refresh Time is set to 120 (used for OPTIONS interval, see Section 5.9).
- Click the **OK** button (not shown).

| 📶 Avaya IP Office R8.1 Manager 00         | E007058008 [8.1(6                  | 3)] [Administrator(Admir | nistrator)]                  |                                                                         |                              |
|-------------------------------------------|------------------------------------|--------------------------|------------------------------|-------------------------------------------------------------------------|------------------------------|
| File     Edit     View     Tools     Help | ≝ <b>2 ^∑</b> ]<br><u>■</u> 00E007 | 058008                   |                              |                                                                         |                              |
| IP Offices                                | System                             | X                        | 008                          | 2007058008                                                              | <u>   ×   ×   ×   &lt;  </u> |
| K BOOTP (1)                               | Name                               |                          | twork Topology SIP Registrar | tory Services System Events SMTP S<br>STUN Port 3478<br>Run STUN Cancel | MDR Twinning VCM CCR Codecs  |

**Note:** The **Firewall/NAT Type** parameter may need to be different, depending on the type of firewall or Network Address Translation device used at the customer premise.

If SIP endpoints are used, select the **SIP Registrar** tab. The following screen shows the settings used in the reference configuration. Note that the **Domain Name** field is set to **customerb.com**, (the CPE domain), otherwise the LAN1 IP address is used for registration.

| 🜃 Avaya IP Office R8.1 Manager 00   |                  |                                                                                                    |       |
|-------------------------------------|------------------|----------------------------------------------------------------------------------------------------|-------|
|                                     | 1007030000 [0.10 | 5)] [Administrator(Administrator)]                                                                          |       |
| File Edit View Tools Help           |                  |                                                                                                    |       |
| i 🧶 🗁 - 🖃 🖪 💽 🔜 🔥 🗸 🗸               | ظ 🗢 🐔 🛎          |                                                                                                    |       |
| 00E007058008 System                 | 00E007           | 058008                                                                                                    |       |
| IP Offices                          | System           | 🗹 00E007058008* 🖻 - 🗎 - 🖄 - 🖄                                                                               | <   : |
| BOOTP (1)                           | Name             | System LANI LAN2 DNS Voicemail Telephony Directory Services System Events SMTP SMDR Twinning VCM CCR Codecs |       |
| Operator (3)     OE007058008        | -47002007030000  | LAN Settings VoIP Network Topology SIP Registrar                                                            |       |
|                                     |                  | Domain Name customerb.com                                                                                   |       |
| Control Unit (2)                    |                  | Layer 4 Protocol Both TCP & UDP 🔽                                                                           |       |
| — 🛷 Extension (11)<br>— 🧃 User (13) |                  | TCP Port 5060 🗢                                                                                             |       |
| HuntGroup (5)                       |                  | UDP Port 5060                                                                                               |       |
| - Service (0)                       |                  | Challenge Expiry Time (secs) 10                                                                             |       |
| RAS (1)                             |                  | Auto-create Extri/User                                                                                      |       |

#### 5.3.3. LAN 2 Settings

As described in **Section 3**, the LAN2 interface was not used for VoIP traffic in the "one-wire" configuration implemented in the reference configuration. However the LAN2 interface was used to manage the IP Office platform and was connected to a separate management subnet.

- **IP Address:** In the reference configuration the IP Office management address is **192.168.1.22**.
- Other parameters on this screen were set to defaults.

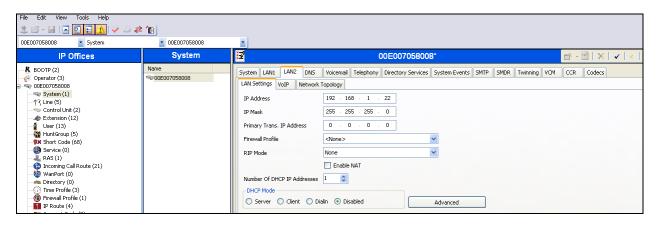

• On the **VoIP** tab verify that the H.323 Gatekeeper, SIP Trunks, and SIP Registrar boxes are *not* checked.

| File Edit View Tools Help                                                                                                    | : ^s              |                                                                                                    |
|----------------------------------------------------------------------------------------------------|-------------------|----------------------------------------------------------------------------------------------------|
| IP Offices                                                                                                    | • 00E007058008    | Image: Contract of the second second seco |
| BOOTP (2)     Operator (3)     Operator (3)     System (1)     (7 Line (5)     Control Unk (2)     & Extension (12)     & Extension (12)     & HantGroup (5)     & (2) | Name 00E007058008 | System LANI LANI LANI DNS Voicemail Telephony Directory Services System Events SMTP SMDR Twinning VCM CCR Codecs LAN Settings VoIP Network Topology H.323 Gatekeeper Enable SIP Trunis Enable SIP Registrar Enable                                                                                                    |

- The Network Topology tab uses default values.
- Click the **OK** button (not shown).

#### 5.3.4. Voicemail

As described in **Sections 1** and **2**, Avaya IP Office Voicemail Pro was used in the reference configuration, running on a Windows 2003 Server. The installation and provisioning of Avaya IP Office Voicemail Pro is beyond the scope of this document. See reference [4] & [5] for more information on installing and provisioning Avaya IP Office Voicemail Pro.

To view or change Avaya IP Office Voicemail settings, select the **Voicemail** tab as shown in the following screen. The settings presented here simply illustrate the reference configuration and are not intended to be prescriptive.

• Set Voicemail Type: Voicemail Lite/Pro.

| JF; Reviewed:  | Solution & Interoperability Test Lab Application Notes | 18 of 88      |
|----------------|--------------------------------------------------------|---------------|
| SPOC 3/15/2013 | ©2013 Avaya Inc. All Rights Reserved.                  | IPO81SBCE62TF |

- Set Voicemail IP Address: to the IP address of the platform running Voicemail Pro.
- Other parameters on this screen may be set according to customer requirements.
- Click the **OK** button (not shown).

| 🛅 Avaya IP Office R8.1 Manager 00 | E007058008 [8 | 3.1(63)] [Administrator(Administrator)]                                                                                                    |
|-----------------------------------|---------------|----------------------------------------------------------------------------------------------------|
| File Edit View Tools Help         |               | ×)                                                                                                    |
| IP Offices                        | System        | 🗄 00E007058008 📑 🖓 🖓 🕹 🖓 🖓                                                                                                    |
|                                   | Name          | System       LAN1       LAN2       DNS       Voicemail       Telephony       Directory Services       System Events       SMTP       SMDR       Twinning       VCM       VCM         Voicemail       Type       Voicemail       Utelephony       Voicemail       Voicemail       Voic |

### 5.3.5. System Telephony Configuration

To view or change telephony settings, select the **Telephony** tab and **Telephony** sub-tab as shown in the following screen. The settings presented here simply illustrate the reference configuration and are not intended to be prescriptive.

In the reference configuration, the **Inhibit Off-Switch Forward/Transfer** box is unchecked so that call forwarding and call transfer to PSTN destinations via the AT&T IPTF service can be tested.

The **Companding Law** parameters are set to **U-LAW** as is typical in North America. Other parameters on this screen may be set according to customer requirements.

OPTIONAL: The **Default Name Priority** parameter can be relevant to SIP Trunking. The option to **Favor Trunk** or **Favor Directory** can be set system-wide using the screen below, or set uniquely for each line. **Favor Trunk** was used in the reference configuration. With the option set to **Favor Directory**, Avaya IP Office will prefer to display names found in a personal or system directory over those arriving from the far-end, if there is a directory match to the caller ID. This capability is also defined in the **SIP Line** tab in **Section 5.4**. A user's personal directory example is shown in **Section 5.5.2**.

| 🐮 Avaya IP Office R8.1 Manager                                               | 00E007058008 [8.1( | 63)] [Administrator(Administra | ator)]                              |                                                                                                    |
|------------------------------------------------------------------------------|--------------------|--------------------------------|-------------------------------------|----------------------------------------------------------------------------------------------------|
| File Edit View Tools Help                                                    |                    |                                |                                     |                                                                                                    |
| i 🚨 🗁 - 🖬 i 🖪 🔜 🔝 🚺 🗸                                                        | r 🍰 🛹 👔 🕴 00E0070  | 58008 🔹 System                 | 00E007058008                        | ·                                                                                                    |
| IP Offices                                                                   | System             | E                              | 00E007058008                        | iii → iii   ×   ✓   <   :                                                                                                    |
| BOOTP (1)           Operator (3)           ODE007058008           System (1) | Name               |                                | Voicemail Telephony Directory Servi | ices       System Events       SMTP       SMDR       Twinning       VCK          Companding Law       Switch       Ullaw       Ime       Ime         U       Ullaw       Ime       Ullaw       Ime         U       Ullaw       Ime       Ime       Ime         DSS Status       Altaw       Altaw       Altaw       Ime         DSS Status       Altaw       Ime       Ime       Ime         DSS Status       Altaw       Ime       Ime       Ime         DSS Status       Altaw       Ime       Ime       Ime         DSS Status       Altaw       Ime       Ime       Ime         DSS Status       Ime       Ime       Ime       Ime         Image: Show Account Code       Implibit Off-Switch Forward/Transfer       Ime       Ime         Implibit Off-Switch Forward/Image: Implibit Ome       Implibit Ome       Implibit Ome       Implibit Ome         Implibit Off-Switch Interconnect       Implibit Ome       Implibit Ome       Implibit Ome       Implibit Ome         Implibit Off-Switch Interconnect       Implibit Ome       Implibit Ome       Implibit Ome       Implibit Ome         Implibit Off-Switch Interconnect       Implibit Ome       Implibit Ome </td |
|                                                                              |                    | Default Name Priority          | Favor Trunk                         | <ul> <li>Unsupervised Analog Trunk Disconnect H</li> <li>High Quality Conferencing</li> </ul>                                                                                                    |

### 5.3.6. System Codecs Configuration

Navigate to the **System**  $\rightarrow$  **Codecs** tab. On the left, observe the list of **Available Codecs**. By selecting codecs in this column, they will appear in the **Default Codec Selection**  $\rightarrow$  **Unused** column. Codecs may be selected from the **Unused** list and moved to the **Selected** column by use

of the >> button, thereby making the selected codecs available in other screens where codec configuration may be performed (e.g., Sip Lines and Extensions).

The up and down arrow buttons are used to order the selected codecs. By default, all IP (SIP and H.323) lines (including the SIP Line) and extensions will assume the system default **Selected** codec list, unless configured otherwise for the specific line or extension. When completed, click on **OK** (not shown).

**Note** - In the reference configuration the System and Extension (see Section 5.5) codec lists specify G.711mu and G.729A (in that order), and the SIP Line (see Section 5.4.3) offers G.729A and G.711mu (in that order). In this manner local Avaya IP Office calls (non-SIP trunk calls) will attempt G.711mu first, and SIP trunk calls will attempt G.729A first.

| IP Office R8.1 Manager         File Edit View Tools Help         Image: Image: I | / ≝ ≄ ′₽ | 63)] [Administrator(Administrator)]                                                                                                    |
|----------------------------------------------------------------------------------------------------|----------|----------------------------------------------------------------------------------------------------|
| IP Offices                                                                                                    | System   | 🗄 00E007058008 🕋 - 🗎   🗙   🗸   <                                                                                                    |
| BOOTP (2)     Operator (3)     ODE007058008     System (1)     -↑↑ Line (5)     Control Unit (2)     Extension (11)     User (13)     WinKgroup (5)     Short Code (66)     Service (0)     A RAS (1)     D Incoming Call Route (21)                                                                                                    | Name     | DNS       Voicemail       Telephony       Directory Services       System Events       SMTP       SMDR       Twinning       VCM       CCR       Codecs       Image: Codecs       Image: Codecs |

### 5.4. SIP Line

The **SIP Line** tab in the Details pane is shown below for **Line Number 17**, used for the SIP Trunk to the Avaya SBCE, and ultimately AT&T. Note, if no SIP Line exists, right click on the **Line** item in the **Navigation** pane and select **New**  $\rightarrow$  **SIP Line**. SIP Line 17 will be the first SIP Line number created. The SIP Line form is completed as follows:

- **ITSP Domain Name:** Set to the AT&T border element IP address supplied by AT&T (e.g., **135.25.29.74**).
- In Service and Check OOS: These boxes are checked (default).
  - Note that the Out Of Service (OOS) option is used in conjunction with SIP OPTIONS (see Section 5.9).
- Call Routing Method: Matched values based on the Request URI, or To Header contents, may be selected. In the reference configuration, the default Request URI setting was used.
- **Country Code:** Use the default <blank>.
- Send Caller ID: Set to Diversion Header.
- **REFER Support:** Verify that this open is *not* selected (default).
- Use the default values for the other fields.
- Click **OK**.

**Optional:** As described in **Section 5.3.5**, the **Name Priority** parameter may retain the default **System Default** setting, or can be specifically configured to **Favor Trunk** or **Favor Directory**. The default **System Default** setting was used in the reference configuration (see Section 5.3.5 for the System setting of **Favor Trunk**).

| Avaya IP Office R8.1 Manager<br>File Edit View Tools Help                                                                                                    |                                                                                                    | - A) [                                                                                                |                                                                                                  |                                                                                                    |                             | _ @ 2     |
|----------------------------------------------------------------------------------------------------|----------------------------------------------------------------------------------------------------|----------------------------------------------------------------------------------------------------|--------------------------------------------------------------------------------------------------|----------------------------------------------------------------------------------------------------|-----------------------------|-----------|
| : 2 ine - 100 - 100 - 1 | ✓ 3 2 17                                                                                                    | -                                                                                                    | L                                                                                                |                                                                                                    |                             |           |
| IP Offices                                                                                                    | Line                                                                                                    | E                                                                                                    | SIP Line - Line                                                                                  | 17                                                                                                    | 📥 - 🖻   🗙                   | ✓   <   > |
| ♣ BOOTP (2)                                                                                                    | Lin Line Type<br>†↑1 Analogue Trunk<br>†↑2 Analogue Trunk<br>↑↑3 Analogue Trunk<br>↑↑4 Analogue Trunk<br>▶17 SIP Line | SIP Line Transport SI<br>Line Number<br>ITSP Domain Name<br>Prefix<br>National Prefix<br>Country Code | 17       135.25.29.74       0       0       00       Diversion Header       By Source IP address | In Service<br>Use Tel URI<br>Check OOS<br>Call Routing Method<br>Originator number for<br>forwarded and twinning calls.<br>Name Priority<br>Caller ID from From header<br>Send From In Clear<br>User-Agent and Server<br>Headers | Request URI  System Default | ×         |

#### 5.4.1. SIP Line - Transport Tab

Select the **SIP Line**  $\rightarrow$  **Transport** tab and configure the following:

- **ITSP Proxy Address:** Set to the Avaya SBCE A1 interface IP address **192.168.42.20** (see Section 3).
- Network Configuration → Layer 4 Protocol. Set to UDP.
- Network Configuration → Send Port: Set to 5060 (default).
- Network Configuration  $\rightarrow$  Use Network Topology Info: Set to LAN 1.
- Calls Route via Registrar: Enabled (default).
- **Click OK** (not shown).

| 🌃 Avaya IP Office R8.1 Manag                               | er 00E007058008 [8.1)                                                                                                   | (63)] [Administrator(Administrator)]                                                                                                    |
|------------------------------------------------------------|----------------------------------------------------------------------------------------------------|----------------------------------------------------------------------------------------------------|
| File         Edit         View         Tools         Help  |                                                                                                    |                                                                                                    |
| IP Offices                                                 | Line                                                                                                    | 📴 SIP Line - Line 17* 📑 - 🔤   🗙   🗸   <   >                                                                                                |
| BOOTP (1)     Øperator (3)     Ø00E00798008     System (1) | Lin Line Type 1<br>f 1 Analogue Trunk<br>f 2 Analogue Trunk<br>f 3 Analogue Trunk<br>f 4 Analogue Trunk<br>f 1 SIP Line | SIP Line Transport SIP URL VoIP       T38 Fax SIP Credentials         ITSP Proxy Address       192.168.42.20         Network Configuration |

#### 5.4.2. SIP Line - SIP URI Tab

Select the **SIP Line**  $\rightarrow$  **SIP URI** tab. On this form a list of the DNIS digits delivered by AT&T is created. To add a new SIP URI, click the **Add...** button. In the bottom of the screen, a **New Channel** area will be opened. Entries may be specified in two ways:

1. A "wild-card" entry that will use the contents of SIP headers containing "calling" information.

**Note** - When this method is used, the inbound AT&T DNIS digits must be specified for an Avaya IP Office User or Hunt Group on its corresponding **SIP** tab (see **Section 5.5**). Otherwise the call may be denied.

In this method the following information is specified:

- The **VIA** field will automatically be populated with the IP address of the system LAN interface (LAN 1) with which the SIP trunk is associated (see **Sections 5.3.2** and **5.4.1**).
- Local URI, Contact, Display Name, and PAI: Set to Use Internal Data. Note – This PAI setting directs Avaya IP Office to send the PAI (P-Asserted-Identity) header instead of the default PPI (P-Preferred-Identity) header when appropriate (e.g., privacy calls). The PAI header will be populated from the data set in the SIP tab of the call initiating User as shown in Section 5.5.
- **Registration:** Set to the default **0: <None>**.
- **Incoming Group:** Set here to **100**. This value references the **Incoming Call Routes** in **Section 5.7**.
- **Outgoing Group:** Set to **100**. Note that although the AT&T IP Toll Free service does not support outbound calls, this value was set to match the Incoming Group.
- Max Calls per Channel: In the reference configuration this was set to 10. This sets the maximum number of simultaneous calls that can use the URI before Avaya IP Office returns busy to any further calls.
- Click **OK** to save the information.

| 🖆 Avaya IP Office R8.1 Manage                                               | er 00E007058008 [8.1                                                                                                    | 63)] [Administrator(Administrator)]                                                                                                    | - 7           |
|-----------------------------------------------------------------------------|----------------------------------------------------------------------------------------------------|----------------------------------------------------------------------------------------------------|---------------|
| File Edit View Tools Help                                                   |                                                                                                    |                                                                                                    |               |
| 2 🗁 - 🔜   🔤 🔛 🔔                                                             | 🗸 🍰 尧 🗽                                                                                                    |                                                                                                    |               |
| 00E007058008 🛛 🔽 Line                                                       | • 17                                                                                                    |                                                                                                    |               |
| IP Offices                                                                  | Line                                                                                                    | 📴 SIP Line - Line 17* 📸 - 🗎 🗡                                                                                                    | (   ✔   <   > |
| BOOTP (1)<br>Operator (3)<br>Operator (3)<br>System (1)<br>-{7 Line (5)<br> | Linc., Line Type I<br>f71 Analogue Trunk<br>f72 Analogue Trunk<br>f73 Analogue Trunk<br>f74 Analogue Trunk<br>17 SIP Line | SIP Line         Transport         SIP URI         VoIP         T38 Fax         SIP Credentials           Channel         Groups         Via         Local URI         Contact         Display Name         PAI         Credential           1         100         100         192.168.42.1         0000031054         0000031054         0000031054         0000031054         0000031054         0000031054         0:          0:          0:          0:          0:          0:          0:          0:          0:          0:          0:          0:          0:          0:          0:          0:          0:          0:          0:          0:          0:          0:          0:          0:          0:          0:          0:          0:          0:          0:          0:          0:          0:          0:          0:          0:          0:          0:          0:          0:          0:          0:          0:          0:          0:          0:          0:          0:          0:          0:          0:          0:          0:          0:          < | 1             |
|                                                                             |                                                                                                    | Max Calls per Channel                                                                                                    |               |

2. A specific entry that will match inbound DNIS digits from AT&T.

**Note** – This method must be used for Avaya IP Office call destinations other than Users or Hunt Groups, (e.g., Auto Attendant or direct calls to Voicemail Pro), or the calls will be denied.

In this method the following information is specified:

- Local URI, Contact, and Display Name: Set to an AT&T DNIS number (e.g., 0000041053 to Voicemail Pro).
- **PAI**: Set to **Use Internal Data**.
- **Registration:** Set to the default **0: <None>**.
- **Incoming Group:** Set here to **100**. This value references the **Incoming Call Routes** in **Section 5.7**.
- **Outgoing Group:** Set to **100**. Note that although the AT&T IP Toll Free service does not support outbound calls, this value was set to match the Incoming Group.
- Max Calls per Channel: In the reference configuration to this was set to 10. This sets the maximum number of simultaneous calls that can use the URI before Avaya IP Office returns busy to any further calls.
- Click **OK** to save the information.

| 🎦 Avaya IP Office R8.1 Manag                                                                                                    | er 00E007058008 [8.1(                                                                                                    | 63)] [Administrator(Administrator)]                                                                                                    | _ 0                                   |
|----------------------------------------------------------------------------------------------------|----------------------------------------------------------------------------------------------------|----------------------------------------------------------------------------------------------------|---------------------------------------|
| File Edit View Tools Help                                                                                                    | ,                                                                                                    |                                                                                                    |                                       |
| : 2 🗁 - 🔙   🛋 🔜 🔝 🔔                                                                                                    | ✓ ﷺ ⇄ 18                                                                                                    |                                                                                                    |                                       |
| 00E007058008 Line                                                                                                    | • 17                                                                                                    |                                                                                                    |                                       |
| IP Offices                                                                                                    | Line                                                                                                    | 🗄 SIP Line - Line 17 📸 - 🖭   🗙                                                                                                    | 🗸   <                                 |
| BOOTP (1)     Operator (3)     Operator (3)     Operator (3)     Operator (3)     Operator (3)     Operator (1)     Trip (1)     User (1)     Operator (1)     User (1)     User (1)     User (1)     User (1)     WanPort (0)     Directory (0)     Orrectory (0)     Orrectory (0) | Lin Line Type 1<br>fif1 Analogue Trunk<br>fif2 Analogue Trunk<br>fif3 Analogue Trunk<br>fif4 Analogue Trunk<br>if17 SIP Line | SIP Line         Transport         SIP URI         VoIP         T38 Fax         SIP Credentials           Channel         Groups         Via         Local URI         Contact         Display Name         PAI         Order Annel           2         100         100         1         000003         0000031054         0         0: <non< td="">         10           2         100         100         1         0000031054          0: <non< td="">         10           2         100         100         1         0000031054          0: <non< td="">         10           Via         192.168.42.1         1         1         10000031054             Contact         0000031054                Display Name         0000031054                PAI         Ise Internal Data                Outgoing Group         100            </non<></non<></non<> | Add<br>Remove<br>Edit<br>OK<br>Cancel |

- To edit an existing entry, click an entry in the list and click the **Edit...**button.
- When all SIP URI entries have been added/edited, click **OK** at the bottom of the screen (not shown).

### 5.4.3. SIP Line - VoIP Tab

Select the VoIP tab. The Codec Selection drop-down box  $\rightarrow$  System Default will list all available codecs. Custom was selected, and G729(a) 8K CS-ACELP, and G.711 ULAW 64K were specified. This will cause Avaya IP Office to include these codecs in the Session Description Protocol (SDP) offer, and in the order specified. Note that in the reference configuration G.729A is set as the preferred codec on the connection to the AT&T IPTF network.

- T.38 fax was used in the reference configuration. Set the **Fax Transport Support** dropdown menu to **T38**. Note that the **T.38 Fallback** option is *not* supported in the reference configuration (see **Section 2.2.1**). Note that Error Correction Mode (ECM) is enabled by default on the T.38 Fax tab (**Section 5.4.4**). ECM is supported by the AT&T IPTF service. G.711 fax also worked in the reference configuration (T.38 option disabled); however T.38 is the preferred method.
- The **DTMF Support** parameter can remain set to the default value **RFC2833**.
- The **Re-invite Supported** parameter can be checked to allow for codec re-negotiation in cases where the target of an incoming call or transfer does not support the codec originally negotiated on the trunk.
- Click **OK** (not shown).

**Note** - By default the VoIP Silence Suppression box is not checked. This disables the use of the G.729B codec. If silence suppression is desired, check this box, and enable the **VoIP Silence Suppression** option on the Extension form **VoIP** tab (see **Section 5.5.2**).

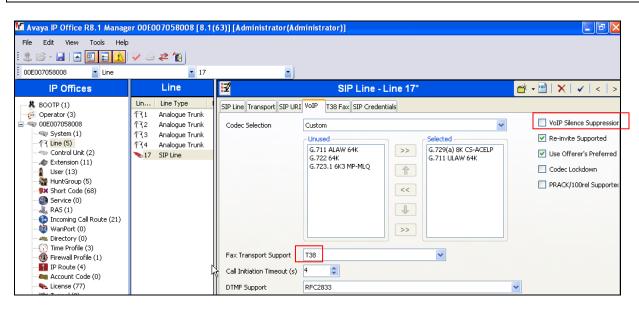

#### 5.4.4. SIP Line - T38 Fax

Note - The settings on this tab are only accessible if **Re-invite Supported** and a **Fax Transport Support** option are selected on the **VoIP** tab (Section 5.4.3).

**Note** - All default values were used in the reference configuration. Therefore the **Use Default Values** box is checked. If different settings are needed, uncheck this box to unlock the form.

| IP Offices                                                                                                    |                                         | Line                                                                                            | 2                                                                                                    | SIP Line - Line                                                                     | e 17*                                                                                                    | 📸 • 🔛   🗙   🗸   <               |
|----------------------------------------------------------------------------------------------------|-----------------------------------------|-------------------------------------------------------------------------------------------------|----------------------------------------------------------------------------------------------------|-------------------------------------------------------------------------------------|----------------------------------------------------------------------------------------------------|---------------------------------|
| BOOTP (1)           Operator (3)           System (1)           Time (5)           Control Unit (2)           Extension (11)           User (13)           HuntGroup (5)           Short Code (68)             | Lin<br>171 A<br>172 A<br>173 A<br>173 A | Line Type I<br>Analogue Trunk<br>Analogue Trunk<br>Analogue Trunk<br>Analogue Trunk<br>SIP Line | SIP Line Transport SIP URI<br>T38 Fax Version<br>Transport<br>Redundancy<br>Low Speed 0<br>High Speed 0                |                                                                                     | <ul> <li>✓ Scan Line Fix-up</li> <li>✓ TFOP Enhancement</li> <li>Disable T30 ECM</li> <li>Disable EFlags For First DIS</li> <li>Disable T30 MR Compression</li> </ul> | <u>-</u> - ■   ×   <i>∨</i>   < |
| Service (0)     RAS (1)     Throming Call Route (21)     WanPort (0)     Directory (0)     Time Profile (3)     Firewall Profile (1)     If Route (4)     Account Code (0)     License (77)     Wan Tunnel (0) |                                         |                                                                                                 | TCF Method<br>Max Bit Rate (bps)<br>EFlag Start Timer (msecs)<br>EFlag Stop Timer (msecs)<br>Tx Network Timeout (secs) | Trans TCF     ✓       14400     ✓       2600     ♦       2300     ♦       150     ♦ | Country Code 0                                                                                                    |                                 |

**Note** - Since the AT&T IPTF service does not require registration, the **SIP Credentials** tab need not be visited.

#### 5.5. Users, Extensions, and Hunt Groups

In this section, examples of Avaya IP Office Users, Extensions, and Hunt Groups will be illustrated. To add a User, right click on **User** in the Navigation pane, and select **New.** To edit an existing User, select **User** in the Navigation pane, and select the appropriate user to be configured in the Group pane.

## 5.5.1. Analog User Extn207

The following screen shows the **User** tab for User **Extn207**. This user corresponds to the Avaya Analog 6211 set.

| IP Offices                                                                                                    | User                                                                                                    | 🗄 Extn207: 207 📸 🗸 🗸                                                                                                    |
|----------------------------------------------------------------------------------------------------|----------------------------------------------------------------------------------------------------|----------------------------------------------------------------------------------------------------|
| BOOTP (1)     Operator (3)     Operator (3)     Operator (3)     Operator (3)     Operator (3)     Operator (3)     System (1) | Name         Extension           Extn201         201           Extn202         202           Extn203         203           Extn204         204           Extn205         205           Extn206         206           Extn207         207           Extn208         208           Extn200         500           Extn700         700           Extn700         700           Extn700         700           Extn700         700           Extn700         700 | User       Voicemail       DND       ShortCodes       Source Numbers       Telephony       Forwarding       Dial In       Voice Recording       Button P         Name       Extn207         Password |

The following screen shows the **SIP** tab for User **Extn207** (use the arrow buttons in the upper right corner to navigate to the SIP tab). The **SIP Name** and **Contact** parameters are configured with the associated AT&T DNIS number of the user, (e.g., **0000031053**). These parameters configure the user part of the SIP URI in the From header for outgoing SIP headers, and allow matching of the SIP URI for incoming calls, without having to enter this number as an explicit SIP URI for the SIP Line (see **Section 5.4.2**).

The SIP Display Name (Alias) parameter can optionally be configured with a descriptive name.

If all calls involving this user and a SIP Line should be considered private, then the **Anonymous** box may be checked to withhold the user's information from the network.

| 🌃 Avaya IP Office R8.1 Manag | er 00E0070580 | 08 [8.1( | 63)] [Administrator(Adı  | ministrator)]             |                       |               | E                    |     |
|------------------------------|---------------|----------|--------------------------|---------------------------|-----------------------|---------------|----------------------|-----|
| File Edit View Tools Help    |               |          |                          |                           |                       |               |                      |     |
| i 🚨 🗃 - 🖬   🛋 🔝 🔝 🚹          | ✓             | J        |                          |                           |                       |               |                      |     |
| 🕴 00E007058008 🛛 🔽 User      |               | ▼ 207 E  | xtn207                   |                           |                       |               |                      |     |
| IP Offices                   | User          |          |                          | Extn207                   | : 207                 |               | 📸 - 🕑   🗙   🖌        | < > |
| BOOTP (1)                    | Name          | Extens   | Menu Programming Mobil   | ity Phone Manager Options | Hunt Group Membership | Announcements | SIP Personal Directo | V   |
| - 💯 Operator (3)             | 🛔 Extn201     | 201      |                          |                           |                       |               |                      |     |
| ⊡~~ 00E007058008             | 🛔 Extn202     | 202      | SIP Name                 | 0000031053                |                       |               |                      |     |
| - 🖘 System (1)               | 🛔 Extn203     | 203      |                          |                           |                       |               |                      |     |
| (F7 Line (5)                 | 🛔 Extn204     | 204      | SIP Display Name (Alias) | Analog Phone              |                       |               |                      |     |
|                              | 🛔 Extn205     | 205      | Contact                  | 0000031053                |                       |               |                      |     |
| - A Extension (11)           | Extn206       | 206      |                          |                           |                       |               |                      |     |
| User (13)                    | Extn207       | 207      |                          |                           |                       |               |                      |     |
| HuntGroup (5)                | Extn208       | 208      |                          | Anonymous                 |                       |               |                      |     |

The following screen shows the Extension information for this user. To view, select **Extension** from the Navigation pane, and the appropriate extension from the Group pane (e.g., **207**).

| IP Offices       Extension       Analogue Extension: 7 207                                                                                                    | 00E007058008 Ext                                                                                                    | ension                                                                             |                                                                                                    | • 7                              | 207                                            |                                                | •        | 2 🖾 - 🖬 🖪 💽 🖬 🚺 🗸 🏹 😂 孝 🍓 | J |
|----------------------------------------------------------------------------------------------------|----------------------------------------------------------------------------------------------------|------------------------------------------------------------------------------------|----------------------------------------------------------------------------------------------------|----------------------------------|------------------------------------------------|------------------------------------------------|----------|---------------------------|---|
| Image: System (1)       Image: System (1)       Im                                                     | IP Offices                                                                                                    | Ext                                                                                | ension                                                                                                   |                                  | Ш                                              |                                                |          | Analogue Extension: 7 207 |   |
| Image: Service (0)         Image: Service (0)         Image: | Operator (3)     ODE007058008     System (1)     T Line (5)     Control Unit (2)     Extension (11)     User (13)     Wer (13)     Short Code (79)     Service (0)     RAS (1) | ▲1 2<br>▲2 2<br>▲3 2<br>▲4 2<br>▲5 2<br>▲6 2<br>▲6 2<br>▲8 2<br>▲8000 6<br>►8003 5 | 201 BD<br>202 BD<br>203 BD<br>204 BD<br>205 BD<br>205 BD<br>206 BD<br>207 BP<br>208 BP<br>600 0<br>500 0 | )1<br>)1<br>)1<br>)1<br>)1<br>)1 | Extens<br>Base E<br>Caller<br>Device<br>Module | sion Id<br>Extension<br>Display Type<br>e type | <b>S</b> | On 💌                      |   |

#### 5.5.2. IP Phone User Extn500

To create a new extension, right click on **Extension** from the Navigation pane and select **New** and **H.323**. Alternatively edit an existing extension by selecting an extension in the Group pane.

**Step 1** - The following screen shows a 1608 IP Telephone provisioned in the **User** tab for User **Extn500**. In the reference configuration, this user will be granted "Power User" features.

- Password: This password is used by user applications such as SoftConsole, Phone Manager and TAPI. It is also used for users with Dial In access. Note that this is *not* the user's phone log in code (see the information on the Telephony tab → Supervisor Settings below), or their Voicemail mailbox password (see information on the Voicemail tab below).
- The **Profile** parameter is set to **Power User**.
- The **Enable Softphone** box is checked, along with other advanced capabilities.

| 🜃 Avaya IP Office R8.1 Manager 00E0                                                                                                    | 07058008 [8.1(63)] [Admin                                                                                                    | istrator(Administrator)]                                                                                        |                                                                                      |                                               |
|----------------------------------------------------------------------------------------------------|----------------------------------------------------------------------------------------------------|----------------------------------------------------------------------------------------------------|--------------------------------------------------------------------------------------|-----------------------------------------------|
| File Edit View Tools Help                                                                                                    |                                                                                                    |                                                                                                    |                                                                                      |                                               |
| : 2. 🖙 - 🔜 🖪 🔜 🗘 🗸 🐸                                                                                                    | ≈ 1                                                                                                    |                                                                                                    |                                                                                      |                                               |
| 00E007058008 User                                                                                                    | ▼ 500 Extn500                                                                                                    |                                                                                                    |                                                                                      |                                               |
| IP Offices                                                                                                    | User                                                                                                    | ×=                                                                                                    | Extn500: 500                                                                         | 📸 - 🕑   🗙   🗸   <   :                         |
| <ul> <li>BOOTF (1)</li> <li>Oberator (3)</li> <li>Oberator (3)</li> <li>System (1)</li> <li>T (1) (e (5)</li> <li>Control Unit (2)</li> <li>Extension (11)</li> <li>User (13)</li> <li>HurdGraup (5)</li> <li>Short Code (68)</li> <li>Service (0)</li> <li>ARS (1)</li> <li>Directory (0)</li> <li>Directory (0)</li> <li>Direct</li></ul> | Name         Extension           Extn201         201           Extn202         202           Extn203         203           Extn204         204           Extn205         205           Extn206         200           Extn207         207           Extn208         500           Extn209         200           Extn200         600           Extn200         600           Extn700         700           RemoteMan         France | Voice Type<br>User Rights<br>User Rights<br>User Rights<br>Cut of hours User Rights<br>Cut of hours User Rights | hortCodes Source Numbers Telephony Forwarding Dial In Voice Recording But<br>Extn500 | ton Programming Menu Programming Mobility < > |

**Step 2** - Like the Analog Extn207 user, the **SIP** tab (use the arrow buttons in the upper right corner to navigate to the SIP tab) for User Extn500 is configured with a **SIP Name** and **Contact** specifying the user's associated AT&T DNIS number (e.g., **0000011051**).

| IP Offices                       | U                             | ser               | <b>₽</b>                             | Extn500: 500* 🛛 🖄 🗸 🗸 🗸 🗸                                                                                | <   > |
|----------------------------------|-------------------------------|-------------------|--------------------------------------|----------------------------------------------------------------------------------------------------|-------|
| BOOTP (1)                        | Name<br>Extn201               | Extension<br>201  | Button Programming Me                | nu Programming Mobility Phone Manager Options Hunt Group Membership Announcements SIP Personal Directory | < >   |
|                                  | Extn202<br>Extn203<br>Extn204 | 202<br>203<br>204 | SIP Name<br>SIP Display Name (Alias) | 0000011051<br>H323 Phone                                                                                 |       |
|                                  | Extn205<br>Extn206<br>Extn207 | 205<br>206<br>207 | Contact                              | 0000011051                                                                                               |       |
| HuntGroup (5)<br>Short Code (68) | Extn208                       | 208               |                                      | Anonymous                                                                                                |       |

**Step 3** - The following screen shows the **Voicemail** tab for User Extn500. The **Voicemail On** box is checked, and a Voicemail password can be configured using the **Voicemail Code** and **Confirm Voicemail Code** parameters.

Voice mail navigation and retrieval were performed locally and from PSTN telephones, to test DTMF using RFC 2833, and to test assignment of an AT&T DNIS number to the "Voicemail Collect" feature (e.g., via the \*17 Short Code shown in Section 5.6). Note that the second configuration option described in the SIP Line  $\rightarrow$  SIP URI tab (Section 5.4.2) is required for this type of inbound call to work.

| 00E007058008 Use                                                                                                    | r 🛓                                                                                                    | 500 Extn500                                                                                                    | 1 🕹 🖉 - 🖬 🖃 💽 🚹 🗸 🖉 🖉 1 | 6                                                                                                    |
|----------------------------------------------------------------------------------------------------|----------------------------------------------------------------------------------------------------|----------------------------------------------------------------------------------------------------|-------------------------|----------------------------------------------------------------------------------------------------|
| IP Offices                                                                                                    | User                                                                                                    | 12                                                                                                    | Extn500: 500*           | <b>≝ -   X   √   &lt;  </b> >                                                                                                    |
| K BOOTP (1)     Gerator (3)     Gerator (3)     Gerator (3)     Gerator (3)     Gerator (3)     Gerator (1)     Gerator (1)     Gerator | Name         Extension           Extra201         201           Extra202         202           Extra203         203           Extra204         204           Extra205         205           Extra204         204           Extra205         206           Extra206         206           Extra208         208           Extra208         500           Extra700         700           NoUser         Remote | User Voicemail DND<br>Voicemail Code<br>Confirm Voicemail Code<br>Voicemail Email<br>O Off<br>DTMF Breakout<br>Reception / Breakout (<br>Breakout (DTMF *2)<br>Breakout (DTMF *3) | Copy Forward Alert      | Dial In Voice Recording Button Progra      Voicemail On     Voicemail Help     Voicemail Ringback     Voicemail Enail Reading     LIMS Web Services |

**Step 4** - Select the **Telephony**  $\rightarrow$  **Supervisor Settings** tab as shown below. The **Login Code** will be used by the telephone user as the phone login password.

| 🌃 Avaya IP Office R8.1 Manager 00E0                                                                                                    | 07058008 [8.1(63                                                                                                    | )] [Administrate                                         | or(Administrator)] |                                                                     |              |                                                                                                    |                                   |
|----------------------------------------------------------------------------------------------------|----------------------------------------------------------------------------------------------------|----------------------------------------------------------|--------------------|---------------------------------------------------------------------|--------------|----------------------------------------------------------------------------------------------------|-----------------------------------|
| File Edit View Tools Help                                                                                                    | ⊉ 1                                                                                                    |                                                          |                    |                                                                     |              |                                                                                                    |                                   |
| 00E007058008 User                                                                                                    | 💌 600 Extri                                                                                                    | 1600                                                     | <b>_</b> ]         |                                                                     |              |                                                                                                    |                                   |
| IP Offices                                                                                                    | User                                                                                                    | ×=                                                       |                    |                                                                     | Extn600: 600 |                                                                                                    | 📸 • 🕑   🗙   🗸   <   >             |
| BOOTP (1)           Operator (3)           Operator (3)           System (1)           -73 (1nc (5)           -74 (1nc (5)           -75 (1nc (5))           -74 (1nc (5))           -75 (1nc (5))           -74 (1nc (5))           -74 (1nc (5))           -75 (1nc (5))           -74 (1nc (5))           -75 (1nc (5))           -74 (1nc (3))           -75 (1nc (3))           -75 (1nc (3))           -75 (1nc (1))           -75 (1nc (1))      < | Extn201 22<br>Extn202 24<br>Extn203 22<br>Extn204 22<br>Extn204 22<br>Extn205 22<br>Extn206 22<br>Extn207 22<br>Extn207 22<br>Extn208 55<br>Extn208 55<br>Extn208 55 | 03<br>04<br>05<br>05<br>06<br>07<br>08<br>00<br>00<br>00 |                    | ttings Multi-line Options Call ******  CNone> Logged On (No change) |              | ding Dial In Voice Recording Force Login Force Account Code Outgoing Call Bar Inhibit Off-Switch Forward Can Intrude Can Intrude Can Intrude Can Trace Calls CCR Agent Automatic After Call Work. Deny Auto Intercom Calls | <br>Menu Programming Mobility < > |

**Step 5** - The following screen shows the Extension information for this user, to illustrate the **VoIP** tab available for an IP Telephone. To view, select **Extension** from the Navigation pane, and the appropriate extension (**500**) from the Group pane. Select **VoIP** in the Details pane.

- Use the **IP Address** field default value (0.0.0.0).
- Note that the same codec list as shown in **Section 5.3.6** is used.
- Use defaults for the remaining fields.

Note that by default the VoIP Silence Suppression box is not checked (the same applies to provisioned SIP phones as shown in **Section 5.5.3**). This disables the use of the G.729B codec. If silence suppression is desired, check this box, and enable the Silence Suppression option on the SIP Line form VoIP tab (see **Section 5.4.3**).

| 00E007058008 Extension                                   | - 8                                                                                                    | 001 500                                                   | ) 2 🗈 - 🖬 🖪 💽 🔝 🗸 🗸 🖉                                                                                                    |                                                                                                    |
|----------------------------------------------------------|----------------------------------------------------------------------------------------------------|-----------------------------------------------------------|----------------------------------------------------------------------------------------------------|----------------------------------------------------------------------------------------------------|
| IP Offices                                               | Extension                                                                                                    | E                                                         | H323 Extension: 8001 500                                                                                                    | 🖆 • 🗙 🗸 🖌 🖘                                                                                                    |
| BOOTP (1)     Gerator (3)     Gerator (3)     System (1) | Id         Extension           ▲● 1         201           ▲● 2         202           ▲● 3         203           ▲● 4         204           ▲● 5         205           ▲● 6         206           ▲● 7         207           ▲● 8         208           ● 8000         600           ● 8002         700 | Extr VoIP<br>IP Address<br>MAC Address<br>Codec Selection | 0 · 0 · 0 · 0<br>Custom<br>Custom | VoIP Silence Suppression Enable Faststart for non-Awaya IP phones Cut Of Band DTMF Local Tones Allow Direct Media Path Reserve Awaya IP endpol Reserve 3rd party IP end |
| License (76)                                             |                                                                                                    | TDM->IP Gain                                              | Default                                                                                                    | ×                                                                                                    |
| User Rights (8)                                          |                                                                                                    | IP->TDM Gain                                              | Default                                                                                                    | ×                                                                                                    |
| <ul> <li>Auto Attendant (2)</li> <li>ARS (2)</li> </ul>  |                                                                                                    | Supplementary Services                                    | None                                                                                                    | ×                                                                                                    |

OPTIONAL: As described in Section 5.3.5, the option to Favor Trunk or Favor Directory can be set system-wide, or set uniquely for each user based on the SIP Line setting. The system-wide application of Favor Trunk was used in the reference configuration. The following example shows how the Favor Directory option can be specified for users.

Note – In the reference configuration, the SIP Line is configured with Name Priority  $\rightarrow$  System Default (see Section 5.4). This setting needs to be changed to Name Priority  $\rightarrow$  Favor Directory, to enable this feature.

The following screen shows the **Personal Directory** tab for User **Extn500**. With the configuration shown below, if Extn500 receives an inbound AT&T call from the telephone number **7325552438**, the phone will display the name "PSTN Phone" (along with the number), even if AT&T provided a different name in the SIP INVITE message sent to Avaya IP Office.

| IP Offices       | Use         | 1         | XXX<br>XXX |                        | Extn500: 500                |              | 💣 + 🖭              | ×   ✓   <   > |
|------------------|-------------|-----------|------------|------------------------|-----------------------------|--------------|--------------------|---------------|
| BOOTP (2)        | Name        | Extension | Mobility P | hone Manager Options H | unt Group Membership Annour | ncements SIP | Personal Directory | < >           |
| - 💯 Operator (3) | 📲 Extn207   | 207       |            |                        |                             |              |                    |               |
| 00E007058008     | 🛔 Extn208   | 208       | Index      | Name                   | Number                      |              |                    | Add           |
|                  | 2- Extn500  | 500       | 01         | PSTN Phone             | 7325552438                  |              |                    |               |
| (FT Line (6)     | 5- Extn600  | 600       |            |                        |                             |              |                    | Remove        |
| Control Unit (2) | Extn700     | 700       |            |                        |                             |              |                    | Edit          |
|                  | NoUser      |           |            |                        |                             |              |                    | Luit          |
| User (13)        | Remote Man. |           |            |                        |                             |              |                    |               |

# 5.5.3. SIP Telephone Users (Avaya 1120E and Avaya IP Office SoftPhone)

In the reference configuration, an Avaya 1120E SIP telephone and Avaya IP Office SoftPhone were provisioned as SIP users. To create a new extension, right click on **Extension** from the Navigation pane and select **New** and **SIP**. Alternatively edit an existing extension by selecting an extension in the Group pane.

#### 5.5.3.1 SIP Avaya 1120E

**Step 1** - The following screen shows an1120E Telephone provisioned in the **User** tab for User **Extn600**.

- **Password**: This password is used by user applications such as SoftConsole, Phone Manager and TAPI. It is also used for users with Dial In access. Note that this is *not* the user's phone log in code (see the information on the **Telephony** tab → **Supervisor Settings** below), or their Voicemail mailbox password (see the **Voicemail** tab below).
- In the reference configuration, the **Profile** parameter is set to **Basic User** (default). User Extn600 does not have the Mobile feature capabilities in the reference configuration.

| IP Offices                                                                                                    | U         | ser                                                                                    | ×                                                           |                                                    |      |                                                     | Extn600                 | : 600                   | )     |           |         |         | <b>ë</b> - | × | 🗸   <       |
|----------------------------------------------------------------------------------------------------|-----------|----------------------------------------------------------------------------------------|-------------------------------------------------------------|----------------------------------------------------|------|-----------------------------------------------------|-------------------------|-------------------------|-------|-----------|---------|---------|------------|---|-------------|
| ★ BOOTP (1)           ✓ Operator (3)           ● 00E007058008           ● 5ystem (1)           ←↑↑ Line (5)           ● Control Unit (2)           ● Extension (11)           ● User (13)           ●● HunGroup (2)           ●> Short Code (79)           ●● Service (0)           ●● Incoming Call Route (f           ●● Directory (0)           ●● Firewall Profile (1)           ●● Firewall Profile (1)           ●● License (76)           ●● Auto Attendant (2)           ●● Akto Attendant (2)           ●● Akto Attendant (2)           ●● Akto Attendant (2)           ●● Akto Attendant (2)           ●● System (1) | To NoUser | Extension<br>201<br>202<br>203<br>204<br>205<br>206<br>207<br>208<br>500<br>600<br>700 | Full Na<br>Exten:<br>Locale<br>Priorit<br>Syster<br>Profile | m Password<br>ame<br>sion<br>y<br>y<br>m Phone Riç | Shor | 5<br>None<br>Basic U<br>Rec<br>Enal<br>Enal<br>Enal | *<br>*<br>States (US Er | e<br>rtal Ser<br>Worker | nuter | Forwardin | ng Dial | I In Vo | v Recordi  | • | Button Proc |

**Step 2** - Like the H.323 Extn500 user, the **SIP** tab (use the arrow buttons in the upper right corner to navigate to the SIP tab) for User Extn600 is configured with a **SIP Name** and **Contact** specifying the user's associated AT&T DNIS number (e.g., **0000021052**). Optionally a user can be set to use privacy for all calls by selecting the **Anonymous** option.

| 🛍 Avaya IP Office R8.1 Manager OOE | 007058008 [8. | 1(63)] [Administ | rator(Administrator)]    |                                              |                                        |                       |
|------------------------------------|---------------|------------------|--------------------------|----------------------------------------------|----------------------------------------|-----------------------|
| File Edit View Tools Help          |               |                  |                          |                                              |                                        |                       |
| 2 🗁 - 🖬 🗖 💽 🖬 🚺 🗸 🖉                | ≈ *           |                  |                          |                                              |                                        |                       |
| 00E007058008 🛛 User                | <b>-</b> 600  | ) Extn600        | -                        |                                              |                                        |                       |
| IP Offices                         |               | User             | 2                        | Extn600: 600*                                |                                        | 📸 • 🔮   🗙   🗸   <   > |
|                                    | Name          | Extension        | Button Programming Me    | u Programming Mobility Phone Manager Options | Hunt Group Membership Announcements SI | P Personal Directory  |
| —🕖 Operator (3)                    | 🛔 Extn201     | 201              |                          |                                              |                                        |                       |
| 🖻 🖘 00E007058008                   | 🛔 Extn202     | 202              | SIP Name                 | 0000021052                                   |                                        |                       |
|                                    | 🛔 Extn203     | 203              |                          | SIP Phone                                    |                                        |                       |
| 一行了 Line (5)                       | 🛔 Extn204     | 204              | SIP Display Name (Alias) | SIP Phone                                    |                                        |                       |
|                                    | 🛔 Extn205     | 205              | Contact                  | 0000021052                                   |                                        |                       |
| Æxtension (11)                     | 🛔 Extn206     | 206              |                          | · · · · · · · · · · · · · · · · · · ·        |                                        |                       |
| User (13)                          | 🛔 Extn207     | 207              |                          |                                              |                                        |                       |
| W HuntGroup (5)                    | 🛔 Extn208     | 208              |                          | Anonymous                                    |                                        |                       |
| Short Code (68)                    | 2- Extn500    | 500              |                          |                                              |                                        |                       |
| Service (0)                        | Extn600       | 600              |                          |                                              |                                        |                       |
| RAS (1)                            | Extn700       | 700              |                          |                                              |                                        |                       |

**Step 3** - Like the H.323 Extn500 user, Extn600 also utilized the external Voicemail Pro server. The **Voicemail On** box is checked, and a Voicemail password can be configured using the **Voicemail Code** and **Confirm Voicemail Code** parameters.

| File Edit View Tools                                            | Help                                                                                                    |                                                                                        |                                                                                                    |                   |                                                          |
|-----------------------------------------------------------------|----------------------------------------------------------------------------------------------------|----------------------------------------------------------------------------------------|----------------------------------------------------------------------------------------------------|-------------------|----------------------------------------------------------|
| 00E007058008                                                    | ser                                                                                                    | - 600                                                                                  | Extn600                                                                                                    | 1 2 🖙 - 🖬 🖬 💽 🖬 🛦 | ✓ <sup>2</sup> / <sub>2</sub> ≈ <sup>4</sup>             |
| IP Offices                                                      | U                                                                                                    | ser                                                                                    | 12°                                                                                                    | Extn600: 600*     | <u>a</u> * •   X   √   <                                 |
| BOOTP (1)     Generator (3)     @ 00E007058008     @ System (1) | Name<br>Extra01<br>Extra02<br>Extra03<br>Extra04<br>Extra06<br>Extra06<br>Extra06<br>Extra06<br>Extra070<br>Extra00<br>Extra00<br>Extra | Extension<br>201<br>202<br>203<br>204<br>205<br>206<br>207<br>208<br>500<br>600<br>700 | User Voicemail DND<br>Voicemail Code<br>Confirm Voicemail Code<br>Voicemail Email<br>Off<br>Off<br>DTMF Breakout<br>Reception / Breakout (<br>Breakout (DTMF *2)<br>Breakout (DTMF *3) | Copy O Forward    | lephony Forwarding Dial In Voice Recording Button Pro; 4 |

**Step 4** - Select the **Telephony** $\rightarrow$  **Call Settings** tab as shown below. Check the **Call Waiting On** box to allow multiple call appearances and transfer operations.

| 00E007058008 User                                                                                                    | <ul> <li>600 Extn600</li> </ul>                                                                                                    | - 🤰 🖂 - 属                                                                                                    | 🖻 🔁 🗘 🗸 🖉 🖬                                                                                                    |                                           |
|----------------------------------------------------------------------------------------------------|----------------------------------------------------------------------------------------------------|----------------------------------------------------------------------------------------------------|----------------------------------------------------------------------------------------------------|-------------------------------------------|
| IP Offices                                                                                                    | User                                                                                                    | E                                                                                                    | Extn600: 600                                                                                                    | ≝ -   X   √   <   :                       |
| BOOTP (1)     Gerator (3)     Gerator (3)     Gerator (3)     Gerator (3)     Gerator (1)     Gerator (1 | Name         Extension           Extra201         201           Extra201         201           Extra202         202           Extra203         203           Extra204         204           Extra205         206           Extra206         208           Extra206         500           Extra206         600           Extra207         700           Fxtn700         700           Nol.Ser         Remote | Call Settings Supervisor Setti<br>Outside Call Sequence<br>Inside Call Sequence<br>Ringback Sequence<br>No Answer Time (secs)<br>Wrap-up Time (secs) | ortCodes Source Numbers Telephony<br>ings Multi-line Options Call Log<br>Default Ring<br>Default Ring<br>Default Ring<br>System Default (15)<br>2<br>Off ©<br>100 | Forwarding Dial In Voice Recording Butt 4 |

**Step 5** - Select the **Telephony**  $\rightarrow$  **Supervisor Settings** tab as shown below. The **Login Code** will be used by the telephone user as the phone login password.

| 00E007058008 Use                                                                                                    | r                                                                                                    | • 600 E                                                                                                    | xtn600 | ), izi - 🖬 🖪 💽 🖬 🤳                                                                                                    | <b>\ </b> √ ä ₹ | 2 🔞                                                                                                    |                                       |
|----------------------------------------------------------------------------------------------------|----------------------------------------------------------------------------------------------------|----------------------------------------------------------------------------------------------------|--------|----------------------------------------------------------------------------------------------------|-----------------|----------------------------------------------------------------------------------------------------|---------------------------------------|
| IP Offices                                                                                                    | Use                                                                                                    | r                                                                                                    | 2      | Extn600: 600'                                                                                                    |                 | C                                                                                                    | <-   ×   <   <                        |
| K BOOTP (1)     Greater (3)     Greater (3)     Greater (1)     Greater (1)     Greater | Extr201 21<br>Extr202 23<br>Extr203 21<br>Extr204 21<br>Extr205 21<br>Extr206 22<br>Extr206 22<br>Extr206 23<br>Extr206 23<br>Extr206 24<br>Extr206 55<br>Extr206 55 | Extension<br>101<br>102<br>103<br>104<br>105<br>106<br>107<br>106<br>100<br>100<br>100<br>100<br>100<br>100<br>100 |        | es Source Numbers Telephor<br>ttings Multi-Ine Options Call<br>******<br>dNone><br>dNone><br>Logged On (No change)<br>System Default (10) |                 | Dial In Voice Recording  Force Login Force Account C  Outgoing Call Ba Inhibit Off-Switcl Can Intrude Cannot be Intruc Can Trace Calls CCR Agent Automatic After | ode<br>,<br>n Forward/Transfer<br>led |

**Step 6** - A new SIP extension may be added by right-clicking on **Extension** in the Navigation pane and selecting **New** and **SIP Extension**. Alternatively, an existing SIP extension may be selected in the group pane. The following screen shows the **Extn** tab for the extension corresponding to an Avaya 1120E.

- The **Extension ID** is automatically assigned by Avaya IP Office (e.g., **8000**). The **Base Extension** field is manually populated with the desired extension (e.g., **600**).
- Ensure the **Force Authorization** box is checked.

| Exte                                                                                                    | nsion   |                                                                                        | - 800                                                                         | 0 600                                                                       |                                           | •                  | 2 🖻 | - 🖃 🖪 📰 🗘 🗸 🐸 🛹 🔞                                                         |
|----------------------------------------------------------------------------------------------------|---------|----------------------------------------------------------------------------------------|-------------------------------------------------------------------------------|-----------------------------------------------------------------------------|-------------------------------------------|--------------------|-----|---------------------------------------------------------------------------|
| IP Offices                                                                                                    | E       | xtension                                                                               | 1                                                                             | Ш                                                                           |                                           |                    | SIP | Extension: 8000 600                                                       |
| BOOTP (1)     Operator (3)     Operator (3)     Operator (3)     Operator (3)     Operator (3)     Operator (3)     Operator (1)     Operator (1)     Ope | \$ 8003 | Extension<br>201<br>202<br>203<br>204<br>205<br>206<br>207<br>208<br>600<br>500<br>700 | Module<br>8D1<br>8D1<br>8D1<br>8D1<br>8D1<br>8D1<br>8P1<br>8P1<br>0<br>0<br>0 | Extn<br>Extens<br>Base E<br>Caller I<br>Reset 1<br>Device<br>Module<br>Port | xtension<br>Display T<br>Yolume A<br>type | ype<br>ifter Calls |     | 8000<br>600<br>On V<br>Avaya 1120E Sip (Language: English)<br>0<br>0<br>V |

Step 7 - The following screen shows the VoIP tab for extension 600.

- The **IP Address** default value is used (**0.0.0.**).
- Check the **Reserve Avaya IP endpoint license** box.
- In the reference configuration the **Codec Selection** parameter is set to **Custom**, and the same codec list used in **Section 5.3.6** is used.
- Other fields may retain default values.

| 🎦 Avaya IP Office R8.1 Manager                                                                                                    | 00E007058008 [8.1                                                                                                    | (63)] [Administrator(A                                                | dministrator)]                                                                                                    |                                       |                                                                                                    |
|----------------------------------------------------------------------------------------------------|----------------------------------------------------------------------------------------------------|-----------------------------------------------------------------------|----------------------------------------------------------------------------------------------------|---------------------------------------|----------------------------------------------------------------------------------------------------|
| File Edit View Tools Help                                                                                                    |                                                                                                    |                                                                       |                                                                                                    |                                       |                                                                                                    |
| j 2. 🗁 - 🖃   🔺 🖳 🔜 🔔   🗸                                                                                                    | / 🛎 🛹 📷                                                                                                    |                                                                       |                                                                                                    |                                       |                                                                                                    |
| 00E007058008 Extension                                                                                                    | <b>-</b> 8000                                                                                                    | 600 🔹                                                                 |                                                                                                    |                                       |                                                                                                    |
| IP Offices                                                                                                    | Extension                                                                                                    | XXX                                                                   | SIP Extension: 800                                                                                                    | 00 600                                | 📸 • 🔛   🗙   🗸   <   >                                                                                                    |
| BOOTP (2)     Operator (3)     ODE007058008     System (1)     T Line (5)     Control Unit (2)     Extension (11)     User (13)     WarPort (0)     Marce (0)     WanPort (0)     WanPort (0)                                                                                                    | Id         Extension         M           ▲ 1         201         BI           ▲ 2         202         BI           ▲ 3         203         BI           ▲ 4         204         BI           ▲ 5         205         BI           ▲ 6         206         BI           ▲ 7         207         BF           ▲ 8         208         BF           ▲ 8000         600         0           ▲ 8003         500         0 | IP Address<br>Codec Selection                                         | < <ul> <li>0 . 0 . 0 . 0</li> <li>Custom</li> <li>Custom</li> <li>G.711 ALAW 64K</li> <li>G.722 64K</li> <li>G.723.1 6K3 MP-MLQ</li> <li>C</li> <li>C</li> <lic< li=""> <li>C</li> <lic< li=""> <li>C</li></lic<></lic<></ul> | G.729(a) 8K C5-ACELP                  | <ul> <li>VoIP Silence Suppression</li> <li>Local Hold Music</li> <li>✓ Allow Direct Media Path</li> <li>✓ Re-invite Supported</li> <li>Use Offerer's Preferred Co</li> <li>✓ Reserve Avaya IP endpoir</li> <li>Reserve 3rd party IP endp</li> </ul> |
| Directory (0)     Time Profile (3)     Firewall Profile (1)     Firewall Profile (1)     Fi | ß                                                                                                    | Fax Transport Support<br>TDM->IP Gain<br>IP->TDM Gain<br>DTMF Support | None Default Default RFC2833                                                                                                    | · · · · · · · · · · · · · · · · · · · | <b>v</b><br><b>v</b>                                                                                                    |

## 5.5.3.2 SIP Avaya IP Office Softphone

Repeat the steps shown in Section 5.5.3.1 with the following settings.

- Defining a User
  - User tab
    - The Avaya IP Office SoftPhone was provisioned as User Extn700.
    - The **Enable Softphone** box is checked, the other enabled advanced capabilities shown (e.g., Power User), are optional.
  - SIP tab
    - SIP Name and Contact specifying the user's associated AT&T DNIS number (e.g., 0000031054).
  - Voicemail tab
    - User Extn700 also utilized the embedded Voicemail. The Voicemail On box is checked, and a Voicemail password can be configured using the Voicemail Code and Confirm Voicemail Code parameters.
  - **Telephony** $\rightarrow$  **Call Settings** tab.
    - Check the **Call Waiting On** box to allow multiple call appearances and transfer operations.
  - Telephony→ Supervisor Settings tab
    - The Login Code is the softphone login password.

| File Edt View Tools Help         Image: Constraint of the state state |                       |
|----------------------------------------------------------------------------------------------------|-----------------------|
| ID 00E007055008         User         700 Extn700           IP Offices         User         700 Extn700           IP Offices         User         Extn200           Operator (3)         Extn201         201           Extn202         Extn203         203           System (1)         Extn203         203           Control Unit (2)         Extn204         204           Extn205         205         Confirm Password           Extn204         Extn205         205                                                                                                    |                       |
| IP Offices         User         Extrain                                                                                                    |                       |
| Mame     Extension       Operator (3)     Extra01       Extra02     201       System (1)     Extra03       Extra03     203       Extra04     204       Confort Unit (2)     Extra05       Extra05     205       Extra05     205       Extra05     206                                                                                                    |                       |
| Operator (3)     Extn201     201       Outcomail     DND     ShortCodes     Source Numbers       Telephony     Forwarding     Dial In     Voice Recording       Extn201     202     Name     Extn20       Figure 1     Extn202     202     Name       Figure 2     Extn204     204       Confirm Password     Extn205     205       Extn201     204     Confirm Password                                                                                                    | 📸 • 🔛   🗙   🗸   <   > |
| Water (L3) Exh.202 207   Water (L3) Exh.202 208   With Short Code (68) Exh.202 208   Water (10) Exh.202 208   Water (11) Exh.202 208   Water (12) Exh.202 208   Water (12) Exh.202 Exh.202   Water (12) Exh.202 Exh.202   Water (12) Exh.202 Exh.202   Water (12) Exh.202 Exh.202   Water (12) Exh.202 Exh.202   Water (12) Exh.202 Exh.202   Water (12) Exh.202 Exh.202   Water (12) Exh.202 Exh.202   Water (12) Exh.202 Exh.202   Water (12) Exh.202 Exh.202   Water (12) Exh.202 Exh.202   Water (12) Exh.202 Exh.202   Water (12) Exh.2                                                                                                    |                       |

- Defining an Extension
  - SIP Extension tab
    - The **Extension ID** is automatically assigned by Avaya IP Office (e.g., **8004**). The **Base Extension** field is manually populated with the desired extension (e.g., **700**).

| Extension M<br>Extension M<br>201 BE<br>202 BE                                                            |                                                                                                    | â 🖻 - 🖃   🖻 🚉 💁   🗸 😂 🗢 🐐  <br>H323 Extension: 8004 700                                                                                                    |
|----------------------------------------------------------------------------------------------------|----------------------------------------------------------------------------------------------------|----------------------------------------------------------------------------------------------------|
| Extension<br>Extension M<br>201 BD                                                                        | X<br>X<br>X<br>X                                                                                                   | ,                                                                                                    |
| 201 BC                                                                                                    | Extn VoIP                                                                                                    |                                                                                                    |
| 202 00<br>203 BC<br>204 BC<br>205 BC<br>206 BC<br>207 BF<br>208 BF<br>200 600 0<br>203 500 0<br>203 500 0 | Extension Id<br>Base Extension<br>Caller Display Type<br>Reset Volume After Calls<br>Device type<br>Module<br>Port | 8004<br>700<br>On V<br>Unknown IP handset<br>0<br>0                                                                                                    |
| ;<br>;<br>;<br>;;<br>;;;;;;;;;;;;;;;;;;;;;;;;;;;;;                                                        | 205 BC<br>206 BC<br>207 BF<br>208 BF<br>200 600 0<br>203 500 0                                                     | 204         BC           205         BC           206         BC           207         BF           208         BF           000         0           003         500           004         700 |

Solution & Interoperability Test Lab Application Notes ©2013 Avaya Inc. All Rights Reserved.

- **SIP Extension**  $\rightarrow$  **VoIP** tab for extension 700.
  - The **IP Address** default value is used (**0.0.0.**).
  - In the reference configuration the **Codec Selection** parameter is set to **Custom**, and the same codec list used in **Section 5.3.6** is used.
  - Other fields may retain default values.

| 🜃 Avaya IP Office R8.1 Manager                                                                                        | 00E007058008 [8.1(                                                                                                    | 63)] [Administrator(A                              | dministrator)]          |                                              | - 2 4                                                                                                    |
|----------------------------------------------------------------------------------------------------|----------------------------------------------------------------------------------------------------|----------------------------------------------------|-------------------------|----------------------------------------------|----------------------------------------------------------------------------------------------------|
| File Edit View Tools Help                                                                                             | ∕ ≝ ⊉ ′                                                                                                    |                                                    |                         |                                              |                                                                                                    |
| 00E007058008 Extension                                                                                                | - 8001                                                                                                    | 700 💽                                              |                         |                                              |                                                                                                    |
| IP Offices                                                                                                    | Extension                                                                                                    |                                                    | SIP Extension: 8001 700 | 0                                            | → 📄   🗙   🗸   <   >                                                                                                    |
| BOOTP (2)     Operator (3)     ODE07058008     System (1)                                                             | Id         Extension         M           ▲1         201         BC           ▲2         202         BC           ▲3         203         BC           ▲4         204         BC           ▲5         205         BC           ▲6         206         BC           ▲7         207         BF           ▲8000         600         0           ▲8000         600         0           ▲8000         500         0 | Extn VoIP T38 Fax<br>IP Address<br>Codec Selection | 0 . 0 . 0 . 0<br>Custom | lected<br>711 ULAW 64K<br>729(a) 8K CS-ACELP | VoIP Silence Suppression<br>Local Hold Music<br>Allow Direct Media Path<br>Re-invite Supported<br>Use Offerer's Preferred Co<br>Reserve Avaya IP endpoir<br>Reserve 3rd party IP endp |
| IP Route (4)                                                                                                    |                                                                                                    | Fax Transport Support                              | None                    | ~                                            |                                                                                                    |
| <ul> <li>Recourt Code (6)</li> <li>Recourt Code (77)</li> <li>Recourt Code (77)</li> <li>Recourt Code (77)</li> </ul> |                                                                                                    | TDM->IP Gain                                       | Default                 | ~                                            |                                                                                                    |
| - loser Rights (8)                                                                                                    |                                                                                                    | IP->TDM Gain                                       | Default                 | ~                                            |                                                                                                    |
| → Y ARS (2)<br>→ RAS Location Request (0)                                                                             |                                                                                                    | DTMF Support                                       | RFC2833                 | ~                                            |                                                                                                    |

# 5.5.4. Hunt Groups

Users may also receive incoming calls as members of a hunt group. To configure a new hunt group, right-click **HuntGroup** from the Navigation pane and select **New**. To view or edit an existing hunt group, select **HuntGroup** from the Navigation pane, and the appropriate hunt group from the Group pane.

**Step 1** - The following screen shows the **Hunt Group** tab for hunt group **Sales**. This hunt group was configured to contain the Analog telephone (Extn207), and the SIP Softphone Extn700. In the reference configuration, these telephones extensions are rung based on idle time, due to the **Ring Mode** setting **LongestWaiting**. Click the **Edit** button to select/deselect from the **User List** included in the Hunt Group from the list of available users.

| DOED007050000       Image: HunkGroup       Iool Sales       Image: Sales       Collective Group Sales: 1001*       Image: Sales       Image: Sales       Image: | File Edit View Tools Help | ≈ 1          |                                                                                                    |               |
|----------------------------------------------------------------------------------------------------|---------------------------|--------------|----------------------------------------------------------------------------------------------------|---------------|
| BOOTP (1)       System Name       Name       Extension         Image: System (1)       Parts       1003         Source (1)       Service       1002         System (1)       Service       1002         Source (1)       Service       1002         Extension (11)       Seles       1001         Extension (11)       Fathers (13)       Name         HuntGroup       Agent's Status on No-Answer       None         Source (0)       Agent's Status on No-Answer       None         RAS (1)       User (12)       Variable (21)       Variable (21)         WanPort (0)       Directory (0)       Extension       Name         Directory (0)       Directory (0)       Extension       Service (12)                                                                                                    | 00E007058008   HuntGroup  | • 1001 Sales |                                                                                                    |               |
| Operator (s)       Parts 1003         Operator (s)       Parts 1003         Operator (s)       Service 1002         System (n)       Service 1002                                                                                                    | IP Offices                | HuntGroup    | 🛛 📴 🔹 Collective Group Sales: 1001*                                                                                                    | 🖻   🗙   🗸   < |
|                                                                                                    |                           | Parts 1003   | Hunk Group       Queuing       Overflow       Fallback.       Voice Recording       Announcements       SIP         Name       Sales       CCR Agent Group         Extension       1001       Image: CCR Agent Group         Ring Mode       LongestWalting       No Answer Time (secs)       System Default (15)         Hold Music Source       Agent's Status on No-Answer       None       Voice List         Extension       None       Voice List       Voice List         Extension       Name       Voice List       Voice List         V 207       Extension       Name       Voice List |               |

**Step 2** - Under the **Queuing** tab, check the **Queuing On** box and set the **Queue Length** field to any desirable value. Use the default values for all the other fields.

| 🚻 Avaya IP Office R8.1 Manager 00E0                                                                                                    | 07058008 [8. | .1(63)] [A                        | dministrato                       | r (Admir | strator)]                                                                                                    |                       |
|----------------------------------------------------------------------------------------------------|--------------|-----------------------------------|-----------------------------------|----------|----------------------------------------------------------------------------------------------------|-----------------------|
| File Edit View Tools Help                                                                                                    |              |                                   |                                   |          |                                                                                                    |                       |
| i 2 🖻 - 🖬 🖪 💽 🖬 🗸 🍛                                                                                                    | ≉ ′∎         |                                   |                                   |          |                                                                                                    |                       |
| 00E007058008 • HuntGroup                                                                                                    | - 10         | 01 Sales                          |                                   | -        |                                                                                                    |                       |
| IP Offices                                                                                                    |              | HuntG                             | roup                              |          | Sequential Group Sales: 1001*                                                                                                    | 📸 🕶 🔛   🗙   🗸   <   > |
| BOOTP (1)           Operator (3)           System (1)           T1 line (5)           Control Unit (2)           Extension (11)           User (13)           Huntkroup           System (0)           System (10) | System Name  | Name<br>Parts<br>Service<br>Sales | Extension<br>1003<br>1002<br>1001 |          | Hunt Group     Queuing     Overflow     Fallback     Voicemail     Voice Recording     Announcements     SIP       Image: Comparison of the second second secon |                       |

**Step 3** - Under the **Announcements** tab, check the **Announcements On** box. The wait time can be set to any desirable value. Make sure that the **Synchronize Calls** box is checked. These announcements are played if an agent for a particular skill is unavailable.

| 🖬 Avaya IP Office R8.1 Manager 00E0                                                                                                    | 07058008 [8.1(63)] [Administrator(Admin                           | istrator)]                                                                                                    | - ē 🔀                 |
|----------------------------------------------------------------------------------------------------|-------------------------------------------------------------------|----------------------------------------------------------------------------------------------------|-----------------------|
| File Edit View Tools Help                                                                                                    |                                                                   |                                                                                                    |                       |
| i 🚨 🛩 - 📓 🖪 💽 🔜 🚺 🛹 🐸                                                                                                    | <i>≹</i> 1                                                        |                                                                                                    |                       |
| 00E007058008 • HuntGroup                                                                                                    | ▼ 1001 Sales ▼                                                    |                                                                                                    |                       |
| IP Offices                                                                                                    | HuntGroup                                                         | Sequential Group Sales: 1001*                                                                                                    | 📸 - 🔛   🗙   🗸   <   > |
| BOOTP (1)     Operator (3)     Operator (3)     Operator (3)     Operator (3)     Operator (3)     Operator (1)     True (5)     Operator (1)     Operator (1)     Operator (1)     Operator (1)     Operator (1)     Operator (1)     Operator (1)     Operator (2)     Operator (2)     Operato | System Name Extension<br>Parts 1003<br>Service 1002<br>Sales 1001 | Hunk Group       Queuing       Overflow       Fallback       Voicemail       Voice Recording       Announcements       SIP         Wak before 1st announcement (seconds)       30       Image: Synchronize Calls       Image: Synchronize Calls         Flag call as answered       Image: Synchronize Calls       Image: Synchronize Calls       Image: Synchronize Calls         Post announcement tone       Image: Synchronize Calls       Image: Synchronize Calls       Image: Synchronize Calls         Value of the synchronize Calls       Image: Synchronize Calls       Image: Synchronize Calls       Image: Synchronize Calls         Play Ist announcement       Image: Synchronize Calls       Image: Synchronize Calls       Image: Synchronize Calls         Value of the synchronize Calls       Image: Synchronize Calls       Image: Synchronize Calls       Image: Synchronize Calls         Value of the synchronize Calls       Image: Synchronize Calls       Image: Synchronize Calls       Image: Synchronize Calls         Value of the synchronize Calls       Image: Synchronize Calls       Image: Synchronize Calls       Image: Synchronize Calls         Value of the synchronize Calls       Image: Synchronize Calls       Image: Synchronize Calls       Image: Synchronize Calls         Value of the synchronize Calls       Image: Synchronize Calls       Image: Synchronize Calls       Image: Synchronize Calls      < |                       |
|                                                                                                    |                                                                   | Wait before repeat (seconds)                                                                                                    |                       |

Step 4 - The following screen shows the SIP tab for hunt group Sales. The SIP Name and Contact are configured with the AT&T DNIS number 0000041054. In Section 5.7, an Incoming Call Route will map 0000041054 to this hunt group.

| 🗖 Avaya IP Office R8.1 Manager 00E0                                                                                                    | 007058008 [8.1(63)] [Administrator(Admin                              | istrator]]                                                                                                    |                       |
|----------------------------------------------------------------------------------------------------|-----------------------------------------------------------------------|----------------------------------------------------------------------------------------------------|-----------------------|
| File Edit View Tools Help                                                                                                    |                                                                       |                                                                                                    |                       |
| IP Offices                                                                                                    | HuntGroup                                                             | 😰 Sequential Group Sales: 1001*                                                                                              | 📸 • 🖭   🗙   🗸   <   > |
| BOOTP (1)           Operator (3)           Operator (3)           System (1)           TQ ince (5)           Control Unit (2)           Extension (11)           User (13)           WhittGroup           WhittGroup | System Name   Extension  <br>Parts 1003<br>Service 1002<br>Sales 1001 | Hunt Group     Queuing     Overflow     Fallback     Voice Recording     Announcements     SIP       SIP Name     0000041054 |                       |

Similarly, additional hunt groups **Parts** and **Service**, are created by following **Steps 1-4**.

| 📶 Avaya IP Office R8.1 Manag                                                                                                    | er 00E007058 | 008 [8.1                          | (63)] [Admir                      | nistrator(Adm                                                                                                    | ninistrator)]    |                                                            |                 |                   | _ @ 🛛            |
|----------------------------------------------------------------------------------------------------|--------------|-----------------------------------|-----------------------------------|----------------------------------------------------------------------------------------------------|------------------|------------------------------------------------------------|-----------------|-------------------|------------------|
| File Edit View Tools Help<br>: 2. 🗁 - 🚽 💽 📰 🗘                                                                                                    |              | 8                                 |                                   |                                                                                                    |                  |                                                            |                 |                   |                  |
| 00E007058008 HuntGrou                                                                                                    | qu           | 1003                              | 8 Parts                           | -                                                                                                    |                  |                                                            |                 |                   |                  |
| IP Offices                                                                                                    | H            | IntGrou                           | ıp                                | ×=                                                                                                    | Sequ             | ential Group Pa                                            | rts: 1003       | 📑 - 🖻   🗙         | ✓   <   >        |
| BOOTP (1)     Operator (3)     Operator (3)     ODE007058008     System (1)     -↑↑ Line (5)     Control Unit (2)     Ware (13)     User (13)     User (13)     Short Code (68)     Service (0)     RAS (1)     Trooming Call Route (26) | System Name  | Name<br>Parts<br>Service<br>Sales | Extension<br>1003<br>1002<br>1001 | Hunt Group<br>Name<br>Extension<br>Ring Mode<br>Hold Music S<br>Agent's Sta<br>Applies To<br>User List –<br>Extensio | Source<br>n Name | ow Fallback Voicemail Parts 1003 Sequential No Change None | Voice Recording | Announcements SIP | System Default ( |

| 🌃 Avaya IP Office R8.1 Manage                                                                                                    | er 00E007058       | 008 [8.1                          | (63)] [Admin                      | istrator(Adm                                                 | inistrato | r)]   |                                                                  |                 |                   | - 7 ×            |
|----------------------------------------------------------------------------------------------------|--------------------|-----------------------------------|-----------------------------------|--------------------------------------------------------------|-----------|-------|------------------------------------------------------------------|-----------------|-------------------|------------------|
| File Edit View Tools Help                                                                                                    |                    |                                   |                                   |                                                              |           |       |                                                                  |                 |                   |                  |
| 2 🖻 - 🖬   🖪 🔜 🔝                                                                                                    | ✓ ॐ ₹ <sup>*</sup> |                                   |                                   |                                                              |           |       |                                                                  |                 |                   |                  |
| i 00E007058008 🔹 HuntGrou                                                                                                    | p                  | <b>•</b> 1002                     | 2 Service                         | -                                                            |           |       |                                                                  |                 |                   |                  |
| IP Offices                                                                                                    | Hu                 | IntGrou                           | ıp                                | ×                                                            | S         | equen | tial Group Serv                                                  | rice: 1002      | 📥 - 🔛   🗙         | ✔   <   >        |
| BOOTP (1)     Operator (3)     ODE007058008     System (1)     -↑↑ Line (5)     Control Unit (2)     Extension (11)     User (13) | System Name        | Name<br>Parts<br>Service<br>Sales | Extension<br>1003<br>1002<br>1001 | Hunt Group<br>Name<br>Extension<br>Ring Mode<br>Hold Music S | iource    |       | Fallback Voicemail<br>Service<br>1002<br>Sequential<br>No Change | Voice Recording | Announcements SIP | System Default ( |
| - ● HuntGroup<br>- ● Short Code (68)<br>- ● Service (0)<br>- → ARS (1)<br>- ● Incoming Call Route (26)<br>- ● WanPort (0)         |                    |                                   |                                   | Agent's Stal<br>Applies To<br>User List<br>Extension         | n Nam     | ne    | None                                                             | <b>v</b>        |                   |                  |

# 5.6. Short Codes

Avaya IP Office provides predefined Short Codes, however new Short Codes may be defined to match number strings to an action. To add a Short Code, right click on **Short Code** in the Navigation pane, and select **New.** To edit an existing Short Code, click **Short Code** in the Navigation pane, and the Short Code to be configured in the Group pane.

#### 5.6.1. Call Center Access to Voicemail Pro

In the reference configuration, Call Center functionality is configured on Voicemail Pro (see **Section 5.8).** In order to access this functionality, short codes can be used. The following section shows the short code set to access this functionality.

| Short Code         |                   |  |
|--------------------|-------------------|--|
| Code               | *83               |  |
| Feature            | Voicemail Collect |  |
| Telephone Number   | "CallCenter"      |  |
| Line Group ID      | 100 💌             |  |
| Locale             | ×                 |  |
| Force Account Code |                   |  |

#### 5.6.2. Voicemail Access

In this case, the Code \*17 is defined for Feature  $\rightarrow$  Voicemail Collect. This Short Code will be used as one means to allow an AT&T DNIS number to be programmed to route directly to voice messaging, (via inclusion of this Short Code as the destination of an Incoming Call Route in Section 5.7).

| Short Code         |                   |  |
|--------------------|-------------------|--|
| Code               | *17               |  |
| Feature            | Voicemail Collect |  |
| Telephone Number   | ?U                |  |
| Line Gro           | 0                 |  |
| Locale             | ~                 |  |
| Force Account Code |                   |  |

## 5.7. Incoming Call Routes

Each Incoming Call Route will map a specific AT&T DNIS number to a destination user, hunt group, or function on Avaya IP Office. To add an incoming call route, right click on **Incoming Call Route** in the Navigation pane, and select **New.** To edit an existing incoming call route, select **Incoming Call Route** in the Navigation pane, and the appropriate incoming call route to be configured in the Group pane.

In the screen shown below, the incoming call route for **Incoming Number**  $\rightarrow$  0000011051 is illustrated.

The Line Group ID is set to 100, matching the Incoming Group field configured in the SIP URI tab for the SIP Line to the Avaya SBCE/AT&T in Section 5.4.2.

| 🌃 Avaya IP Office R8.1 Manage                                                                                                    | r 00E007                                                                                                    | 058008 [8.1(63                                                                                                    | )] [Administra                                                                                         | tor (Adr | ninistrator)]                                                                                                    |                                                                     |               |       |
|----------------------------------------------------------------------------------------------------|----------------------------------------------------------------------------------------------------|----------------------------------------------------------------------------------------------------|----------------------------------------------------------------------------------------------------|----------|----------------------------------------------------------------------------------------------------|---------------------------------------------------------------------|---------------|-------|
| File Edit View Tools Help                                                                                                    |                                                                                                    |                                                                                                    |                                                                                                    |          |                                                                                                    |                                                                     |               |       |
| : 2 🗁 - 🖬   🖪 🔝 🔔                                                                                                    | 🗸 🛎 🥏                                                                                                    | : ^ <u>n</u>                                                                                                    |                                                                                                    |          |                                                                                                    |                                                                     |               |       |
| 00E007058008 🛛 Incoming •                                                                                                    | Call Route                                                                                                    | <ul> <li>100 0000</li> </ul>                                                                                                    | 011051                                                                                                 | -        |                                                                                                    |                                                                     |               |       |
| IP Offices                                                                                                    |                                                                                                    | Incoming Ca                                                                                                    | III Route                                                                                              |          | 10                                                                                                    | 0 0000011051                                                        | 📸 - 🔤   🗙   🗸 | <   > |
| BOOTP (1)     Operator (3)     ODE00705008     System (1)     (7 ( line (5)     Control Unit (2)     Extension (11)     User (13)     HuntGroup (5)     Short Code (68)     Service (0)     RAS (1)     Oirectory (0)     Directory (0)     Firewall Profile (3)     Firewall Profile (1)     P Route (4) | Line G<br>(*) 100<br>(*) 100<br>( | Incoming Number<br>0000001050<br>0000011051<br>0000021052<br>0000031053<br>0000031054<br>0000041053<br>0000041054<br>0000041055<br>0000061056 | Destination *83 500 Extn500 600 Extn600 207 Extn600 207 Extn600 *17 1001 Sales 1002 Service 1003 Parts |          | Standard Voice Recording<br>Bearer Capability<br>Line Group ID<br>Incoming Number<br>Incoming Sub Address<br>Incoming CLI<br>Locale<br>Priority<br>Tag<br>Hold Music Source | Destinations           Any Voice           100           0000011051 |               |       |

Select the **Destinations** tab. From the **Destination** drop-down, select the extension to receive the call when AT&T delivers DNIS digits 000011051. In the reference configuration DNIS digits are associated with Avaya IP Office User **Extn500** (the 1608 H.323 telephone).

| 📶 Avaya IP Office R8.1 Manage | er 00E007          | 058008 [8.1(63           | )] [Administr              | ator (Adn | ninistrat   | ior)]              |             |             |   | Ľ                  | . 🗗 🗙 |
|-------------------------------|--------------------|--------------------------|----------------------------|-----------|-------------|--------------------|-------------|-------------|---|--------------------|-------|
| File Edit View Tools Help     |                    |                          |                            |           |             |                    |             |             |   |                    |       |
| i 🗶 🗁 - 🕞 i 🛋 🔜 🔝 🛝           | 🗸 🛎 🥏              | ≥ ^                      |                            |           |             |                    |             |             |   |                    |       |
| 00E007058008 🔹 Incoming       | Call Route         | • 100 0000               | 011051                     | •         |             |                    |             |             |   |                    |       |
| IP Offices                    |                    | Incoming Ca              | all Route                  |           | ×           | 1                  | 00 00000    | 011051      | ď | - 🔤   🗙   🗸        | <   > |
| BOOTP (1)                     | Line G             | Incoming Number          | Destination                |           | Standa      | rd Voice Recording | Destination | s           |   |                    |       |
| - 🦗 Operator (3)              | 100                | 0000001050               | *83                        | _         |             | TimeProfile        |             | Destination |   | Fallback Extension |       |
| 00E007058008     System (1)   | <b>100</b>         | 0000011051               | 500 Extn500                |           | •           | Default Value      |             | 500 Extn500 | ~ |                    | ~     |
| 一行了 Line (5)                  | (2) 100<br>(2) 100 | 0000021052<br>0000031053 | 600 Extn600<br>207 Extn207 |           | *           |                    | ~           | 000 EAGIOOD | * |                    | ~     |
| Control Unit (2)              | 0                  | 0000031054               | 700 Extn700                |           | <del></del> |                    |             |             |   |                    |       |
|                               | 100                | 0000041053               | *17                        |           |             |                    |             |             |   |                    |       |
| HuntGroup (5)                 | 100                | 0000041054               | 1001 Sales                 |           |             |                    |             |             |   |                    |       |
| 9× Short Code (68)            | 100                | 0000051055               | 1002 Service               |           |             |                    |             |             |   |                    |       |
| Service (0)                   | 100                | 0000061056               | 1003 Parts 0               |           |             |                    |             |             |   |                    |       |
|                               |                    |                          |                            | 1         | ]]]         |                    |             |             |   |                    |       |
| WapPort (0)                   |                    |                          |                            |           |             |                    |             |             |   |                    |       |

Repeat the process to route all AT&T DNIS numbers to their associated Avaya IP Office destinations. For example:

- 0000001050 →\*83 (Voicemail Pro Call Center access Short Code)
- 0000041053  $\rightarrow$ \*17 (Voicemail access Short Code)
- 0000041054 → **1001 Sales** (Sales Hunt Group)

Note that the **Destination** drop down menu may not contain all desired destinations. In these cases the desired destination may be manually typed into the **Destination** field.

### 5.8. Call Center Provisioning in Avaya Voicemail Pro

In the reference configuration, Avaya Voicemail Pro (running on a Windows 2003 server), is used for Voicemail processing as well as for basic Call Center functionality.

**Note** - While Avaya Voicemail Pro provisioning and programming is beyond the scope of this document, a sample Call Center basic configuration is shown below.

In the reference configuration a Call Center function was provisioned to prompt callers to select a numeric option (1, 2, or 3), that would forward the call to an associated Avaya IP Office Hunt Group (**Sales, Service**, and **Parts**). This is accomplished via the following steps:

#### Step 1 – Hunt Groups Sales, Service, and Parts are created in IP Office (Section 5.5.4).

Step 2 – Short Code \*83 is created in IP Office for Call Center access (Section 5.6.1).

**Step 3** - Incoming Call Route for DNIS digits **0000001050** is defined for access to the Call Center prompts (**Section 5.7**).

Step 4 - Via the Voicemail Pro GUI interface on the Voicemail Pro platform:

- Open the Voicemail Pro Client application.
- Create a **Start Point** by right clicking on **Modules** and selecting **Add**.

• Enter a name (e.g., **CallCenter**) and click on **Ok**. The new Start Point "CallCenter" will

appear under Modules, and a Start Point icon will appear in the work area.

- Click on the **Start Point** icon to activate the options bar at the top of the screen. From the options bar, select the **Basic Actions** icon **W**, select the **Menu** icon, and click on the work area to place the **Menu** icon.
  - i. Double click the **Start Point** icon.
    - 1. General tab  $\rightarrow$  Token Name = Start Point
    - 2. Click Ok
  - ii. Double click the **Menu** icon.
    - 1. General tab, Token Name = Menu
    - 2. Entry Prompts tab → Create an Entry Prompt that will tell the caller what digits to press to reach Sales, Service, and Parts (e.g., attendant.wav). To modify an existing recording, double click on the

.wav file and rerecord. If no .wav files exist, double click on the Eliconto open the .wav editor.

- 3. Touch Tone tab:
  - a. Select **1**, **2**, and **3** as the possible entry digits.
    - b. Select 4 for No of Retries.
    - c. Check the **Timeout** and **Invalid Entry** options.
- 4. Click on **Ok.**
- Click on the Telephony Actions icon , select the Transfer icon , and click on the work area to place the **Transfer** icon. Select and place two more Transfer Icons (these will be used for Sales, Service, and Parts).
  - i. Double click on the first **Transfer** icon ("**Sales**")
    - 1. General tab  $\rightarrow$  Token Name = Sales
    - 2. Specific tab  $\rightarrow$  Destination  $\rightarrow$  Mailbox  $\rightarrow$  Sales  $\rightarrow$  Ok
  - ii. Double click on the second **Transfer** icon ("Service").
    - 1. General tab  $\rightarrow$  Token Name = Service
    - 2. Specific tab  $\rightarrow$  Destination  $\rightarrow$  Mailbox  $\rightarrow$  Service  $\rightarrow$  Ok
  - iii. Double Click on the third **Transfer** icon ("**Parts**").
    - 1. General tab, Token Name = Parts
    - 2. Specific tab, Destination  $\rightarrow$  Mailbox  $\rightarrow$  Parts  $\rightarrow$  Ok
  - From the options bar, select the Connector icon 🖌 and:
    - i. Drag a connecting flow line from the **Start Point** box to the **Menu** box (see screen shot below).
    - ii. Drag connecting flow lines from each of the **Menu** options to their associated **Transfer** boxes (see screen shot below).

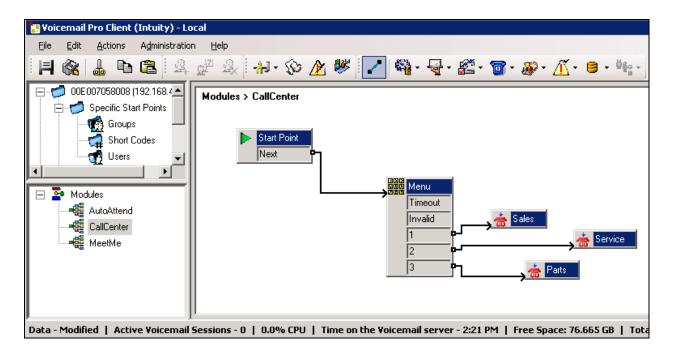

Step 5 - From the top menu select File  $\rightarrow$  Save & Make Live, or select the & icon.

When the associated AT&T IPTF number is called from PSTN (e.g., 0000001050), the caller will be prompted to enter 1, 2, or 3 to access Sales, Service, or Parts. The associated Avaya IP Office extension (e.g., 207, 500, or 600) will then ring.

# 5.9. SIP Options Frequency

In the reference configuration, Avaya IP Office periodically checks the health of the SIP Line by sending a SIP OPTIONS message. In **Section 5.4**, the SIP Line to the Avaya SBCE/AT&T is shown with the **Check OOS** box checked. The Avaya SBCE will pass the OPTIONS message on to AT&T. If there is no response, Avaya IP Office can mark the trunk out of service. Once the problem with the SIP Line is resolved, the SIP OPTIONS maintenance will automatically bring the link back to the in-service state. In addition, for secure networks, the periodic sending of OPTIONS by Avaya IP Office *may* serve to keep network Firewall "pinholes" open preventing the blockage of inbound traffic to Avaya IP Office.

In the reference configuration, Avaya IP Office sourced SIP OPTIONS every 120 seconds, (the value configured in the **Binding Refresh Time** provisioned in **Section 5.3.2**). This interval may be adjusted as required.

**Note** – In the reference configuration Avaya IP Office sent OPTIONS to the AT&T IPTF service Border Element and AT&T responded with *405 Method Not Allowed* (which is the expected response). That response is sufficient for Avaya IP Office to consider the connection up.

# 5.10. Saving Configuration Changes to Avaya IP Office

The provisioning changes made in Avaya IP Office Manager must be applied to the Avaya IP Office server in order for the changes to take effect. At the top of the Avaya IP Office Manager page click **File**  $\rightarrow$  **Save Configuration** (if that option is grayed out, no changes are pending).

A screen similar to the following will appear, with either **Merge** or **Immediate** automatically selected, based on the nature of the configuration changes. The **Merge** option will save the configuration change with no impact to the current system operation. The **Immediate** option will save the configuration and cause the Avaya IP Office server to reboot.

Click **OK** to execute the save.

| Send Configuration        |      |
|---------------------------|------|
| IP Office Settings        |      |
|                           |      |
| Configuration Reboot Mode |      |
| 💽 Merge                   |      |
| 🔘 Immediate               |      |
| 🔘 When Free               |      |
| O Timed                   |      |
| Reboot Time               |      |
| 09:49                     |      |
|                           |      |
| Call Barring              |      |
| Incoming Calls            |      |
| Outgoing Calls            |      |
|                           |      |
| OK Cancel                 |      |
| OK Cancel                 | Help |

The active configuration may be saved to a file at any time by selecting File  $\rightarrow$  Save Configuration As.

# 6. Configure Avaya Session Border Controller for Enterprise

As described in **Section 3**, the Avaya SBCE used in the reference configuration ran on a CAD-0208 platform. This solution is extensible to other Avaya Session Border Controller for Enterprise platforms as well.

**Note:** Only the Avaya SBCE provisioning required for the reference configuration is described in these Application Notes.

### 6.1. Initial Installation/Provisioning

**Note:** The installation and initial provisioning of the Avaya SBCE is beyond the scope of this document. Refer to reference **[7]** and **[8]** for additional information.

IMPORTANT! – During the Avaya SBCE installation, the Avaya SBCE Management interface, (labeled "E3" on the CAD-0208 platform), <u>must</u> be provisioned on a different subnet than either of the Avaya SBCE private and public network interfaces (e.g., A1 and B1). If this is not the case, contact your Avaya representative to have this resolved.

The Avaya SBCE installation typically defines public and private networks. As described in **Section 3**, the reference configuration defines the Avaya SBCE private interface A1 (IP address 192.168.42.20) on the same CPE network as the IP Office LAN1 interface (192.168.42.1). The connection to AT&T used the Avaya SBCE public interface B1 (IP address 192.168.64.130).

# 6.2. Log into the Avaya SBCE

The follow provisioning is performed via the Avaya SBCE GUI interface, using the "E3" management LAN connection on the chassis.

- A. Access the web interface by typing "**https://x.x.x.**" (where x.x.x.x is the management IP address of the Avaya SBCE).
- B. Enter the login ID and password.

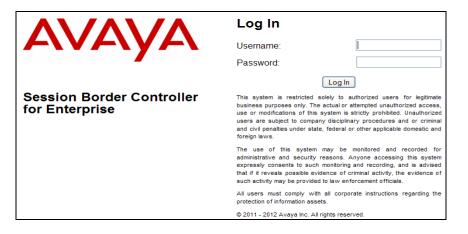

C. The main menu window will open. Note that the installed software version is displayed.

| 🗛 Dashboard - Avaya Session Bord                               | er Controller | for Ente   |             |                    |            | - 👌 • 🔊 -   | 📑 🖶 🔻 Page 🕶             | Safety 🔻 To | ols 🕶 🔞 🕶 |
|----------------------------------------------------------------|---------------|------------|-------------|--------------------|------------|-------------|--------------------------|-------------|-----------|
| Alarms Incidents St                                            | tatistics     | Logs C     | Diagnostics | Users              |            |             | Setting                  | s Help      | Log Ou    |
| Session Bo                                                     | rder          | Cont       | roller      | for Enter          | prise      |             |                          | A۱          | /AYA      |
| Dashboard                                                      | ^             | Dashbo     | ard         |                    |            |             |                          |             |           |
| Administration                                                 |               |            |             | Information        |            |             | Installed Device         | S           |           |
| Backup/Restore                                                 |               | System T   | ïme         | 01:05:52 PM GMT    | Refresh    | EMS         |                          |             |           |
| System Management                                              |               | Version    |             | 6.2.0.Q30          |            | A-SBCE      |                          |             |           |
| <ul> <li>Global Parameters</li> <li>Global Profiles</li> </ul> | ≡             | Build Date | e           | Wed Dec 19 15:22:2 | 1 UTC 2012 | 100002      |                          |             |           |
| SIP Cluster                                                    |               |            | Alam        | ns (past 24 hours) |            |             | Incidents (past 24 h     | iours)      |           |
| <ul> <li>Domain Policies</li> <li>TLS Management</li> </ul>    |               | None four  |             |                    |            | None found. | monaonito (publici 2 n n | iouroj      |           |
| Device Specific Setting                                        | js            |            |             |                    |            |             |                          |             | Add       |
| Network<br>Management                                          |               |            |             |                    | No         | tes         |                          |             | Add       |
| Media Interface                                                |               |            |             |                    | No note    | es found.   |                          |             |           |

# 6.3. Global Profiles

Global Profiles allow for configuration of parameters across the Avaya SBCE appliances.

#### 6.3.1. Server Interworking – to Avaya IP Office

Server Interworking allows you to configure and manage various SIP call server-specific capabilities such as call hold and T.38. This section defines the connection to Avaya IP Office via the "DMZ" network.

- 1. Select **Global Profiles** from the menu on the left-hand side.
- 2. Select Server Interworking.
- 3. Select the Add button (not shown) and the Profile name window will open (not shown).
- 4. Enter profile name: (e.g., **Avaya\_SI**), and click **Next**.
- 5. The General screen will open.
  - a. Check T38 Support
  - b. All other options can be left at default
  - c. Select Next

|                          | General                                                                             |
|--------------------------|-------------------------------------------------------------------------------------|
| Hold Support             | <ul> <li>None</li> <li>RFC2543 - c=0.0.0.0</li> <li>RFC3264 - a=sendonly</li> </ul> |
| 180 Handling             |                                                                                     |
| 181 Handling             | None ○ SDP ○ No SDP                                                                 |
| 182 Handling             | ⊙ None ○ SDP ○ No SDP                                                               |
| 183 Handling             | None ○ SDP ○ No SDP                                                                 |
| Refer Handling           |                                                                                     |
| 3xx Handling             |                                                                                     |
| Diversion Header Support |                                                                                     |
| Delayed SDP Handling     |                                                                                     |
| T.38 Support             |                                                                                     |
| URI Scheme               |                                                                                     |
| Via Header Format        | <ul> <li>● RFC3261</li> <li>○ RFC2543</li> </ul>                                    |
|                          | Next                                                                                |

- 6. On the **Privacy/DTMF** window (not shown), select **Next** to accept default values.
- 7. On the **Timers** tab →**SIP Timers/Transport Timers** window (not shown), select **Next** to accept default values.
- 8. On the **Advanced** tab, accept the default values, and click **Finish**.

| Record Routes                           | <ul> <li>○ None</li> <li>○ Single Side</li> <li>③ Both Sides</li> </ul> |
|-----------------------------------------|-------------------------------------------------------------------------|
| Topology Hiding: Change Call-ID         |                                                                         |
| Call-Info NAT                           |                                                                         |
| Change Max Forwards                     |                                                                         |
| Include End Point IP for Context Lookup |                                                                         |
| OCS Extensions                          |                                                                         |
| AVAYA Extensions                        |                                                                         |
| NORTEL Extensions                       |                                                                         |
| Diversion Manipulation                  |                                                                         |
| Diversion Header URI                    |                                                                         |
| Metaswitch Extensions                   |                                                                         |
| Reset on Talk Spurt                     |                                                                         |
| Reset SRTP Context on Session Refresh   |                                                                         |
| Has Remote SBC                          |                                                                         |
| Route Response on Via Port              |                                                                         |
| Cisco Extensions                        |                                                                         |
|                                         | Finish                                                                  |

Solution & Interoperability Test Lab Application Notes ©2013 Avaya Inc. All Rights Reserved. The following screenshot shows the completed **General** tab form.

| Alarms Incidents Statistics        | s Logs Diagnosti | cs Users                  |                                 | Settings Help Log ( |
|------------------------------------|------------------|---------------------------|---------------------------------|---------------------|
| Session Borde                      | r Controlle      | er for Enterprise         |                                 | AVAY                |
| Dashboard                          | Interworking P   | Profiles: Avaya_SI        |                                 |                     |
| Administration                     | Add              |                           |                                 | Rename Clone Delete |
| Backup/Restore                     | Interworking     |                           | Click here to add a description | n                   |
| System Management                  | Profiles         |                           |                                 |                     |
| Global Parameters                  | cs2100           | General Timers URI Manipu | ulation Header Manipula         | ation Advanced      |
| Global Profiles                    | avaya-ru         |                           | General                         |                     |
| Domain DoS                         | OCS-Edge-S       | Hold Support              | NONE                            |                     |
| Fingerprint<br>Server Interworking |                  | 180 Handling              | None                            |                     |
| Phone Interworking                 | cisco-ccm        | 181 Handling              | None                            |                     |
| Media Forking                      | cups             |                           |                                 |                     |
| Routing                            | Sipera-Halo      | 182 Handling              | None                            |                     |
| Server Configuration               | OCS-FrontEn      | 183 Handling              | None                            |                     |
| Topology Hiding                    |                  | Refer Handling            | No                              |                     |
| Signaling Manipulation             | ATT_SI           | 3xx Handling              | No                              |                     |
| URI Groups                         | Avaya_SI         | Diversion Header Support  | No                              |                     |
| SIP Cluster                        |                  | Delayed SDP Handling      | No                              |                     |
| Domain Policies                    |                  | , ,                       |                                 |                     |
| TLS Management                     |                  | T.38 Support              | Yes                             |                     |
|                                    |                  | URI Scheme                | SIP                             |                     |

#### 6.3.2. Server Interworking – to AT&T

Repeat the steps shown in **Section 6.3.1** to add an Interworking Profile for the connection to AT&T via the public network.

- 1. Select Global Profiles from the menu on the left-hand side.
- 2. Select Server Interworking.
- 3. Select Add Profile.
- 4. On the **General** Tab (not shown):
  - a. Enter a profile name: (e.g., **ATT\_SI**).
  - b. Check T38 Support.
  - c. All other options can be left at default.
  - d. Select Next.
- 5. At the **Privacy** tab (not shown), select **Next** to accept default values.
- 6. At the **Interworking Profile** tab (not shown), select **Next** to accept default values.
- 7. On the last screen (**Advanced** options, not shown), accept the default values, and click **Finish**.

### 6.3.3. Routing - to Avaya IP Office

The Routing Profile allows you to manage parameters related to routing SIP signaling messages. This provisioning defines the Routing Profile for the connection to Avaya IP Office.

- 1. Select Global Profiles from the menu on the left-hand side.
- 2. Select the **Routing** tab (not shown).
- 3. Select Add Profile (not shown).

- 4. Enter **Profile Name**: (e.g., **Avaya\_R**).
- 5. Click Next and enter:
  - a. Next Hop Server 1: 192.168.42.1 (Avaya IP Office LAN1 IP address)
  - b. Verify Routing Priority Based on Next Hop Server is selected (default).
  - c. Outgoing Transport: UDP

**Note** – UDP is the recommended protocol to use on the connection between the Avaya SBCE and IP Office. However TCP may be used if necessary.

- d. Accept remaining default values
- 6. Click Finish.

|                                                          | Edit Routing Rule X    |
|----------------------------------------------------------|------------------------|
| Each URI group may only be used onc                      | e per Routing Profile. |
|                                                          | Next Hop Routing       |
| URI Group                                                | *                      |
| Next Hop Server 1<br>IP, IP:Port, Domain, or Domain:Port | 192.168.42.1           |
| Next Hop Server 2<br>IP, IP:Port, Domain, or Domain:Port |                        |
| Routing Priority based on<br>Next Hop Server             |                        |
| Use Next Hop<br>for In Dialog Messages                   |                        |
| Ignore Route Header<br>for Messages Outside Dialog       |                        |
| NAPTR                                                    |                        |
| SRV                                                      |                        |
| Outgoing Transport                                       | ○ TLS ○ TCP ④ UDP      |
|                                                          | Finish                 |

The following screenshot shows the completed Routing Profiles form.

| A Routing Profiles - Avaya Session Bor | rder Conti | roller for  |           |                |          | 6               |                 | 1 🖶 🔹 Page 🕶 S | iafety 🕶 Tools 👻 🕜 | • ' |
|----------------------------------------|------------|-------------|-----------|----------------|----------|-----------------|-----------------|----------------|--------------------|-----|
| Alarms Incidents Stati                 | istics     | Logs Dia    | agnostics | Users          |          |                 |                 | Settings       | Help Log O         | ut  |
| Session Bor                            | der        | Contr       | oller     | for Ent        | erpris   | se              |                 |                | AVAYA              | 7   |
| Dashboard                              | ^          | Routing F   | Profiles: | Avaya_R        |          |                 |                 |                |                    |     |
| Administration                         |            |             | Add       |                |          |                 |                 | Rename         | Clone Delete       | ]   |
| Backup/Restore                         |            | Routing Pro | ofiles    |                |          | Click here to : | add a descripti | on.            |                    |     |
| System Management                      |            | default     |           |                | 1        |                 |                 |                |                    | -   |
| Global Parameters                      |            |             | R         | outing Profile |          |                 |                 |                |                    | _   |
| <ul> <li>Global Profiles</li> </ul>    |            | Avaya_R     |           |                |          |                 |                 |                | Add                |     |
| Domain DoS                             | =          | ATT_R       |           | Priority U     | RI Group | Next Hop Server | 1 Next Hop S    | oner 2         |                    |     |
| Fingerprint                            |            |             |           |                | Ki Oloup |                 | T Next hop a    |                |                    |     |
| Server Interworking                    |            |             |           | 1 *            |          | 192.168.42.1    |                 | View E         | dit                |     |
| Phone Interworking                     |            |             |           |                |          |                 |                 |                |                    |     |
| Media Forking                          |            |             |           |                |          |                 |                 |                |                    |     |
| Routing                                |            |             |           |                |          |                 |                 |                |                    |     |

Solution & Interoperability Test Lab Application Notes ©2013 Avaya Inc. All Rights Reserved.

### 6.3.4. Routing – to AT&T

Repeat the steps in Section 6.3.3 to add a Routing Profile for the connection to AT&T.

- 1. Select Global Profiles from the menu on the left-hand side.
- 2. Select the **Routing** tab.
- 3. Select Add Profile.
- 4. Enter Profile Name: (e.g., **ATT\_R**).
- 5. Click **Next**, then enter the following:
  - a. Next Hop Server 1: 135.25.29.74 (AT&T Border Element IP address)
  - b. Verify Routing Priority Based on Next Hop Server is selected (default).
  - c. Outgoing Transport: UDP
- 6. Click Finish.

| Each URI group may only be used on                       | ce per Routing Profile. |
|----------------------------------------------------------|-------------------------|
|                                                          | Next Hop Routing        |
| URI Group                                                | *                       |
| Next Hop Server 1<br>IP, IP:Port, Domain, or Domain:Port | 135.25.29.74            |
| Next Hop Server 2<br>IP, IP:Port, Domain, or Domain:Port | 135.25.29.74            |
| Routing Priority based on<br>Next Hop Server             |                         |
| Use Next Hop<br>for In Dialog Hessages                   |                         |
| Ignore Route Header<br>for Messages Outside Dialog       |                         |
| NAPTR                                                    |                         |
| SRV                                                      |                         |
| Outgoing Transport                                       | ○ TLS ○ TCP ③ UDP       |
|                                                          | Finish                  |

#### 6.3.5. Server Configuration – To Avaya IP Office

This section defines the Server Configuration for the connection to Avaya IP Office. The **Server Configuration** screen contains four tabs: **General**, **Authentication**, **Heartbeat**, and **Advanced**. Together, these tabs allow you to configure and manage various SIP call server-specific parameters such as port assignments, IP Server type, heartbeat signaling parameters and some advanced options.

- 1. Select **Global Profiles** from the menu on the left-hand side.
- 2. Select Server Configuration.
- 3. Select **Add Profile** and the **Profile Name** window will open (not shown). Enter a Profile Name (e.g., **Avaya\_SC**) and select **Next**.
- 4. The Add Server Configuration Profile General window will Open (not shown).
  - a. Select Server Type: Call Server
  - b. IP Address: 192.168.42.1 (Avaya IP Office LAN1 IP Address)
  - c. Supported Transports: Check UDP

| JF; Reviewed:  | Solution & Interoperability Test Lab Application Notes |
|----------------|--------------------------------------------------------|
| SPOC 3/15/2013 | ©2013 Avaya Inc. All Rights Reserved.                  |

d. UDP Port: 5060

**Note** – UDP is the recommended protocol to use on the connection between the Avaya SBCE and IP Office. However TCP may be used if necessary.

- e. Select Next
- 5. The Add Server Configuration Profile Authentication window will open (not shown).
  - a. Select **Next** to accept default values.
- 6. The Add Server Configuration Profile Heartbeat window will open (not shown).a. Select Next to accept remaining default values.
- 7. The Add Server Configuration Profile Advanced window will open.
  - a. Select Avaya\_SI (created in Section 6.3.1), for Interworking Profile.
  - b. In the **Signaling Manipulation Script** field select **None**.
  - c. Select Finish.

The following screen shots show the completed General and Advanced tabs.

| A Server Configuration - Avaya Session Border | Controll         |                        | 👌 • 🔊 · 🗆          | 🖶 🔻 Page 🕶 Safety 🕶 Tools 👻 🕢 🖛 |
|-----------------------------------------------|------------------|------------------------|--------------------|---------------------------------|
| Alarms Incidents Statistics                   | Logs Diagnostics | Users                  |                    | Settings Help Log Out           |
| Session Border                                | Controller       | for Enterpris          | se                 | AVAYA                           |
| Dashboard                                     | Server Configur  | ation: Avaya_SC        |                    |                                 |
| Administration<br>Backup/Restore              | Add              |                        |                    | Rename Clone Delete             |
| System Management                             | Server Profiles  | General Authentication | Heartbeat Advanced |                                 |
| <ul> <li>Global Parameters</li> </ul>         | Avaya_SC         | Server Type            | Call Server        |                                 |
| <ul> <li>Global Profiles</li> </ul>           | ATT_SC           | IP Addresses / FQDNs   | 192.168.42.1       |                                 |
| Domain DoS                                    |                  |                        |                    |                                 |
| Fingerprint                                   |                  | Supported Transports   | UDP                |                                 |
| Server Interworking                           |                  | UDP Port               | 5060               |                                 |
| Phone Interworking                            |                  |                        | Edit               |                                 |
| Media Forking                                 |                  |                        |                    |                                 |
| Routing                                       |                  |                        |                    |                                 |
| Server<br>Configuration                       |                  |                        |                    |                                 |

| Alarms Incidents Statis             | stics | Logs Diagnosti  | cs Users                      |                   | Settings Help Log Ou |
|-------------------------------------|-------|-----------------|-------------------------------|-------------------|----------------------|
| Session Bord                        | ler   | Controlle       | er for Enterprise             | è.                | AVAYA                |
| Dashboard                           | ^     | Server Config   | uration: Avaya_SC             |                   |                      |
| Administration                      |       | Add             |                               |                   | Rename Clone Delete  |
| Backup/Restore                      |       | Server Profiles | General Authentication He     | eartheat Advanced |                      |
| System Management                   |       |                 | General Authentication no     | eanbeat Advanced  |                      |
| Global Parameters                   |       | Avaya_SC        | Enable DoS Protection         |                   |                      |
| <ul> <li>Global Profiles</li> </ul> |       | ATT_SC          |                               | _                 |                      |
| Domain DoS                          | =     |                 | Enable Grooming               |                   |                      |
| Fingerprint                         |       |                 | Interworking Profile          | Avaya_SI          |                      |
| Server Interworking                 |       |                 | Signaling Manipulation Script | None              |                      |
| Phone Interworking                  |       |                 | UDP Connection Type           | SUBID             |                      |
| Media Forking                       |       |                 | ODP Connection Type           | 30010             |                      |
| Routing                             |       |                 |                               | Edit              |                      |
|                                     |       |                 |                               |                   |                      |

### 6.3.6. Server Configuration – To AT&T

Repeat the steps in Section 6.3.5 to create a Server Configuration for the connection to AT&T.

- 1. Select Global Profiles from the menu on the left-hand side.
- 2. Select Server Configuration.
- 3. Select Add Profile and the Profile Name window will open (not shown). Enter a Profile Name (e.g., ATT\_SC) and select Next.
- 4. The Add Server Configuration Profile General window will open (not shown).
  - a. Select Server Type: Trunk Server
  - b. IP Address: 135.25.29.74 (AT&T Border Element IP Address)
  - c. Supported Transports: Check UDP
  - d. UDP Port: 5060
  - e. Select Next.
- 5. The **Add Server Configuration Profile Authentication** window will open (not shown).
  - a. Select **Next** to accept default values.
- 6. The Add Server Configuration Profile Heartbeat window will open (not shown).a. Select Next to accept default values.
- 7. The Add Server Configuration Profile Advanced window will open.
  - d. Select ATT\_SI (created in Section 6.3.2), for Interworking Profile.
  - e. In the Signaling Manipulation Script field select None.
  - a. Select Finish.

The following screen shots show the completed General and Advanced tabs.

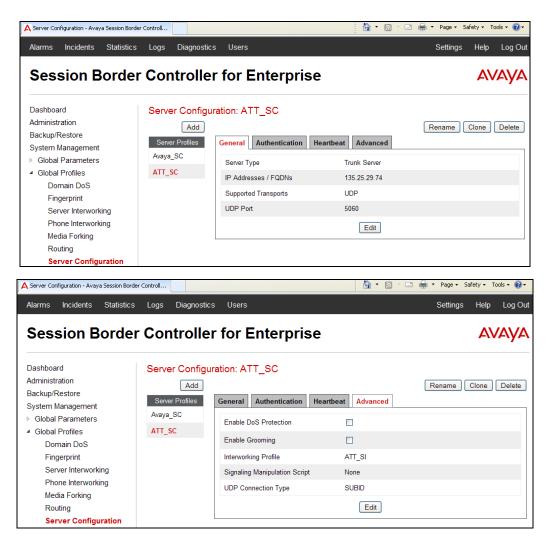

### 6.3.7. Topology Hiding – Avaya IP Office

The **Topology Hiding** screen allows you to manage how various source, destination and routing information in SIP and SDP message headers are substituted or changed to maintain the integrity of the network. It hides the topology of the enterprise network from external networks.

- 1. Select **Global Profiles** from the menu on the left-hand side.
- 2. Select **Topology Hiding**.
- 3. Click default profile and select Clone Profile.
- 4. Enter Profile Name: (e.g., Avaya\_TH)
- 5. For the Header To,
  - a. In the **Criteria** column select **IP/Domain**
  - b. In the **Replace Action** column select: **Overwrite**
  - c. In the Overwrite Value column: customerb.com
- 6. For the Header **Request Line**,
  - a. In the Criteria column select IP/Domain
  - b. In the **Replace Action** column select: **Overwrite**
  - c. In the Overwrite Value column: customerb.com

| JF; Reviewed:  | Solution & Interoperability Test Lab Application Notes |
|----------------|--------------------------------------------------------|
| SPOC 3/15/2013 | ©2013 Avaya Inc. All Rights Reserved.                  |

- 7. For the Header **From**,
  - a. In the Criteria column select IP/Domain
  - b. In the **Replace Action** column select: **Overwrite**
  - c. In the Overwrite Value column: customerb.com
- 8. Let the remaining fields default.
- 9. Click **Finish**.

|                                                                                                    | l .                                                                                    | Lu                                                               | it Topology Hid                                                                                        | -                                                                     |                                                                                      |                                                      |
|----------------------------------------------------------------------------------------------------|----------------------------------------------------------------------------------------|------------------------------------------------------------------|----------------------------------------------------------------------------------------------------|-----------------------------------------------------------------------|--------------------------------------------------------------------------------------|------------------------------------------------------|
|                                                                                                    |                                                                                        |                                                                  |                                                                                                    |                                                                       |                                                                                      | Add Header                                           |
| Header                                                                                                    |                                                                                        | Criteria                                                         | Rep                                                                                                    | lace Action                                                           | Overwrit                                                                             | e Value                                              |
| То                                                                                                    | V IP/D                                                                                 | omain 🔉                                                          | Overwrite                                                                                              |                                                                       | <ul> <li>customerb.</li> </ul>                                                       | com Delete                                           |
| Request-Line                                                                                                    | V IP/D                                                                                 | omain 💉                                                          | Overwrite                                                                                              |                                                                       | <ul> <li>customerb.</li> </ul>                                                       | com Delete                                           |
| From                                                                                                    | V IP/D                                                                                 | omain 🔉                                                          | Overwrite                                                                                              |                                                                       | <ul> <li>customerb.</li> </ul>                                                       | com Delete                                           |
| Record-Route                                                                                                    | V IP/D                                                                                 | omain 🔉                                                          | Auto                                                                                                   |                                                                       | ▼                                                                                    | Delete                                               |
| Via                                                                                                    | V IP/D                                                                                 | omain 🔉                                                          | Auto                                                                                                   |                                                                       | ¥                                                                                    | Delete                                               |
| ogy Hiding Profiles - Avaya Session                                                                                                    | Border Contr                                                                           |                                                                  |                                                                                                    |                                                                       | 🏠 • 🔊 - 🖻                                                                            | 🖶 🔹 Page 🕶 Safety 🕶 Took                             |
| ogy Hiding Profiles - Avaya Session<br>ns Incidents Statistic<br>ession Borde                                                                                                    | cs Logs D                                                                              | Diagnostics                                                      | <sup>Users</sup>                                                                                       | prise                                                                 |                                                                                      | ه • Page + Safety + Took<br>Settings Help<br>المعالم |
| ns Incidents Statistic                                                                                                    | er Conti                                                                               | roller                                                           |                                                                                                    | -                                                                     | å • a · □                                                                            | Settings Help                                        |
| ns Incidents Statistic                                                                                                    | er Conti                                                                               | roller                                                           | for Enter                                                                                              | -                                                                     |                                                                                      | Settings Help                                        |
| Incidents Statistic                                                                                                    | cs Logs D<br>er Conti<br>Topolog<br>Topology                                           | roller 1<br>gy Hiding F<br>(Add)<br>Hiding                       | for Enter                                                                                              | _TH                                                                   | to add a description.                                                                | Settings Help                                        |
| ns Incidents Statistic<br>SSSION BORDE<br>Iboard<br>nistration<br>up/Restore<br>em Management                                                                                                    | er Conti<br>Topolog                                                                    | roller f<br>gy Hiding F<br>(Add)<br>Hiding<br>es                 | for Enter                                                                                              | _TH                                                                   |                                                                                      | Settings Help                                        |
| ns Incidents Statistic<br>SSION BORDE<br>Iboard<br>nistration<br>up/Restore                                                                                                    | cs Logs D<br>er Conti<br>Topology<br>Profil<br>default                                 | roller 1<br>gy Hiding F<br>Add<br>Hiding<br>les                  | for Enter                                                                                              | _TH                                                                   |                                                                                      | Settings Help                                        |
| ns Incidents Statistic<br>Statistic<br>Statistic   | cs Logs D<br>er Contr<br>Topology<br>Profil<br>default<br>cisco_th_                    | roller 1<br>gy Hiding F<br>Add<br>Hiding<br>les                  | for Enter                                                                                              | _TH<br>Click here                                                     | :<br>e to add a description.                                                         | Settings Help                                        |
| Incidents Statistic<br>Statistic<br>S | CS Logs D<br>CONTR<br>Topology<br>Topology<br>Profil<br>default<br>cisco_th_<br>ATT_TH | roller 1<br>gy Hiding F<br>Add<br>Hiding<br>les                  | for Enter<br>Profiles: Avaya_<br>opology Hiding<br>Header                                              | _TH<br>Click here<br>Criteria                                         | :<br>e to add a description.<br>Replace Ac                                           | Settings Help                                        |
| Incidents Statistic<br>Statistic<br>S | cs Logs D<br>er Contr<br>Topology<br>Profil<br>default<br>cisco_th_                    | roller 1<br>gy Hiding F<br>Add<br>Hiding<br>les<br>Tr<br>profile | for Enter<br>Profiles: Avaya_<br>opology Hiding<br>Header<br>To                                        | _TH<br>Click here<br>Criteria<br>IP/Domain                            | :<br>e to add a description.<br>Replace Ac<br>Overwrite                              | Settings Help                                        |
| Incidents Statistic<br>Session Borde<br>aboard<br>nistration<br>up/Restore<br>m Management<br>abal Parameters<br>abal Profiles<br>Domain DoS<br>Fingerprint<br>Server Interworking<br>Phone Interworking                                                                                                    | CS Logs D<br>CONTR<br>Topology<br>Topology<br>Profil<br>default<br>cisco_th_<br>ATT_TH | roller 1<br>gy Hiding F<br>Add<br>Hiding<br>les<br>Tr<br>profile | for Enter<br>Profiles: Avaya_<br>opology Hiding<br>Header<br>To<br>Request-Line<br>From                | _TH<br>Click here<br>Criteria<br>IP/Domain<br>IP/Domain<br>IP/Domain  | :<br>e to add a description.<br>Replace Ac<br>Overwrite<br>Overwrite<br>Overwrite    | Settings Help                                        |
| Incidents Statistic<br>Session Borde<br>aboard<br>nistration<br>up/Restore<br>m Management<br>abal Parameters<br>abal Profiles<br>Domain DoS<br>Fingerprint<br>Server Interworking<br>Phone Interworking<br>Media Forking                                                                                                    | CS Logs D<br>CONTR<br>Topology<br>Topology<br>Profil<br>default<br>cisco_th_<br>ATT_TH | roller 1<br>gy Hiding F<br>Add<br>Hiding<br>les<br>profile       | for Enter<br>Profiles: Avaya<br>opology Hiding<br>Header<br>To<br>Request-Line<br>From<br>Record-Route | _TH<br>Click here<br>IP/Domain<br>IP/Domain<br>IP/Domain<br>IP/Domain | e to add a description.<br>Replace Ac<br>Overwrite<br>Overwrite<br>Overwrite<br>Auto | Settings Help                                        |
| Incidents Statistic<br>Session Borde<br>aboard<br>nistration<br>up/Restore<br>m Management<br>abal Parameters<br>abal Profiles<br>Domain DoS<br>Fingerprint<br>Server Interworking<br>Phone Interworking                                                                                                    | CS Logs D<br>CONTR<br>Topology<br>Topology<br>Profil<br>default<br>cisco_th_<br>ATT_TH | roller 1<br>gy Hiding F<br>Add<br>Hiding<br>les<br>profile       | for Enter<br>Profiles: Avaya_<br>opology Hiding<br>Header<br>To<br>Request-Line<br>From                | _TH<br>Click here<br>Criteria<br>IP/Domain<br>IP/Domain<br>IP/Domain  | :<br>e to add a description.<br>Replace Ac<br>Overwrite<br>Overwrite<br>Overwrite    | Settings Help                                        |

#### 6.3.8. Topology Hiding – AT&T

Repeat the steps in **Section 6.3.7** to create a Topology Hiding Profile for the connection to AT&T.

- 1. Select Global Profiles from the menu on the left-hand side.
- 2. Select **Topology Hiding**.
- 3. Click **default** profile and select **Clone Profile**.
- 4. Enter Profile Name: (e.g., **ATT\_TH**).
- 5. Let all **Replace Action** default to **Auto**.
- 6. Click **Finish**.

| Alarms Incidents Statistics | s Logs Diagnosti      | cs Users          |              | :                    | Settings Help Log |
|-----------------------------|-----------------------|-------------------|--------------|----------------------|-------------------|
| Session Borde               | r Controlle           | er for Enter      | prise        |                      | AVAY              |
| Dashboard<br>Administration | Topology Hidir<br>Add | ng Profiles: ATT_ | ТН           | Re                   | name Clone Dele   |
| Backup/Restore              | Topology Hiding       |                   | Click here t | o add a description. |                   |
| System Management           | Profiles<br>default   | Topology Hiding   |              |                      |                   |
| Global Profiles             | cisco_th_profile      | Header            | Criteria     | Replace Action       | Overwrite Value   |
| Domain DoS                  | ATT TH                | То                | IP/Domain    | Auto                 |                   |
| Fingerprint                 | -<br>Avaya TH         | Request-Line      | IP/Domain    | Auto                 |                   |
| Server Interworking         | / daya_               | From              | IP/Domain    | Auto                 |                   |
| Phone Interworking          |                       | Record-Route      | IP/Domain    | Auto                 |                   |
| Media Forking<br>Routing    |                       | Via               | IP/Domain    | Auto                 |                   |
| Server Configuration        |                       |                   |              |                      |                   |
| Topology Hiding             |                       |                   |              | Edit                 |                   |
| Signaling Manipulation      |                       |                   |              |                      |                   |
| URI Groups                  |                       |                   |              |                      |                   |

# 6.3.9. Signaling Manipulation

The Avaya SBCE can manipulate inbound and outbound SIP headers. However no SIP header manipulations were required in the reference configuration.

# 6.4. Domain Policies

The Domain Policies feature allows you to configure, apply, and manage various rule sets (policies) to control unified communications based upon various criteria of communication sessions originating from or terminating in the enterprise. These criteria can be used to trigger different policies which will apply on call flows, change the behavior of the call, manipulate SIP headers, and make sure the call does not violate any of the policies.

### 6.4.1. Application Rules

- 1. Select **Domain Policies** from the menu on the left-hand side
- 2. Select the **Application Rules**
- 3. Select the **default** Rule
- 4. Select **Clone Rule** button
  - a. Name: default-trunk
  - b. Click Finish
- 5. Highlight the rule just created: **default-trunk** 
  - a. Click the **Edit** button
  - b. In the **Voice** row:
    - i. Change the Maximum Concurrent Sessions to 2000
    - ii. Change the Maximum Sessions per Endpoint to 2000

| Application Rules - Avaya Session Bord | er Controller fo   |                                         | <u>à</u>         | ) ▼ 🗟 > 🖃 🖶 ▼ P            | age 🔹 Safety 🔹 Tools 👻 🔞 🕶 |
|----------------------------------------|--------------------|-----------------------------------------|------------------|----------------------------|----------------------------|
| Alarms Incidents Statist               | cs Logs Diagnostic | s Users                                 |                  | Se                         | ettings Help Log Ou        |
| Session Bord                           | er Controlle       | r for Enterprise                        |                  |                            | AVAYA                      |
| Dashboard                              | Application Ru     | les: default-trunk                      |                  |                            |                            |
| Administration                         | Add                | Filter By Device                        |                  |                            | Clone                      |
| Backup/Restore                         | Application Rules  |                                         | lte Texeleni     | an an addian a naw ada in  |                            |
| System Management                      |                    | It is not recommended to edit the defau | lits. Try cionii | ng or adding a new rule in | stead.                     |
| Global Parameters                      | default            | Application Rule                        |                  |                            |                            |
| Global Profiles                        | default-trunk      |                                         |                  | . Maximum Concurrent       | Maximum Sessions           |
| SIP Cluster                            |                    | Application Type                        | In Ou            | t Sessions                 | Per Endpoint               |
| <ul> <li>Domain Policies</li> </ul>    |                    | Voice                                   | ~ ~              | 2000                       | 2000                       |
| Application Rules                      |                    |                                         |                  |                            | 2000                       |
| Border Rules                           |                    | Video                                   |                  | ]                          |                            |
| Media Rules                            |                    | IM                                      |                  | ]                          |                            |
| Security Rules                         |                    |                                         |                  |                            |                            |
| Signaling Rules                        |                    |                                         | Miscell          | aneous                     |                            |
| Time of Day Rules                      |                    | CDR Support                             | None             |                            |                            |
| End Point Policy<br>Groups             |                    | RTCP Keep-Alive                         | No               |                            |                            |
| Session Policies                       |                    |                                         | E                | dit                        |                            |
| TIC Management                         |                    |                                         |                  |                            |                            |

#### 6.4.2. Media Rules

This Media Rule will be applied to both directions and therefore, only one rule is needed.

- 1. Select **Domain Policies** from the menu on the left-hand side menu (not shown).
- 2. Select the **Media Rules** (not shown).
- 3. The Media Rules window will open (not shown). From the Media Rules menu, select the **default-low-med** rule
- 4. Select **Clone Rule** button
  - a. Name: default-low-med-QOS
  - b. Click Finish
- 5. Highlight the rule just created from the Media Rules menu: default-low-med-QOS
  - a. Select the Media QOS tab (not shown).
  - b. Click the Edit button and the Media QOS window will open.
  - c. Check the Media QOS Marking Enabled
  - d. Select the **DSCP** box
  - e. Audio: Select AF11 from the drop-down
  - f. Video: Select AF11 from the drop-down
- 6. Click Finish

|                  | Media QoS           | х      |
|------------------|---------------------|--------|
|                  | Media QoS Reporting |        |
| RTCP Enabled     |                     |        |
|                  | Media QoS Marking   |        |
| Enabled          |                     |        |
| O ToS            |                     |        |
| Audio Precedence | Routine             | 000    |
| Audio T          | Minimize Delay 🗸    | 1000   |
| Video Precedence | Routine             | 000    |
| Video ToS        | Minimize Delay 🗸    | 1000   |
| • DSCP           |                     |        |
| Audio            | AF11 💌              | 001010 |
| Video            | AF11 💌              | 001010 |
|                  | Finish              |        |

The next screen shot shows the completed Media Rules window.

| A Media Rules - Avaya Session Border Contro                   | ller for Ent     |                  |                  | in - 6                 | 🗋 🗉 🖶 🔻 Page    | <ul> <li>✓ Safety</li></ul> | •   |
|---------------------------------------------------------------|------------------|------------------|------------------|------------------------|-----------------|-----------------------------|-----|
| Alarms Incidents Statistics                                   | Logs Diagnostic  | s Users          |                  |                        | Settir          | ngs Help Log                | Out |
| Session Borde                                                 | r Controlle      | r for Ent        | erprise          |                        |                 | AVAy                        | Ά/  |
| Dashboard                                                     | Media Rules: d   | efault-low-me    | d-QOS            |                        |                 |                             |     |
| Administration                                                | Add              | Filter By Device | *                |                        | Rename          | e Clone Dele                | te  |
| Backup/Restore<br>System Management                           | Media Rules      |                  | (                | Click here to add a de | escription.     |                             |     |
| Global Parameters                                             | default-low-med  | Media NAT N      | ledia Encryption | Media Anomaly          | Media Silencing | Media QoS                   |     |
| Global Profiles                                               | default-low-m    |                  |                  | Media QoS Repo         | orting          |                             |     |
| SIP Cluster                                                   | default-high     | RTCP Enabled     |                  |                        | Jung            |                             | - 1 |
| <ul> <li>Domain Policies</li> <li>Application Rule</li> </ul> | default-high-enc |                  |                  |                        |                 |                             | -   |
| Application Rules                                             | avaya-low-me     |                  |                  | Media QoS Mar          | king            |                             |     |
| Media Rules                                                   | default-low      | Enabled          |                  | <b>v</b>               |                 |                             |     |
| Security Rules                                                |                  | QoS Type         |                  | DSCP                   |                 |                             |     |
| Signaling Rules                                               |                  |                  | _                | Audio QoS              |                 |                             |     |
| Time of Day Rules                                             |                  | Audio DSCP       |                  | Audio QoS              |                 |                             |     |
| End Point Policy<br>Groups                                    |                  | Audio DSCP       |                  | ALTI                   |                 |                             | _   |
| Session Policies                                              |                  |                  |                  | Video QoS              |                 |                             |     |
| <ul> <li>TLS Management</li> </ul>                            |                  | Video DSCP       |                  | AF11                   |                 |                             |     |
| Device Specific Settings                                      |                  |                  |                  | Edit                   |                 |                             |     |

#### 6.4.3. Signaling Rules

Signaling Rules may be used to remove or block various SIP headers. However no SIP header manipulations were required in the reference configuration.

#### 6.4.3.1 Avaya – Signaling QOS

- 1. Select **Domain Policies** from the menu on the left-hand side menu (not shown).
- 2. Select the **Signaling Rules** (not shown).
- 3. The Signaling Rules window will open (not shown). From the Signaling Rules menu, select the **default** rule.
- 4. Select Clone Rule button
  - Enter a name: Avaya\_SR
  - Click **Finish**
- 5. Highlight the Avaya\_SR rule created in Step 4 and enter the following:
  - Select the **Signaling QOS** tab (not shown).
  - Click the **Edit** button and the **Signaling QOS** window will open.
  - Verify that **Signaling QOS** is selected.
  - Select DCSP.
  - $\circ$  Select Value = AF11.
- 2. Click **Finish**

| A Signaling Rules - Avaya Session Border C              | ontroller for      |                  |           |                   | 👌 • 🔊 - 🗆        | 🖶 🔻 Page 🕶 Sa | fety 🔹 Tools 👻 🔞 🕶 |
|---------------------------------------------------------|--------------------|------------------|-----------|-------------------|------------------|---------------|--------------------|
| Alarms Incidents Statistic                              | s Logs Diagnostics | Users            |           |                   |                  | Settings      | Help Log Out       |
| Session Borde                                           | er Controller      | for Enterpr      | ise       |                   |                  |               | AVAYA              |
| Dashboard                                               | Signaling Rules:   | Avaya_SR         |           |                   |                  |               |                    |
| Administration                                          | Add                | Filter By Device | ~         |                   |                  | Rename        | Clone Delete       |
| Backup/Restore                                          | Signaling Rules    |                  |           | Click here to add | a description.   |               |                    |
| System Management <ul> <li>Global Parameters</li> </ul> | default            | General Requests | Responses | Request Headers   | Response Headers | Signaling QoS | ]                  |
| Global Profiles                                         | No-Content-Type    |                  |           |                   |                  |               |                    |
| SIP Cluster                                             | ATT_SR             | Signaling QoS    |           |                   |                  |               |                    |
| <ul> <li>Domain Policies</li> </ul>                     | Avava SR           | QoS Type         |           | DSCP              |                  |               |                    |
| Application Rules                                       | Avaya_SR           | DSCP             |           | AF11              |                  |               |                    |
| Border Rules<br>Media Rules<br>Security Rules           |                    |                  |           | Ed                | it               |               |                    |
| Signaling Rules                                         |                    |                  |           |                   |                  |               |                    |

#### 6.4.3.2 AT&T – Signaling QOS

- 1. Select **Domain Policies** from the menu on the left-hand side menu (not shown).
- 2. Select the **Signaling Rules** (not shown).
- 3. The Signaling Rules window will open (not shown). From the Signaling Rules menu, select the **default** rule.
- 4. Select **Clone Rule** button
  - Enter a name: ATT\_SR
  - Click Finish
- 5. Highlight the **ATT\_SR** rule created in **Step 4** and enter the following:
  - Select the **Signaling QOS** tab (not shown).
  - Click the Edit button and the Signaling QOS window will open.
  - Verify that **Signaling QOS** is selected.
  - Select DCSP.
  - Select Value = AF11.
- 3. Click Finish

| JF; Reviewed:  | Solution & Interoperability Test Lab Application Notes |
|----------------|--------------------------------------------------------|
| SPOC 3/15/2013 | ©2013 Avaya Inc. All Rights Reserved.                  |

| A Signaling Rules - Avaya Session Border                       |                            | Users                      | <u>∆</u> • ⊠                         | • E + Page • Safety • Tools • @ Settings Help Log O |
|----------------------------------------------------------------|----------------------------|----------------------------|--------------------------------------|-----------------------------------------------------|
| Session Bord                                                   |                            |                            | 9                                    | ΑναγΑ                                               |
| Dashboard<br>Administration                                    | Signaling Rules:           | ATT_SR<br>Filter By Device | *                                    |                                                     |
| Backup/Restore<br>System Management                            | Add<br>Signaling Rules     | Filler by Device           | Click here to add a description.     | Rename Clone Delete                                 |
| <ul> <li>Global Parameters</li> <li>Global Profiles</li> </ul> | default<br>No-Content-Type | General Requests Res       | sponses Request Headers Response Hea | ders Signaling QoS                                  |
| SIP Cluster                                                    | ATT_SR                     | Signaling QoS              | V                                    |                                                     |
| <ul> <li>Domain Policies</li> <li>Application Rules</li> </ul> | Avaya_SR                   | QoS Type<br>DSCP           | DSCP<br>AF11                         |                                                     |
| Border Rules<br>Media Rules                                    |                            | 2001                       | Edit                                 |                                                     |
| Security Rules<br>Signaling Rules                              |                            |                            |                                      |                                                     |

#### 6.4.4. Endpoint Policy Groups – Avaya IP Office

- 1. Select **Domain Policies** from the menu on the left-hand side
- 2. Select End Point Policy Groups
- 3. Select Add Group
  - a) Name: defaultLowAvaya
  - b) Application Rule: default-trunk (created in Section 6.4.1)
  - c) Border Rule: default
  - d) Media Rule: default-low-med-QOS (created in Section 6.4.2)
  - e) Security Rule: default-low
  - f) Signaling Rule: Avaya\_SR (created in Section 6.4.3.1)
  - g) Time of Day: default
- 4. Select **Finish** (not shown)

| Scrubber                        | ^ | Policy Groups:                                                                                                    | default   | LowAvaya    |         |                      |                 |             |                |      |        |
|---------------------------------|---|----------------------------------------------------------------------------------------------------|-----------|-------------|---------|----------------------|-----------------|-------------|----------------|------|--------|
| User Agents                     |   | Add                                                                                                    | Filter By | Device      | *       |                      |                 |             | Ren            | ame  | Delete |
| Global Profiles                 |   | Policy Groups                                                                                                    |           |             | (       | Click here to        | add a desci     | ription.    |                |      |        |
| <ul> <li>SIP Cluster</li> </ul> |   | default-low                                                                                                    |           |             |         |                      |                 |             |                |      |        |
| Domain Policies                 |   | default-low-enc                                                                                                    |           |             | Hove    | er over a row        | to see its d    | escription. |                |      |        |
| Application Rules               |   | deladit-low-enc                                                                                                    | Policy (  | Group       |         |                      |                 |             |                |      |        |
| Border Rules                    |   | default-med                                                                                                    | -         | •           |         |                      |                 |             |                |      |        |
| Media Rules                     |   | default-med                                                                                                    |           |             |         |                      |                 |             | Sum            | mary | Add    |
| Security Rules                  |   | default-high                                                                                                    | Orde      | Application | Border  | Media                | Security        | Signaling   | Time of<br>Day |      |        |
| Signaling Rules                 | = | , in the second second s |           |             |         | 1.6 10               |                 |             | Day            |      |        |
| Time of Day Rules               | _ | default-high-e                                                                                                    | 1         | default-    | default | default-<br>low-med- | default-<br>low | Avaya SR    | default        | Edit | Clone  |
| End Point Policy                |   | OCS-default                                                                                                    |           |             |         | QOS                  | IOW             |             |                |      |        |
| Groups                          |   | avaya-def-low                                                                                                    |           |             |         |                      |                 |             |                |      |        |
| Session Policies                |   | · · · · · · · · · · · · · · · · · · ·                                                                                                    |           |             |         |                      |                 |             |                |      |        |
| TLS Management                  |   | defaultLow                                                                                                    |           |             |         |                      |                 |             |                |      |        |
| Device Specific Settings        | ~ | defaultLowATT                                                                                                    |           |             |         |                      |                 |             |                |      |        |

## 6.4.5. Endpoint Policy Groups – AT&T

- 1. Select **Domain Policies** from the menu on the left-hand side
- 2. Select End Point Policy Groups
- 3. Select Add Group
  - a. Name: defaultLowATT
  - b. Application Rule: default-trunk (created in Section 6.4.1)
  - c. Border Rule: default
  - d. Media Rule: default-low-med-QOS (created in Section 6.4.2)
  - e. Security Rule: default-low
  - f. Signaling Rule: ATT\_SR (created in Section 6.4.3.2)
  - g. Time of Day: default
- 4. Select Finish (not shown)

| Scrubber                            | ^ | Policy Groups:  | defaultl    | owATT             |         |                      |                 |             |                |      |        | ^ |
|-------------------------------------|---|-----------------|-------------|-------------------|---------|----------------------|-----------------|-------------|----------------|------|--------|---|
| User Agents                         |   | Add             | Filter By D | evice             | *       |                      |                 |             | Ren            | ame  | Delete |   |
| Global Profiles                     |   | Policy Groups   |             |                   | (       | Click here to        | add a desci     | ription.    |                |      |        |   |
| SIP Cluster                         |   | default-low     |             |                   | 11      |                      |                 |             |                |      |        |   |
| <ul> <li>Domain Policies</li> </ul> |   | default-low-enc |             |                   | HOVE    | er over a row        | to see its d    | escription. |                |      |        |   |
| Application Rules                   |   |                 | Policy G    | roup              |         |                      |                 |             |                |      |        |   |
| Border Rules                        |   | default-med     |             |                   |         |                      |                 |             |                |      |        |   |
| Media Rules                         |   | default-med     |             |                   |         |                      |                 |             | Sum            | mary | Add    |   |
| Security Rules                      |   | default-high    | Order       | Application       | Border  | Media                | Security        | Signaling   | Time of<br>Day |      |        |   |
| Signaling Rules                     | = |                 |             |                   |         | 1.6.10               |                 |             | Day            |      |        |   |
| Time of Day Rules                   | - | default-high-e  | 1           | default-<br>trunk | default | default-<br>low-med- | default-<br>low | ATT_SR      | default        | Edit | Clone  |   |
| End Point Policy                    |   | OCS-default     |             | trunk             |         | QOS                  | 1000            |             |                |      |        |   |
| Groups                              |   | avaya-def-low   |             |                   |         |                      |                 |             |                |      |        |   |
| Session Policies                    |   |                 |             |                   |         |                      |                 |             |                |      |        |   |
| TLS Management                      |   | defaultLowAv    |             |                   |         |                      |                 |             |                |      |        |   |
| Device Specific Settings            | ~ | defaultLow      |             |                   |         |                      |                 |             |                |      |        | ~ |

# 6.5. Device Specific Settings

The **Device Specific Settings** feature for SIP allows you to view system information, and manage various device-specific network parameters such as port ranges.

#### 6.5.1. Network Management

- 1. Select **Device Specific Settings** from the menu on the left-hand side
- 2. Select Network Management
  - a) The network interfaces are defined during installation. However if these values need to be modified, do so via this tab.

| Alarms Incidents Statistics                                                                               | s Logs Diagnost   | ics Users                          |                                                                                           | Setting                     | gs Help Log O            |
|----------------------------------------------------------------------------------------------------|-------------------|------------------------------------|-------------------------------------------------------------------------------------------|-----------------------------|--------------------------|
| Session Borde                                                                                             | r Controlle       | er for Enterp                      | rise                                                                                      |                             | AVAYA                    |
| <ul> <li>SIP Cluster</li> <li>Domain Policies</li> </ul>                                                  | Network Mana      | igement: A-SBCE                    |                                                                                           |                             |                          |
| <ul> <li>TLS Management</li> <li>Device Specific Settings</li> <li>Network</li> <li>Management</li> </ul> | Devices<br>A-SBCE |                                    | Interface Configuration<br>s of an IP address or its ass<br>lication restarts can be issu | ociated data require an a   |                          |
| Media Interface<br>Signaling Interface<br>Signaling Forking                                               |                   | A1 Netmask<br>255.255.255.0<br>Add | A2 Netmask                                                                                | B1 Netmask<br>255.255.255.0 | Save Clear               |
| End Point Flows<br>Session Flows<br>Relay Services                                                        |                   | IP Address<br>192.168.42.20        | Public IP                                                                                 | Gateway<br>192.168.42.1     | Interface<br>A1 V Delete |
| SNMP<br>Syslog Management                                                                                 |                   | 192.168.64.130                     |                                                                                           | 192.168.64.254              | B1 V Delete              |

3. In addition, the provisioned interfaces may be enabled/disabled via the **Interface Configuration** tab.

| Groups                                       | ^ | Network Manag | ement: A-SBCE       |                            |                       |        |
|----------------------------------------------|---|---------------|---------------------|----------------------------|-----------------------|--------|
| Session Policies                             |   |               |                     |                            |                       |        |
| TLS Management                               |   | Devices       | Network Configurati | on Interface Configuration |                       |        |
| <ul> <li>Device Specific Settings</li> </ul> |   | A-SBCE        | N                   | ame                        | Administrative Status |        |
| Network                                      |   |               | N                   | ame                        | Administrative Status |        |
| Management                                   |   |               | A1                  | Enabled                    |                       | Toggle |
| Media Interface                              |   |               | A2                  | Disabled                   |                       | Toggle |
| Signaling Interface                          |   |               | B1                  | Enabled                    |                       | Toggle |
| Signaling Forking                            |   |               |                     |                            |                       |        |

## 6.5.2. Advanced Options

In Section 6.5.3, the media UDP port ranges required by AT&T are set (16384 - 32767). By default this range is already allocated by the Avaya SBCE (22000 - 31000). The following steps reallocate the port ranges used by the Avaya SBCE.

- 1. Select **Device Specific Settings** → Advanced Options from the menu on the left-hand side.
- 2. Select the **Port Ranges** tab.
- 3. In the **Config Proxy Internal Signaling Port Range** row, change the range to **42000 51000**.
- 4. Scroll to the bottom of the window and select **Save** (not shown).

| Session Policies                             | ^ | Advanced Options: A-SBCE                                                                                                    |   |
|----------------------------------------------|---|----------------------------------------------------------------------------------------------------|---|
| TLS Management                               |   |                                                                                                    |   |
| <ul> <li>Device Specific Settings</li> </ul> |   |                                                                                                    |   |
| Network                                      |   | Devices         CDR Listing         Feature Control         SIP Options         Port Ranges                                                      |   |
| Management                                   |   | A-SBCE                                                                                                    | - |
| Media Interface                              |   | Changes to the settings below require an application restart before taking effect. Application<br>restarts can be issued from System Management. |   |
| Signaling Interface                          |   | Pestako dan be ibadea nom <u>oyatem management</u> .                                                                                             |   |
| Signaling Forking                            |   | Port Range Configuration                                                                                                    |   |
| End Point Flows                              |   | Signaling Port Range 12000 - 16000                                                                                                    |   |
| Session Flows                                |   |                                                                                                    |   |
| Relay Services                               |   | Config Proxy Internal Signaling Port Range 42000 - 51000                                                                                         |   |
| SNMP                                         | = |                                                                                                    |   |
|                                              |   |                                                                                                    |   |
| Syslog Management                            |   | Listen Port Range 9000 - 9999                                                                                                    |   |
| Advanced Options                             |   |                                                                                                    |   |
| Troubleshooting                              | ~ |                                                                                                    | ~ |

#### 6.5.3. Media Interfaces

The AT&T IPFR-EF service specifies that customers use RTP ports in the range of 16384 – 32767. Both inside and outside ports have been changed but only the outside is required by the AT&T IPFR-EF service.

- 1. Select **Device Specific Settings** from the menu on the left-hand side
- 2. Select Media Interface
- 3. Select Add Media Interface
  - a) Name: Avaya\_IPO
  - b) Media IP: 192.168.42.20 (Avaya SBCE A1 address to IP Office)
  - c) Port Range: 16384 32767
- 4. Click **Finish** (not shown)
- 5. Select Add Media Interface
  - a) Name: ATT
  - b) Media IP: 192.168.64.130 (Avaya SBCE B1 address toward AT&T)
  - c) Port Range: 16384 32767
- 6. Click **Finish** (not shown)

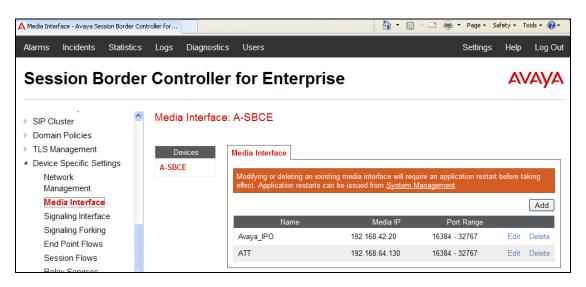

#### 6.5.4. Signaling Interface

- 1. Select **Device Specific Settings** from the menu on the left-hand side
- 2. Select Signaling Interface
- 3. Select Add Signaling Interface
  - a) Name: Avaya-IPO
  - b) Media IP: 192.168.42.20 (Avaya SBCE A1 address to IP Office)
  - c) **UDP Port: 5060**

**Note** – UDP is the recommended protocol to use on the connection between the Avaya SBCE and IP Office. However TCP may be used if necessary.

- 4. Click **Finish**
- 5. Select Add Media Interface
  - a) Name: ATT
  - b) Media IP: 192.168.64.130 (Avaya SBCE B1/public address toward AT&T)
  - c) **UDP Port: 5060**
- 6. Click **Finish** (not shown).

| ▷ SIP Cluster            | ^ | Signaling Interf | face: A-SBCE       |                |      |      |      |             |      |        |
|--------------------------|---|------------------|--------------------|----------------|------|------|------|-------------|------|--------|
| Domain Policies          |   |                  |                    |                |      |      |      |             |      |        |
| TLS Management           |   | Devices          | Signaling Interfac | e              |      |      |      |             |      |        |
| Device Specific Settings |   | A-SBCE           |                    |                |      |      |      |             |      |        |
| Network                  |   |                  |                    |                |      |      |      |             |      | Add    |
| Management               |   |                  | Name               | Signaling IP   | TCP  | UDP  | TLS  | TLS Profile |      |        |
| Media Interface          |   |                  |                    | 5 5            | Port | Port | Port |             |      |        |
| Signaling Interface      |   |                  | Avaya-IPO          | 192.168.42.20  |      | 5060 |      | None        | Edit | Delete |
| Signaling Forking        |   |                  | ATT                | 192.168.64.130 |      | 5060 |      | None        | Edit | Delete |
| End Point Flows          |   |                  |                    |                |      |      |      |             |      |        |

#### 6.5.5. Endpoint Flows – to Avaya IP Office

- 1. Select Device Specific Settings from the menu on the left-hand side
- 2. Select Endpoint Flows
- 3. Select the Server Flows tab
- 4. Select **Add Flow**, and enter the following:
  - a) Name: Avaya-IPO
  - b) Server Configuration: Avaya\_SC
  - c) URI Group: \*
  - d) Transport: \*
  - e) Remote Subnet: \*
  - f) Received Interface: ATT
  - g) Signaling Interface: Avaya-IPO
  - h) Media Interface: Avaya\_IPO
  - i) End Point Policy Group: defaultLowAvaya
  - j) Routing Profile: ATT\_R
  - k) Topology Hiding Profile: Avaya\_TH
  - 1) File Transfer Profile: None
- 5. Click Finish (not shown)

|                         | Edit Flow: Avaya-IPO X |
|-------------------------|------------------------|
| Flow Name               | Avaya-IPO              |
| Server Configuration    | Avaya_SC               |
| URI Group               | *                      |
| Transport               | *                      |
| Remote Subnet           | *                      |
| Received Interface      | ATT 💌                  |
| Signaling Interface     | Avaya-IPO 💌            |
| Media Interface         | Avaya_IPO 💌            |
| End Point Policy Group  | defaultLowAvaya 👻      |
| Routing Profile         | ATT_R 💌                |
| Topology Hiding Profile | Avaya_TH               |
| File Transfer Profile   | None 💌                 |
|                         | Finish                 |

#### 6.5.6. Endpoint Flows – To AT&T

- 1. Select **Device Specific Settings** from the menu on the left-hand side
- 2. Select Endpoint Flows
- 3. Select the **Server Flows** tab
- 4. Select **Add Flow**, and enter the following:
  - a) Name: ATT
  - b) Server Configuration: ATT\_SC
  - c) URI Group: \*
  - d) Transport: \*
  - e) Remote Subnet: \*
  - f) Received Interface: Avaya-IPO
  - g) Signaling Interface: ATT
  - h) Media Interface: ATT
  - i) End Point Policy Group: defaultLowATT
  - j) Routing Profile: Avaya\_R
  - k) Topology Hiding Profile: ATT\_TH
  - 1) File Transfer Profile: None
- 5. Click **Finish** (not shown)

|                         | Edit Flow: ATT  |
|-------------------------|-----------------|
| Flow Name               | Атт             |
| Server Configuration    | ATT_SC 💌        |
| URI Group               | * v             |
| Transport               | * 💌             |
| Remote Subnet           | *               |
| Received Interface      | Avaya-IPO 💌     |
| Signaling Interface     | ATT             |
| Media Interface         | ATT             |
| End Point Policy Group  | defaultLowATT 💌 |
| Routing Profile         | Avaya_R 💌       |
| Topology Hiding Profile | ATT_TH          |
| File Transfer Profile   | None 💌          |
|                         | Finish          |

| Signaling<br>Manipulation                    | End Point Flows: | A-SBCE                                                                                                    |                          |
|----------------------------------------------|------------------|----------------------------------------------------------------------------------------------------|--------------------------|
| URI Groups                                   |                  |                                                                                                    |                          |
| SIP Cluster                                  | Devices          | Subscriber Flows Server Flows                                                                                 |                          |
| Domain Policies                              | A-SBCE           |                                                                                                    | Add                      |
| TLS Management                               |                  |                                                                                                    |                          |
| <ul> <li>Device Specific Settings</li> </ul> |                  | Click here to add a row description.                                                                          |                          |
| Network                                      |                  | Server Configuration: ATT_SC                                                                                  |                          |
| Management                                   |                  | Priority Flow Name URI Received Signaling End Point Routing                                                   |                          |
| Media Interface                              |                  | Group Interface Interface Policy Group Profile                                                                |                          |
| Signaling Interface                          |                  | 1 ATT * Avaya- ATT defaultLowATT Avaya_R                                                                      | R View Clone Edit Delete |
| Signaling Forking                            |                  |                                                                                                    |                          |
| End Point Flows                              |                  | ┌ Server Configuration: Avaya_SC                                                                              |                          |
| Session Flows                                |                  | Priority Flow Name URI Received Signaling End Point Policy Routing<br>Group Interface Interface Group Profile |                          |
| Relay Services                               |                  | · · · · · · · · · · · · · · · · · · ·                                                                         |                          |
| SNMP                                         |                  | 1 Avaya-IPO * ATT Avaya- defaultLowAvaya ATT_R                                                                | R View Clone Edit Delete |
| Syslog Management                            |                  |                                                                                                    |                          |
| Advanced Options                             |                  |                                                                                                    |                          |

# 7. AT&T IP Toll Free Service Configuration

AT&T provides the IPTF service border element IP address, the access DID numbers, and the associated DNIS digits used in the reference configuration. In addition the AT&T IPTF features, and their associated access numbers, are also assigned by AT&T. AT&T required that the Avaya SBCE public (B1) IP address be provided to the IPTF service, as part of the provisioning process.

# 8. Verification Steps

The following procedures may be used to verify the Avaya IP Office R8.1 and the Avaya Session Border Controller for Enterprise 6.2, with the AT&T IP Toll Free service configuration.

## 8.1. AT&T IP Toll Free Service

The following scenarios may be executed to verify Avaya IP Office and the Avaya Session Border Controller for Enterprise 6.2, functionality with the AT&T IPTF service:

- Place inbound calls, answer the calls, and verify that two-way talk path exists. Verify that the calls remain stable for several minutes and disconnects properly.
- Verify basic call functions such as hold, transfer, and conference.
- Place an inbound call to a telephone, but do not answer the call. Verify that the call covers to Avaya Aura® Messaging voicemail. Retrieve the message from Avaya Aura® Messaging either locally or from PSTN.
- Using the appropriate IPTF access numbers and codes, verify the "Legacy Transfer Connect" DTMF initiated features.
- Inbound fax using T38 or G.711.
- SIP OPTIONS monitoring of the health of the SIP trunk. In the reference configuration Avaya IP Office sent OPTIONS to the AT&T IPTF service Border Element, (via the Avaya SBCE), and AT&T responded with 405 Method Not Allowed (which is the expected response). That response is sufficient for Avaya IP Office to consider the connection up.
- Incoming calls using the G.729 (A or B) and G.711 ULAW codecs.

### 8.2. Avaya IP Office 8.1

The following items may be used to analyze/troubleshoot Avaya IP Office operations.

## 8.2.1. System Status Application

The System Status application can be used to monitor or troubleshoot Avaya IP Office. The System Status application can typically be accessed from Start  $\rightarrow$  Programs  $\rightarrow$  Avaya IP Office  $\rightarrow$  System Status. The following screen shows an example Logon screen. Enter the Avaya IP Office IP address in the Control Unit IP Address field, and enter an appropriate User Name and Password. Click Logon.

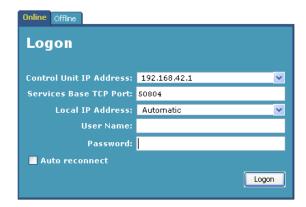

After logging in, select **Trunks**  $\rightarrow$  **Line:** 17 from the left navigation menu. (SIP Line 17 is configured in **Section 5.4**). A screen such as the one shown below is displayed. In the lower left,

the **Trace All** button may be pressed to display tracing information as calls are made using this SIP Line.

| 💵 IP Office R8 System Sta                                                                                                    | tus - 00E                                                                                                    | 0070580                                                                                                    | 08 (192                                                 | .168.42.                                                                                                    | 1) - IP500                                                  | V2 8.0         | 0 (16)         |         |           |         |         |          |        |          |        |  |
|----------------------------------------------------------------------------------------------------|----------------------------------------------------------------------------------------------------|----------------------------------------------------------------------------------------------------|---------------------------------------------------------|----------------------------------------------------------------------------------------------------|-------------------------------------------------------------|----------------|----------------|---------|-----------|---------|---------|----------|--------|----------|--------|--|
| AVAYA                                                                                                    |                                                                                                    | IP Office System Status                                                                                          |                                                         |                                                                                                    |                                                             |                |                |         |           |         |         |          |        |          |        |  |
| Help Snapshot LogOff Exit                                                                                                    | About                                                                                                    |                                                                                                    |                                                         |                                                                                                    |                                                             |                |                |         |           |         |         |          |        |          |        |  |
| Help Snapshot LogOff Exit<br>I System<br>I Alarms (0)<br>I Trans (0)<br>I Tran | Status<br>Peer Dom<br>Resolved<br>Line Num<br>Number of<br>Number of<br>Administer<br>Silence So<br>SIP Trunk<br>SIP Trunk | ber:<br>If Administer<br>If Channels i<br>red Compre<br>uppression:<br>Channel Lic<br>Channel Lic<br>E Features: | red Channi<br>in Use:<br>ssion:<br>enses:<br>enses in U | 1:<br>1:<br>0<br>G<br>0<br>U<br>U<br>Ise: 0                                                                                                    | 92.168.64.1(<br>35.25.29.74<br>7<br>0<br>729 A, G711<br>iff | Mu<br>ming and | ۵۹<br>Outgoing | %       | C Summary |         |         | Receive  |        | Transmit |        |  |
|                                                                                                    | Number<br>1<br>2<br>3<br>4<br>5<br>6<br>7<br>8<br>9<br>10<br>11<br>12<br>Trace                                             | G Ref                                                                                                    | State Idle Idle Idle Idle Idle Idle Idle Idl            | State<br>03:12:05<br>03:14:28<br>03:14:28<br>03:14:28<br>03:14:28<br>03:14:28<br>03:14:28<br>03:14:28<br>03:14:28<br>03:14:28<br>03:14:28<br>03:14:28<br>03:14:28 |                                                             | Call Deta      | ails           | or Dial | Cal       | of Call | Trip De | . Jitter | Packet | Jitter   | Packet |  |

The following screen shows an example inbound call where PSTN called Avaya IP Office Hunt Group "Service" (H.323 phone, Extn500).

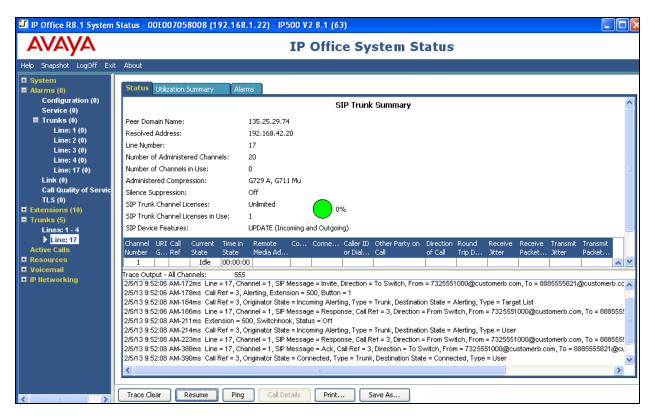

# 8.2.2. System Monitor Application

The System Monitor application can also be used to monitor or troubleshoot Avaya IP Office functionality (see reference [3]. The System Monitor application can typically be accessed from **Start**  $\rightarrow$  **Programs**  $\rightarrow$  **Avaya IP Office**  $\rightarrow$  **Monitor**.

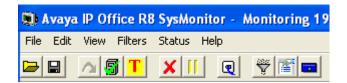

The Monitor will be active at startup. To pause the Monitor press the Pause III button.

The pause button will be replaced with the Start button. Press this button to resume the monitoring. To clear the Monitor display, press the Clear button.

Below are samples of a monitored inbound call to Avaya IP Office SIP telephone Extn600. The Monitor will display SIP protocol (first image) as well as internal Avaya IP Office processing (second image).

| 🐘 Avaya IP Office R    | 3 SysMonitor - [STOPPED] Monitoring 192.168.42.1 (00E007058008); Log Settings - C:\Documents and Settings\\sys 📒                                                                                           |            |
|------------------------|----------------------------------------------------------------------------------------------------|------------|
| File Edit View Filters | Status Help                                                                                                    |            |
| 🛏 🖬 🔤 🔳                |                                                                                                    |            |
|                        | r: UDP 135,25,29,74:5060 -> 192,168,64,130:5060                                                                                                    | ~          |
|                        | INVITE sip:73255543858192.168.64.130:5060 3IP/2.0                                                                                                    |            |
|                        | Via: SIP/2.0/UDP 135.25.29.74:5060;branch=z9hG4bK1t6ah2201g514h4a02j0.1                                                                                                    |            |
|                        | From: <sip:73255510008135.25.29.74:5060>;tag=ds33636e19</sip:73255510008135.25.29.74:5060>                                                                                                    |            |
|                        | To: <sip:732555143858192.168.64.130></sip:732555143858192.168.64.130>                                                                                                    |            |
|                        | Call-ID: ASE_1325707805324_26375_null_135.25.250.88                                                                                                    |            |
|                        | CSeq: 1 INVITE                                                                                                    |            |
|                        | Nax-Forwards: 66                                                                                                    |            |
|                        | Contact: <sip:73255510000135.25.29.74:5060;transport=udp></sip:73255510000135.25.29.74:5060;transport=udp>                                                                                                 |            |
|                        | Allow: INVITE,ACK,CANCEL,BYE,INFO,FRACK<br>Accept: application/sdp, application/isup, application/dtmf, application/dtmf-relay, multipart/mixed                                                            |            |
|                        | <pre>Accept: application/sdp, application/isup, application/dtmr, application/dtmr-relay, multipart/mixed P-Asserted-Identity: <sip:73255510000135.25.29.74:5060></sip:73255510000135.25.29.74:5060></pre> |            |
|                        | Content-Length: 262                                                                                                    |            |
|                        | Content-Disposition: session; handling=required                                                                                                    |            |
|                        | Content-Type: application/sdp                                                                                                    |            |
|                        | v=0                                                                                                    |            |
|                        | o=Sonus UAC 19987 14698 IN IP4 135.25.29.74                                                                                                    |            |
|                        | s=SIP Media Capabilities                                                                                                    |            |
|                        | c=IN IP4 135.25.29.74                                                                                                    |            |
|                        | t=0 0                                                                                                    |            |
|                        | n=audio 24634 RTP/AVP 18 0 100                                                                                                    |            |
|                        | a=rtpmap:18 G729/8000                                                                                                    |            |
|                        | a=rtpmap:0 PCMU/8000                                                                                                    |            |
|                        | a=ttpaap:100 telephone-event/8000                                                                                                    |            |
|                        | a-fmtp:100 0-15                                                                                                    |            |
|                        | a-sendrecv                                                                                                    |            |
| 12768396mS CMCal       | a=maxptime:30<br>1Evt: 0.1019.0 -1 BaseEP: NEW CMEndpoint f519e6e8 TOTAL NOW=1 CALL LIST=0                                                                                                    |            |
|                        | 12V: 0.1019.0 -1 BBSEFF: MLW CHENGPOINT ESISEES IOIAL MOWEL CALL_LIST=0<br>(: UDD 19.168.64.130:5060 -> 135.25.29.74:5060                                                                                  |            |
| 16700335m0 31F 11      | : UP 192.100,04,100:000 -> 155.25.29.74:000<br>SIP/2.0.100 Trying                                                                                                    |            |
|                        | Via: 519/2.0/UPP 135.25.29.74:5060;branch=z9h04bKlt6ah2201g514h4m02j0.1                                                                                                    | -          |
|                        |                                                                                                    |            |
| \$                     |                                                                                                    | - <b>1</b> |

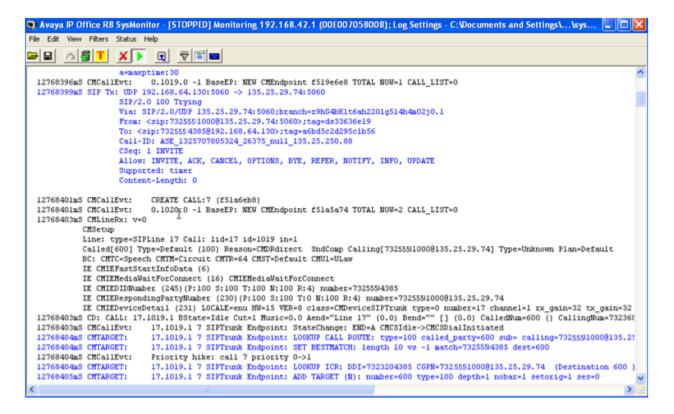

The Monitor application allows the monitored information to be customized. To customize,

select the Options button  $\square$  that is third from the right in the screen above, or select **Filters**  $\rightarrow$  **Trace Options**. The following screen shows the **SIP** tab, allowing configuration of SIP monitoring. In this example, the **SIP Rx** and **SIP Tx** boxes are checked. All SIP messages will appear in the trace with the color blue. To customize the color, right-click on **SIP Rx** or **SIP Tx** and select the desired color.

| All Settings  |             |             |                    |              | ×            |
|---------------|-------------|-------------|--------------------|--------------|--------------|
| T1            |             | 'PN         | WAN                | ) s          |              |
| ATM Call      | DTE         |             | Frame Relay   GC   |              | 1 1110110100 |
| ISDN Key/Lamp | Directory N | ledia   PPP | R2 Routing         | Services SIP | System       |
| Events        |             |             |                    |              |              |
| Sip High      |             |             | STUN               |              |              |
| Packets       |             |             |                    |              |              |
| SIP Reg/Op    | it Bx       | _           | SIP Misc Bx        |              |              |
| SIP Reg/Op    |             |             | SIP Misc Tx        |              |              |
| I Sir Regiop  |             |             | SIF MISC 1X        |              |              |
| 🔲 SIP Call Rx |             |             | Cm Notify Rx       |              |              |
| SIP Call Tx   |             | Г           | Cm Notify Tx       |              |              |
|               |             |             |                    |              |              |
|               | Sip Rx      | 🗖 hex       | IP Filter (nnn.nnn | nnn.nnn)     |              |
| <u>ح</u> ا    | Sip Tx      | 🗖 hex       |                    |              |              |
|               |             |             |                    |              |              |
|               |             |             |                    |              |              |
|               |             |             |                    |              |              |
| Default All   | Clear All   | Tab Clear A | II Tab Set All     | ОК           | Cancel       |
| Save File     | Load File   | Select File |                    |              |              |

# 8.3. Avaya Session Border Controller for Enterprise 6.2

The following items may be used to analyze/troubleshoot Avaya SBCE operations.

#### 8.3.1. System Information

**Step 1** - Navigate to **System Management** → **Devices** tab.

- The software version is shown in the **Version** column.
- Also verify that the **Status** column says **Commissioned**.

| Session Bord      | er Controller for Enterprise AVAY                                                        | Ά |
|-------------------|------------------------------------------------------------------------------------------|---|
| Dashboard         | System Management                                                                        | ^ |
| Administration    |                                                                                          |   |
| Backup/Restore    | Devices Updates SSL VPN Licensing                                                        |   |
| System Management | Devices opulates 352 VFN Licensing                                                       | 1 |
| Global Parameters | Device Name Management Version Status                                                    |   |
| Global Profiles   | (Serial Number) IP                                                                       | 4 |
| SIP Cluster       | A-SBCE 192.168.1.20 6.2.0.Q30 Commissioned Reboot Shutdown Restart Application View Edit |   |
| N Domain Policies |                                                                                          |   |

Step 2 – Click on View (shown above) to display the system information.

|                                                                    | System         | ı Inform | nation: A-SBCE                       |                | )         |
|--------------------------------------------------------------------|----------------|----------|--------------------------------------|----------------|-----------|
| General Configura<br>Appliance Name<br>Box Type<br>Deployment Mode | A-SBCE<br>SIP  |          | Device Conf<br>HA Mode<br>Two Bypass | No             |           |
| Network Configura                                                  | tion           |          | Netmask                              | Gateway        | Interface |
| 192.168.42.20                                                      | 192.168.42.20  | 258      | 5.255.255.0                          | 192.168.42.1   | A1        |
| 192.168.64.130                                                     | 192.168.64.130 | 255      | 5.255.255.0                          | 192.168.64.254 | B1        |
| DNS Configuration                                                  | I              |          | Managemen                            | t IP(s)        |           |
| Primary DNS                                                        | 192.168.67.5   |          | IP                                   | 192.168.1.20   |           |
| Secondary DNS                                                      |                |          |                                      |                |           |
| DNS Location                                                       | DMZ            |          |                                      |                |           |
| DNS Client IP                                                      | 192.168.64.130 |          |                                      |                |           |

### 8.3.2. Avaya SBCE Protocol Traces

The Avaya SBCE can take internal traces of specified interfaces. In the example below all SIP signaling crossing interfaces A1 and B1 are captured.

#### **Step 1** - Navigate to **Device Specific Settings** $\rightarrow$ **Troubleshooting** $\rightarrow$ **Trace**

Step 2 - Select the Packet Capture tab and select the following:

- Interface : Select A1, B1, or Any from the drop down menu. Note that specifying Any will capture packets from both the A1 and B1 interfaces used in the reference configuration.
- Local Address: Select All and 5060 from the dropdown menus. This will capture any packets using port 5060 (e.g., SIP signaling).
- **Remote Address**: Enter \*
- **Protocol**: Select **All** from the dropdown menu.
- Maximum Number of Packets to Capture: Specify an amount that will include all the messaging required for your trace (e.g., 5000). Note that specifying amounts greater than 10,000 may impact system performance.
- **Capture Filename**: Specify a name for the trace file. Include a **.pcap** extension if you wish to open the file with Wireshark.
- Click **Start Capture** to begin the trace.

| Session Borde                       | er Controller | for Enterprise                                                               | AVAYA                       |
|-------------------------------------|---------------|------------------------------------------------------------------------------|-----------------------------|
| SIP Cluster<br>Domain Policies      | Trace: A-SBCE |                                                                              |                             |
| TLS Management                      | Devices       | Call Trace Packet Capture Captures                                           |                             |
| Device Specific Settings            | A-SBCE        | P                                                                            | acket Capture Configuration |
| Network<br>Management               |               | Status                                                                       | Ready                       |
| Media Interface                     |               | Interface                                                                    | Any 🗸                       |
| Signaling Interface                 |               |                                                                              |                             |
| Signaling Forking                   |               | Local Address<br>IP[:Port]                                                   | All 😪 : 5060                |
| End Point Flows                     |               | Remote Address                                                               | *                           |
| Session Flows                       |               | *, *:Port, IP, IP:Port                                                       |                             |
| Relay Services                      |               | Protocol                                                                     | All 🔽                       |
| SNMP                                |               | Maximum Number of Packets to Capture                                         | 5000                        |
| Syslog Management                   |               |                                                                              | 3000                        |
| Advanced Options                    |               | Capture Filename<br>Using the name of an existing capture will overwrite it. | test1.pcap                  |
| <ul> <li>Troubleshooting</li> </ul> |               |                                                                              |                             |
| Debugging                           |               |                                                                              | Start Capture Clear         |
| Trace                               |               | L                                                                            |                             |

The capture process will initialize and then display the following status window:

| Trace: A-SBCE |                                                                              |                                                                |
|---------------|------------------------------------------------------------------------------|----------------------------------------------------------------|
| Devices       | Call Trace Packet Capture Captures                                           |                                                                |
| A-SBCE        |                                                                              | s page will automatically refresh until the capture completes. |
|               | Pa                                                                           | cket Capture Configuration                                     |
|               | Status                                                                       | In Progress                                                    |
|               | Interface                                                                    | Any 🗸                                                          |
|               | Local Address<br>IP[:Port]                                                   | All v : 5060                                                   |
|               | Remote Address<br>*, *:Port, IP, IP:Port                                     |                                                                |
|               | Protocol                                                                     | All                                                            |
|               | Maximum Number of Packets to Capture                                         | 5000                                                           |
|               | Capture Filename<br>Using the name of an existing capture will overwrite it. | test1.pcap                                                     |
|               |                                                                              | Stop Capture                                                   |

- **Step 3** Run the test.
- Step 4 Select Stop Capture button shown above.
- Step 5 Click on the Captures tab and the packet capture is listed as a .pcap file with the date and time added to filename specified in Step 2 (e.g., test1). Note that the system will append date/time information to the filename.

| Trace: A-SBCE |                                    |                   |                                   |         |
|---------------|------------------------------------|-------------------|-----------------------------------|---------|
| Devices       | Call Trace Packet Capture Captures |                   |                                   |         |
| A-SBCE        |                                    |                   | (                                 | Refresh |
|               | File Name                          | File Size (bytes) | Last Modified                     |         |
|               | test1_20130102131059.pcap          | 0                 | January 2, 2013 1:11:18 PM<br>GMT | Delete  |

**Step 6 -** Click on the **File Name** to download the file and use an application such as Wireshark to open the trace.

### 8.4. Protocol Trace Examples

This section shows examples of protocol traces taken at the Avaya SBCE B1 interface (to AT&T).

The following is an example of an inbound call from AT&T, filtering on the SIP protocol.

| Til.  |              | 18 C-                     | Contrary Analysis Chattation | Talaabaass Taala Uala                 |                  |                                                           |
|-------|--------------|---------------------------|------------------------------|---------------------------------------|------------------|-----------------------------------------------------------|
| Eile  | <u>E</u> dit | : <u>V</u> iew <u>G</u> o | Capture Analyze Statistics   | Telephon <u>y T</u> ools <u>H</u> elp |                  |                                                           |
|       | <b>1</b>     |                           | (   🖻 🖪 🗙 🎜 🗄                | @ @ @ 주 쏘                             |                  | Q. Q. 🖭   🚟 🖾 🎭   💢                                       |
| Filte | er: sip      | )                         |                              | -                                     | Expression Clear | Apply                                                     |
| No.   |              | Time                      | Source                       | Destination                           | Protocol         | Info                                                      |
|       | 25           | 18.493                    | 135.25.29.74                 | 192.168.64.130                        | SIP/SDP          | Request: INVITE sip:0000011051@192.168.64.130:5060, with  |
|       | 26           | 18.495                    | 192.168.64.130               | 135.25.29.74                          | SIP              | Status: 100 Trying                                        |
|       | - 27         | 18.573                    | 192.168.64.130               | 135.25.29.74                          | SIP/SDP          | Status: 180 Ringing, with session description             |
|       | 168          | 20.562                    | 192.168.64.130               | 135.25.29.74                          | SIP/SDP          | Status: 180 Ringing, with session description             |
|       | 170          | 20.572                    | 192.168.64.130               | 135.25.29.74                          | SIP/SDP          | Status: 200 OK, with session description                  |
|       | 178          | 20.672                    | 135.25.29.74                 | 192.168.64.130                        | SIP              | Request: ACK sip:192.168.64.130:5060;transport=udp        |
|       | 433          | 24.398                    | 192.168.64.130               | 135.25.29.74                          | SIP              | Request: INVITE sip:73255524380 35.25.29.74:5060;transpor |
|       | 436          | 24.433                    | 135.25.29.74                 | 192.168.64.130                        | SIP              | Status: 100 Trying                                        |
|       | 441          | 24.484                    | 135.25.29.74                 | 192.168.64.130                        | SIP/SDP          | Status: 200 OK, with session description                  |
|       | 442          | 24.495                    | 192.168.64.130               | 135.25.29.74                          | SIP/SDP          | Request: ACK sip:7325552438@135.25.29.74:5060;transport=u |
| <     |              |                           |                              |                                       | Ш                |                                                           |

The following is an example of a call filtering on DTMF events.

| Eile  | <u>E</u> dit <u>V</u> iew <u>G</u> o | <u>Capture</u> <u>Analyze</u> <u>Statistic</u> | s Telephon <u>y T</u> ools <u>H</u> el | p                 |                                           |   |
|-------|--------------------------------------|------------------------------------------------|----------------------------------------|-------------------|-------------------------------------------|---|
|       |                                      | 🖻 🔏 🗶 🎜 🔺                                      | 🔍 🍬 🔿 🐴                                |                   | Q. Q. 📅   👹 🕅 畅 💥   💢                     |   |
| Filte | r: rtpevent                          |                                                |                                        | ▼ Expression Clea | r Apply                                   |   |
| No.   | Time                                 | Source                                         | Destination                            | Protocol          | Info                                      | ~ |
|       | 766 29.236                           | 192.168.64.130                                 | 135.25.29.74                           | RTP EVENT         | Payload type=RTP Event, DTMF Star *       |   |
|       | 768 29.265                           | 192.168.64.130                                 | 135.25.29.74                           | RTP EVENT         | Payload type=RTP Event, DTMF Star *       |   |
|       | 770 29.295                           | 192.168.64.130                                 | 135.25.29.74                           | RTP EVENT         | Payload type=RTP Event, DTMF Star *       |   |
|       | 772 29.316                           | 192.168.64.130                                 | 135.25.29.74                           | RTP EVENT         | Payload type=RTP Event, DTMF Star * (end) |   |
|       | 773 29.316                           | 192.168.64.130                                 | 135.25.29.74                           | RTP EVENT         | Payload type=RTP Event, DTMF Star * (end) |   |
|       | 774 29.316                           | 192.168.64.130                                 | 135.25.29.74                           | RTP EVENT         | Payload type=RTP Event, DTMF Star * (end) |   |
|       | 782 29.455                           | 192.168.64.130                                 | 135.25.29.74                           | RTP EVENT         | Payload type=RTP Event, DTMF Eight 8      |   |
|       | 783 29.455                           | 192.168.64.130                                 | 135.25.29.74                           | RTP EVENT         | Payloa type=RTP Event, DTMF Eight 8       |   |
|       | 784 29.455                           | 192.168.64.130                                 | 135.25.29.74                           | RTP EVENT         | Payload type=RTP Event, DTMF Eight 8      |   |
|       | 786 29.486                           | 192.168.64.130                                 | 135.25.29.74                           | RTP EVENT         | Payload type=RTP Event, DTMF Eight 8      | ~ |
| <     |                                      |                                                |                                        |                   |                                           | > |

The following is an example of a call filtering on RTP.

| Eile   | Edit     | <u>V</u> iew <u>G</u> o <u>⊂</u> | apture <u>A</u> nalyze <u>S</u> tatistics | Telephony <u>T</u> ools <u>H</u> elp |                  |                                                       |
|--------|----------|----------------------------------|-------------------------------------------|--------------------------------------|------------------|-------------------------------------------------------|
|        | <b>i</b> |                                  | 🖻 🟅 🗶 🚨 🛛                                 | 🔍 🗢 🛸 🍄 🖉 🕹                          |                  | Q. Q. 🖾   👪 🖄 🍢   💢                                   |
| Filter | : rtp    | I                                |                                           | •                                    | Expression Clear | r Apply                                               |
| No.    |          | Time                             | Source                                    | Destination                          | Protocol         | Info                                                  |
|        | 901      | 31.115                           | 192.168.64.130                            | 135.25.29.74                         | RTP              | PT=ITU-T G.729, SSRC=0x58A31231, Seq=83, Time=19920   |
|        | 902      | 31.141                           | 135.25.29.74                              | 192.168.64.130                       | RTP              | PT=ITU-T G.729, SSRC=0x34841BB4, Seq=416, Time=99840  |
|        | 903      | 31.146                           | 192.168,64.130                            | 135.25.29.74                         | RTP              | PT=ITU-T G.729, SSRC=0x58A31231, Seq=84, Time=20160   |
|        | 904      | 31.171                           | 135.25.39.74                              | 192.168.64.130                       | RTP              | PT=ITU-T G.729, SSRC=0x34841BB4, Seq=417, Time=100080 |
|        | 905      | 31.176                           | 192.168.64.130                            | 135.25.29.74                         | RTP              | PT=ITU-T G.729, SSRC=0x58A31231, Seq=85, Time=20400   |
|        | 906      | 31.201                           | 135.25.29.74                              | 192.168.64.130                       | RTP              | PT=ITU-T G.729, SSRC=0x34841BB4, Seq=418, Time=100320 |
|        | 907      | 31.206                           | 192.168.64.130                            | 135.25.29.74                         | RTP              | PT=ITU-T G.729, SSRC=0x58A31231, Seq=86, Time=20640   |
|        | 908      | 31.231                           | 135.25.29.74                              | 192.168.64.130                       | RTP              | PT=ITU-T G.729, SSRC=0x34841BB4, Seq=419, Time=100560 |
|        | 909      | 31.236                           | 192.168.64.130                            | 135.25.29.74                         | RTP              | PT=ITU-T G.729, SSRC=0x58A31231, Seq=87, Time=20880   |
|        | 910      | 31.261                           | 135.25.29.74                              | 192.168.64.130                       | RTP              | PT=ITU-T G.729. SSRC=0x34841BB4. Sea=420. Time=100800 |
| <      |          |                                  |                                           |                                      |                  | >                                                     |

JF; Reviewed: SPOC 3/15/2013 Solution & Interoperability Test Lab Application Notes ©2013 Avaya Inc. All Rights Reserved. 74 of 88 IPO81SBCE62TF A trace of an idle line can verify that your SIP Trunk from the Avaya SBCE B1 interface (192.168.64.130) to the IPTF Service border element (135.25.29.74) is up and communicating with SIP *OPTIONS* messages and response messages. A SIP *405 Method Not Allowed* response is normal for the Avaya SBCE to AT&T test environment.

|       |           | 🖹 🖬 🗶 🎜 🖴      | 🔍 🗢 🔹 🖓 🚡      |                                | €, 0, 0, 17   🗸 🕅 畅 %   🐹                       |
|-------|-----------|----------------|----------------|--------------------------------|-------------------------------------------------|
| Filte | r: sip    |                |                | <ul> <li>Expression</li> </ul> | Clear Apply                                     |
| No.   | Time      | Source         | Destination    | Protocol                       | Info                                            |
|       | 9 6.776   | 135.25.29.74   | 192.168.64.130 | SIP                            | Request: OPTIONS sip:192.168.64.130:5060        |
|       | 10 6.781  | 192.168.64.130 | 135.25.29.74   | SIP                            | Status: 200 OK                                  |
|       | 29 23.276 | 192.168.64.130 | 135.25.29.74   | SIP                            | Request: OPTIONS sip:135.25.29.74;transport=udp |
|       | 30 23.304 | 135.25.29.74   | 192.168.64.130 | SIP                            | Status: 405 Method Not Allowed                  |

# 9. Conclusion

As illustrated in these Application Notes, Avaya IP Office R8.1 and the Avaya Session Border Controller for Enterprise 6.2, can be configured to interoperate successfully with the AT&T IP Toll Free service using **AVPN** or **MIS/PNT** transport connections, within the limitations described in **Section 2.2.1**.

This solution provides users of Avaya IP Office R8.1 the ability to support inbound calls utilizing an AT&T IPTF SIP trunk service connection, via AVPN or MIS/PNT transport, using the platform and service features listed in **Section 2.1**.

The reference configuration shown in these Application Notes is representative of a basic enterprise customer configuration and is intended to provide configuration guidance to supplement other Avaya product documentation. It is based upon formal interoperability compliance testing as part of the Avaya DevConnect Service Provider program.

## 10. References

### Avaya:

Avaya product documentation is available at <u>http://support.avaya.com</u>

[1] Avaya IP Office 8.1 Installation,15-601042 Issue 26i – (23 August 2012)

- [2] Avaya IP Office R8.1 Manager, 10.115-601011 Issue 290 (03 August 2012)
- [3] Avaya IP Office System Monitor, Document Number 15-601019

[4] Avaya IP Office Voicemail Pro15-601063 Issue 20b - (11 July 2008)

[5] Avaya IP Office Voicemail Pro Example Exercises, Issue 4c (5th May 2004)

[6] Additional Avaya IP Office documentation can be found at: <u>http://marketingtools.avaya.com/knowledgebase/</u>

- [7] Installing Avaya Session Border Controller For Enterprise, Release 6.2, Issue 1, January 2013.
- [8] Administering Avaya Session Border Controller, Release 6.2, Issue 1, January 2012

#### AT&T IPTF Service:

[9] AT&T IP Toll Free Service description -

http://www.business.att.com/enterprise/Service/business-voip-enterprise/network-based-voipenterprise/ip-toll-free-enterprise//

## 11. Addendum 1 – Redundancy to Multiple AT&T Border Elements

AT&T may provide multiple network border elements for redundancy purposes. The Avaya SBCE can be provisioned to support this redundant configuration.

Given two AT&T border elements **135.25.29.74** and **135.25.29.75**, the Avaya SBCE is provisioned as follows to include the backup trunk connection to 135.25.29.75 (the primary AT&T trunk connection to 135.25.29.74 is defined in **Section 6.3.6**).

Step 1: Secondary Location in Server Configuration

- 1. Select Global Profiles from the menu on the left-hand side
- 2. Select the Server Configuration
- 3. Select Add Profile
  - a) Name: ATT\_Secondary
- 4. On the Add Server Configuration Profile General tab:
  - a) Select Server Type: Trunk Server
  - b) **IP Address: 135.25.29.75** (Example Address for a secondary location)
  - c) Supported Transports: Check UDP
  - d) **UDP Port: 5060**
  - e) Select **Next** (not shown)

| Server Configuration: ATT_Secondary |                        |                    |                     |  |
|-------------------------------------|------------------------|--------------------|---------------------|--|
| Add                                 |                        |                    | Rename Clone Delete |  |
| Server Profiles                     | General Authentication | Heartbeat Advanced |                     |  |
| Avaya_SC                            | Server Type            | Trunk Server       |                     |  |
| ATT_SC                              | IP Addresses / FQDNs   | 135.25.29.75       |                     |  |
| ATT_Secon                           | Supported Transports   | UDP                |                     |  |
|                                     | UDP Port               | 5060               |                     |  |
|                                     |                        | Edit               |                     |  |

- 5. On the **Authentication** tab
  - a) Select **Next** to accept defaults (not shown).
- 6. On the **Heartbeat** tab:
  - a) Check Enable Heartbeat
  - b) Method: OPTIONS
  - c) **Frequency: 60 seconds**
  - d) From URI: secondary@customerb.com
  - e) To URI: secondary@customerb.com
  - f) Select **Next** (not shown)

| Server Configuration: ATT_Secondary |                        |                         |  |  |
|-------------------------------------|------------------------|-------------------------|--|--|
| Add                                 |                        | Rename Clone Delete     |  |  |
| Server Profiles                     | General Authentication | Heartbeat Advanced      |  |  |
| Avaya_SC                            | Enable Heartbeat       |                         |  |  |
| ATT_SC                              | Method                 | OPTIONS                 |  |  |
| ATT_Secon                           | Frequency              | 60 seconds              |  |  |
|                                     | From URI               | secondary@customerb.com |  |  |
|                                     | To URI                 | secondary@customerb.com |  |  |
|                                     |                        | Edit                    |  |  |

- 7. On the **Advanced** Tab
  - a) Click **Finish** to accept defaults (not shown).
- 8. Select the Profile created in Section 6.3.6 (e.g., ATT\_SC)
- 9. Select the Heartbeat Tab
- 10. Select Edit
- 11. Repeat Steps 6 7, but with information for the Primary Trunk as shown below.

| Server Configu  | ration: ATT_SC         |                       |                     |
|-----------------|------------------------|-----------------------|---------------------|
| Add             |                        |                       | Rename Clone Delete |
| Server Profiles | General Authentication | Heartbeat Advanced    | ]                   |
| Avaya_SC        | Enable Heartbeat       |                       |                     |
| ATT_SC          | Method                 | OPTIONS               |                     |
| ATT_Secondary   | Frequency              | 60 seconds            |                     |
|                 | From URI               | primary@customerb.com |                     |
|                 | To URI                 | primary@customerb.com |                     |
|                 |                        | . ,.                  |                     |
|                 |                        | Edit                  |                     |

Step 2: Add Secondary IP Address to Routing

- 1. Select **Global Profiles** from the menu on the left-hand side
- 2. Select the **Routing**
- 3. Select the profile created in **Section 6.3.4** (e.g., **ATT\_R**)
- 4. Click **Edit** (not shown)
  - a) Enter the IP Address of the secondary location in the **Next Hop Server 2** (e.g., **135.25.29.75**)
- 5. Click Finish

|                                                          | Edit Routing Rule X                                       |  |  |  |  |
|----------------------------------------------------------|-----------------------------------------------------------|--|--|--|--|
| Each URI group may only be used onc                      | Each URI group may only be used once per Routing Profile. |  |  |  |  |
|                                                          | Next Hop Routing                                          |  |  |  |  |
| URI Group                                                | *                                                         |  |  |  |  |
| Next Hop Server 1<br>IP, IP:Port, Domain, or Domain:Port | 135.25.29.74                                              |  |  |  |  |
| Next Hop Server 2<br>IP, IP:Port, Domain, or Domain:Port | 135.25.29.75                                              |  |  |  |  |
| Routing Priority based on<br>Next Hop Server             |                                                           |  |  |  |  |
| Use Next Hop<br>for In Dialog Messages                   |                                                           |  |  |  |  |
| Ignore Route Header<br>for Messages Outside Dialog       |                                                           |  |  |  |  |
| NAPTR                                                    |                                                           |  |  |  |  |
| SRV                                                      |                                                           |  |  |  |  |
| Outgoing Transport                                       | ○ TLS ○ TCP                                               |  |  |  |  |
|                                                          | Finish                                                    |  |  |  |  |

**Step 3**: Configure End Point Flows – ATT\_Secondary

- 1. Select Device Specific Settings from the menu on the left-hand side
- 2. Select Endpoint Flows
- 3. Select the **Server Flows** Tab
- 4. Select Add Flow
  - a) Name: ATT\_Secondary
  - b) Server Configuration: ATT\_Secondary
  - c) URI Group: \*
  - d) Transport: \*
  - e) Remote Subnet: \*
  - f) Received Interface: Avaya-IPO
  - g) Signaling Interface: ATT
  - h) Media Interface: ATT
  - i) End Point Policy Group: defaultLowATT
  - j) Routing Profile: Avaya\_R
  - k) Topology Hiding Profile: ATT\_TH
  - 1) File Transfer Profile: None
- 5. Click Finish

| Edit                    | Flow: ATT_Secondary X |
|-------------------------|-----------------------|
| Flow Name               | ATT_Secondary         |
| Server Configuration    | ATT_Secondary 💙       |
| URI Group               | *                     |
| Transport               | *                     |
| Remote Subnet           | *                     |
| Received Interface      | Avaya-IPO 💌           |
| Signaling Interface     | ATT 💌                 |
| Media Interface         | ATT 💌                 |
| End Point Policy Group  | defaultLowATT 💌       |
| Routing Profile         | Avaya_R 💌             |
| Topology Hiding Profile | ATT_TH                |
| File Transfer Profile   | None 💌                |
|                         | Finish                |

When completed the Avaya SBCE will issue OPTIONS messages to the primary (135.25.29.74) and secondary (135.25.29.75) border elements.

# 12. Appendix: Avaya IP Office 8.1 SIP Line Template

Avaya IP Office Release 8.1 supports a SIP Line Template (in xml format) that can be created from an existing configuration and imported into a new installation to simplify configuration procedures as well as to reduce potential configuration errors.

Not all of the configuration information is included in the SIP Line Template, therefore, it is critical that the SIP Line configuration be verified/updated after a template has been imported, and additional configuration be supplemented using the settings provided in this Application Notes.

To create a SIP Line Template from the configuration described in these Application Notes, configure the parameters as described below.

Create a new registry entry called **TemplateProvisioning** and set the **Value data** to **1**, as follows:

Select Start, and then Run. Type regedit as shown below

| Run   | ? 🗙                                                                                                    |
|-------|----------------------------------------------------------------------------------------------------|
| -     | Type the name of a program, folder, document, or<br>Internet resource, and Windows will open it for you. |
| Open: | regedit 💌                                                                                                |
|       | OK Cancel Browse                                                                                         |

Under HKEY\_CURRENT\_USER, Software, Avaya, IP400, right click on Manager, then select New, DWORD value, then rename the newly created entry to: TemplateProvisioning. Right click on the newly created entry and select Modify, change the value under Value Data from "0" to "1".

| Edit View Favorites Help                               |          | [                                                                                                    |           |                      |
|--------------------------------------------------------|----------|----------------------------------------------------------------------------------------------------|-----------|----------------------|
| My Computer HKEY_CLASSES_ROOT                          | <u>^</u> | Name                                                                                                    | Туре      | Data                 |
|                                                        |          | 201 MAVTOOLBARX                                                                                                    | REG_DWORD | 0x0000010a (266)     |
| AppEvents                                              |          | 201 MAVTOOLBARY                                                                                                    | REG_DWORD | 0×00000000 (0)       |
|                                                        |          | 2010 NonThreadedTCP                                                                                                    | REG_DWORD | 0×00000000 (0)       |
|                                                        |          | - 2010 Password Required For Save                                                                                                    | REG_DWORD | 0x00000001 (1)       |
| Control Panel                                          |          | not the second second s | REG_DWORD | 0x00000000 (0)       |
| CounterPath                                            |          |                                                                                                    | REG_DWORD | 0x00000001 (1)       |
|                                                        |          |                                                                                                    | REG_SZ    |                      |
| 🖬 🧰 Identities                                         |          |                                                                                                    | REG_DWORD | 0×00000000 (0)       |
| 🗉 🦲 Keyboard Layout                                    |          | B SecureCommunications                                                                                                    | REG_DWORD | 0x00000001 (1)       |
| 📄 Network                                              |          | B SecurityLevel                                                                                                    | REG_DWORD | 0x00000001 (1)       |
| 🗊 🧰 Printers                                           |          | B ServicesBaseHTTPPort                                                                                                    | REG_DWORD | 0x00000050 (80)      |
| 🕀 🧰 Remote                                             |          | BervicesBasePort                                                                                                    | REG_DWORD | 0x0000c674 (50804)   |
| SessionInformation                                     |          | 🕮 SetRingDelayPerAp                                                                                                    | REG_DWORD | 0×00000000 (0)       |
| 😑 🧰 Software                                           |          |                                                                                                    | REG_DWORD | 0x00000000 (0)       |
| 😟 🧰 Adobe                                              |          | B SHOWErrorPane                                                                                                    | REG_DWORD | 0x00000000 (0)       |
| 😟 🦲 Alps                                               |          | B SHOWInGroups                                                                                                    | REG_DWORD | 0×00000000 (0)       |
| 😑 🧱 Avaya                                              |          | 3 SHOWMAINToolbar                                                                                                    | REG_DWORD | 0x00000001 (1)       |
| 🗈 🦲 2050 IP Softphone                                  |          | B SHOWNAVIGATIONPane                                                                                                    | REG_DWORD | 0x00000001 (1)       |
| 🖻 🦲 Avaya IP Softphone                                 |          |                                                                                                    | REG_DWORD | 0x00000001 (1)       |
| 🗈 🦲 Avaya one-X Agent                                  |          | B ShowPLDSVirtualLicences                                                                                                    | REG DWORD | 0x00000000 (0)       |
| Avaya one-X AgentAVC                                   |          |                                                                                                    | REG_DWORD | 0×00000000 (0)       |
| Avaya one-X AgentAVCClient                             |          |                                                                                                    | REG_DWORD | 0x00000001 (1)       |
| Avaya one-X Communicator     Avaya one-X® Communicator |          | B SHOWSIMPLIFIEDVIEWASDEFAULTVIEW                                                                                                    | REG DWORD | 0×00000000 (0)       |
| Avaya one-xig communicator     Avaya SIP Softphone     |          | SSLRemoteAccess                                                                                                    | REG DWORD | 0×00000000 (0)       |
| Avaya Site Administration                              |          | B STARTINITIALDISCOVERY                                                                                                    | REG DWORD | 0×00000001 (1)       |
|                                                        |          |                                                                                                    | REG_DWORD | 0×00000001 (1)       |
| Integrator for Outlook                                 |          | a) TCPSearchCriteria                                                                                                    | REG SZ    |                      |
|                                                        |          |                                                                                                    | REG DWORD | 0×00000001 (1)       |
|                                                        |          | TemplateProvisioning                                                                                                    | REG DWORD | 0×00000001 (1)       |
| 😑 🔄 Manager                                            |          |                                                                                                    | REG_DWORD | 0×00000001 (1)       |
| 🕀 🦲 Column Headings                                    |          |                                                                                                    | REG_DWORD | 0×00000001 (1)       |
| RecentlyUsedFiles                                      |          | a)UpgDir                                                                                                    | REG SZ    | C:\Program Files\Ava |
| Phone Manager                                          |          | WalidateConfigOnLoad                                                                                                    | REG_DWORD | 0x00000001 (1)       |
| 🛄 UpgradeWizard                                        |          | ValidateConfigOnOK                                                                                                    | REG_DWORD | 0×00000001 (1)       |
| 😟 🧰 Softphone                                          |          | and the second of the second of the second o | Neg_pmone | 0,0000001(1)         |
| 🔄 🧰 Voicemail Pro                                      | ~        | <                                                                                                    |           |                      |

| Edit DWORD Value                    | ? 🗙                                              |
|-------------------------------------|--------------------------------------------------|
| Value name:<br>TemplateProvisioning |                                                  |
| Value data:                         | Base                                             |
| 1                                   | <ul> <li>Hexadecimal</li> <li>Decimal</li> </ul> |
|                                     | OK Cancel                                        |

#### Reboot the computer.

When the computer comes back up, enable the template by opening **IP Office Manager**, select **File**, and then **Preferences**. On the **Visual Preferences** tab, check the **Enable Template Options** box, and click **OK**.

| 🔟 IP Office Manager Preference        | :es                |          | ? 🗙        |
|---------------------------------------|--------------------|----------|------------|
| Preferences Directories Discovery     | Visual Preferences | Security | Validation |
| Icon Size Small                       |                    |          |            |
| Multiline Tabs Enable Template Option | ns                 |          |            |
|                                       |                    |          |            |
|                                       |                    |          |            |
|                                       |                    |          |            |
|                                       |                    |          |            |
|                                       |                    |          |            |
|                                       |                    |          |            |
| i                                     | ок Са              | ancel    | Help       |

To create a SIP Line Template from the configuration, on the left Navigation Pane, right click on the Sip Line (17), and select Generate SIP Trunk Template (not shown)

Enter a descriptive name; **ATT** was used in the sample template. Note that for ITSP Domain Name **Not Used** was used (AT&T uses IP addresses instead of Domain names), an entry is required here or the template will not run. This entry (**Not Used**) should be removed after importing the configuration into a new Avaya IP Office installation.

| 🐮 SIP Trunk Template - (SI                                | P Trunk - 17)            |                                                       |                 |        | X      |
|-----------------------------------------------------------|--------------------------|-------------------------------------------------------|-----------------|--------|--------|
| Please review and change the trunk settings if you want – |                          |                                                       |                 |        |        |
| SIP Line Transport VoIP T3                                | 38 Fax SIP Credentials   |                                                       |                 |        |        |
| Descriptive Name                                          | ATT                      | Use Tel URI                                           |                 |        |        |
| ITSP Domain Name                                          | Not Used                 | Check OOS                                             | <b>~</b>        |        |        |
| Send Caller ID                                            | Diversion Header 🛛 🗸     | Call Routing Method                                   | Request URI 🗸 🗸 |        |        |
| Association Method                                        | By Source IP address 🗸 🗸 | Originator number for<br>forwarded and twinning calls |                 | ]      |        |
|                                                           |                          | Name Priority                                         | Favor Trunk 💌   | ]      |        |
| Incoming                                                  | Auto                     |                                                       |                 |        |        |
| Outgoing                                                  | Auto                     |                                                       |                 |        |        |
| UPDATE Supported                                          | Never                    | Caller ID from From header                            |                 |        |        |
| User-Agent and Server Headers                             |                          | Send From In Clear                                    |                 |        |        |
|                                                           |                          |                                                       |                 |        |        |
|                                                           |                          |                                                       |                 |        |        |
|                                                           |                          |                                                       |                 |        |        |
|                                                           |                          |                                                       |                 |        |        |
|                                                           |                          |                                                       |                 |        |        |
|                                                           |                          |                                                       |                 |        |        |
|                                                           |                          |                                                       |                 |        |        |
|                                                           |                          |                                                       |                 |        |        |
|                                                           |                          |                                                       |                 |        |        |
|                                                           |                          |                                                       |                 |        |        |
|                                                           |                          |                                                       |                 |        |        |
|                                                           |                          |                                                       |                 | Export | Cancel |

To generate the template click on **Export**.

On the next screen, **Template Type Selection**, select the **Country**, enter the name for the **Service Provider**, and click **Generate Template**.

| Template Type Selection |                            |        |  |  |  |  |  |
|-------------------------|----------------------------|--------|--|--|--|--|--|
|                         |                            |        |  |  |  |  |  |
| Locale                  | United States (US English) | ·      |  |  |  |  |  |
| Country                 | United States              | •      |  |  |  |  |  |
| Service Provider        | AT&T                       | •      |  |  |  |  |  |
|                         |                            |        |  |  |  |  |  |
|                         | Generate Template          | Cancel |  |  |  |  |  |

By default the template file is generated to the path \\**Program Files**\**Avaya**\**IP Office**\**Manager**\**Templates**.

The following is an example of the exported SIP Line Template file, US\_AT&T\_SIPTrunk.xml:

```
<?xml version="1.0" encoding="utf-8" ?>
- <Template xmlns="urn:SIPTrunk-schema">
 <TemplateType>SIPTrunk</TemplateType>
 <Version>20121130</Version>
 <SystemLocale>enu</SystemLocale>
 <DescriptiveName>ATT</DescriptiveName>
 <ITSPDomainName>Not Used</ITSPDomainName>
 <SendCallerID>CallerIDDIV</SendCallerID>
 <ReferSupport>true</ReferSupport>
 <ReferSupportIncoming>2</ReferSupportIncoming>
 <ReferSupportOutgoing>2</ReferSupportOutgoing>
 <RegistrationRequired>false</RegistrationRequired>
 <UseTelURI>false</UseTelURI>
 <CheckOOS>true</CheckOOS>
 <CallRoutingMethod>1</CallRoutingMethod>
 <OriginatorNumber />
 <AssociationMethod>SourceIP</AssociationMethod>
 <LineNamePriority>FavourTrunk</LineNamePriority>
 <UpdateSupport>UpdateNever</UpdateSupport>
 <UserAgentServerHeader />
 <CallerIDfromFromheader>false</CallerIDfromFromheader>
 <PerformUserLevelPrivacy>false</PerformUserLevelPrivacy>
 <ITSPProxy>12.40.234.99</ITSPProxy>
 <LayerFourProtocol>SipUDP</LayerFourProtocol>
 <SendPort>5060</SendPort>
 <ListenPort>5060</ListenPort>
 <DNSServerOne>0.0.0.0</DNSServerOne>
```

<DNSServerTwo>0.0.0.0</DNSServerTwo>

<CallsRouteViaRegistrar>true</CallsRouteViaRegistrar>

<SeparateRegistrar />

<CompressionMode>**AUTOSELECT**</CompressionMode>

<UseAdvVoiceCodecPrefs>true</UseAdvVoiceCodecPrefs>

<AdvCodecPref>G.711 ULAW 64K,G.729(a) 8K CS-ACELP</AdvCodecPref>

<CallInitiationTimeout>4</CallInitiationTimeout>

<DTMFSupport>DTMF\_SUPPORT\_RFC2833</DTMFSupport>

<VoipSilenceSupression>false</VoipSilenceSupression>

<ReinviteSupported>true</ReinviteSupported>

<FaxTransportSupport>FOIP\_T38</FaxTransportSupport>

<UseOffererPrefferedCodec>false</UseOffererPrefferedCodec>

<CodecLockdown>false</CodecLockdown>

<Rel100Supported>**true**</Rel100Supported>

<T38FaxVersion>3</T38FaxVersion>

<Transport>**UDPTL**</Transport>

<LowSpeed>**0**</LowSpeed>

<HighSpeed>**0**</HighSpeed>

<TCFMethod>Trans\_TCF</TCFMethod>

<MaxBitRate>FaxRate\_14400</MaxBitRate>

```
<EflagStartTimer>2600</EflagStartTimer>
```

```
<EflagStopTimer>2300</EflagStopTimer>
```

<UseDefaultValues>false</UseDefaultValues>

<ScanLineFixup>**true**</ScanLineFixup>

<TFOPEnhancement>**true**</TFOPEnhancement>

<DisableT30ECM>false</DisableT30ECM>

<DisableEflagsForFirstDIS>false</DisableEflagsForFirstDIS>

<DisableT30MRCompression>false</DisableT30MRCompression>

<NSFOverride>false</NSFOverride>

</Template>

Next, import the template into the new Avaya IP Office system by creating a new SIP Line as shown in the screenshot below. In the Navigation Pane on the left, right-click on **Line** then navigate to **New, New SIP Trunk from Template**:

| Lin Line Type                                      |                  | Line Sub  | SIP Line Transport Si | IP URI VoIP T38 Fax SIP C | reden | ntials |                                  |             |
|----------------------------------------------------|------------------|-----------|-----------------------|---------------------------|-------|--------|----------------------------------|-------------|
| f위1 Analogue T<br>f위2 Analogue T<br>f위3 Analogue T | runk             |           | Line Number           | 17                        |       |        |                                  |             |
| 113 Analogue T<br>114 Analogue T                   |                  |           | ITSP Domain Name      |                           |       |        | In Service                       | <b>&gt;</b> |
| 🔪 17 - SIP Line 💡                                  |                  |           |                       |                           |       |        |                                  |             |
|                                                    | <u>1</u>         | New       |                       | •                         |       | H323   | } Line                           | Ĺ           |
|                                                    | •                | Generate  | SIP Trunk Template    |                           |       |        | ECT Line                         |             |
|                                                    | X                | Cut       |                       | Ctrl+X                    |       | SIP L  |                                  | e           |
|                                                    | Ca l             | Сору      |                       | Ctrl+C                    |       | New    | SIP Trunk From Template          |             |
|                                                    |                  | Paste     |                       | Ctrl+V                    |       |        | Name Priority                    | Fai         |
|                                                    | $\boldsymbol{x}$ | Delete    |                       | Ctrl+Del                  |       |        | Caller ID from From header       |             |
|                                                    | 1                | Validate  |                       |                           |       |        | Send From In Clear               |             |
|                                                    | ₹2               | Connect T | ·o                    | Ctrl+T                    |       |        | User-Agent and Server<br>Headers |             |
|                                                    |                  | New from  | Template (Binary)     |                           |       | ~      |                                  |             |
|                                                    |                  | Export as | Template (Binary)     |                           |       | ~      |                                  |             |
|                                                    |                  | Show In G | iroups                |                           |       |        |                                  |             |
|                                                    |                  | Customize | Columns               |                           |       |        | ~                                |             |

On the next screen, **Template Type Selection**, verify that the information in the **Country** and **Service Provider** fields is correct. If more than one template is present, use the drop-down menus to select the required template. Click **Create new SIP Trunk** to finish the process.

| 🐮 Template Ty    |                            |                 |
|------------------|----------------------------|-----------------|
|                  |                            |                 |
| Locale           | United States (US English) | ×               |
| Country          | United States              | ~               |
| Service Provider | AT&T                       | 🔽 🔲 Display All |
|                  |                            |                 |
|                  | Create new SIP Tr          | unk Cancel      |

#### ©2013 Avaya Inc. All Rights Reserved.

Avaya and the Avaya Logo are trademarks of Avaya Inc. All trademarks identified by <sup>®</sup> and <sup>TM</sup> are registered trademarks or trademarks, respectively, of Avaya Inc. All other trademarks are the property of their respective owners. The information provided in these Application Notes is subject to change without notice. The configurations, technical data, and recommendations provided in these Application Notes are believed to be accurate and dependable, but are presented without express or implied warranty. Users are responsible for their application of any products specified in these Application Notes.

Please e-mail any questions or comments pertaining to these Application Notes along with the full title name and filename, located in the lower right corner, directly to the Avaya Developer*Connection* Program at <u>devconnect@avaya.com</u>.